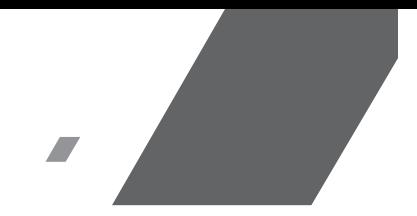

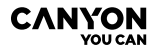

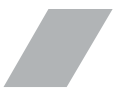

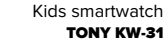

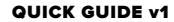

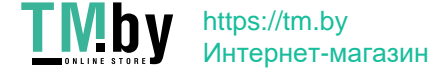

**EN**

**DEVICE SPECIFICATION:**

**Model:** Tony KW-31

**Chip:** MTK6261D, 260MHz

**Memory:** RAM 32MB, ROM 32MB

**Screen:** 1.54" 240\*240px fulltouch TN screen, single touch

**Battery:** removable Li-Polymer 3.7V 380mAh

**Camera:** 0.3Mpx

**Network type:** GSM 2G 850/900/1800/1900

**Sim card type:** Micro-SIM (sim card not included)

**Memory card type:** Micro SD, max 32Gb (memory card not included)

**Working temperature: 0°C to +40°C**

**Working humidity:** 0% to 80%

**Waterproof:** Non-waterproof

**Standby time:** up to 4 days

**Charging cable type:** USB Type A to Micro USB

**Size:** body 54mm\*42.6mm\*13.6 mm, belt 20mm\*230mm

**Weight:** 42g

**This device is not intended for children under 4 years old**

# https://tm.by Интернет-магазин

Dear customer, thank you for choosing Canyon kids watch! KW-31 will help you in caring on your kid – it's support 2-way calls and it's harder to lose or break. More of all, your kid will like it because of large set of tools and attractive games! Please read this quide carefully prior to use. that you may start to use the device quickly and correctly.

#### **1. PREPARATION BEFORE USING**

#### 1.1 Charge the device before use.

Plug the USB-cable to a power source (DC 5V, 1A output). For better charging compatibility. it is advisable to use a Power Bank or wall charger produced by Canyon.

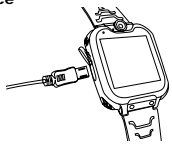

**EN**

1.2 Check that all the accessories are included (smartwatch, user manual, USB cable).

1.3 Choose the 2G Micro-SIM card which matches your GSM network, as recommended by your dealer (Turn the watch off before you insert the Micro-SIM card). Disable PIN code request of your SIM-card.

Please check that the Micro-Sim card is activated, there is available credit.

# I Mr https://tm.by Интернет-магазин

1.4. Open the battery cover and remove battery , install Micro-SIM card as pic shows.

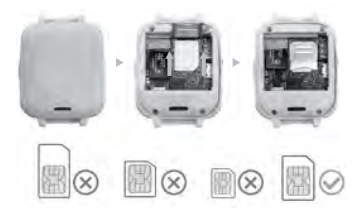

#### 1.5. Power / Back button

Press Power / Back button to turn on the device.

Press the button shortly when it turned on to go back to the main screen.

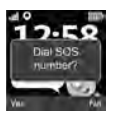

Press and hold the button to turn it off.

Press the button 2 times while screen is ON to initiate SOS call.

SOS number is provided by your telecom operator. Press «Yes» to start call or «No» to cancel

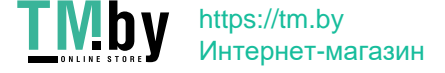

#### **2. PRODUCT FUNCTIONS:**

- Built-in music player
- 7 games
- Phone function
- 0,3 Mpx camera
- Voice recorder
- **3. WATCH DESCRIPTION**

• Alarm clock

**EN**

- Calculator
- Stopwatch
	- File manager

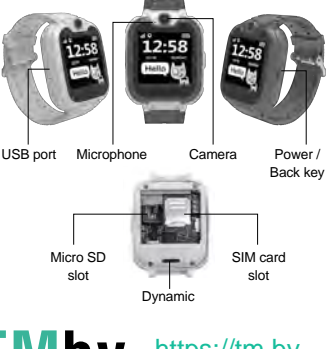

# TMby https://tm.by Интернет-магазин

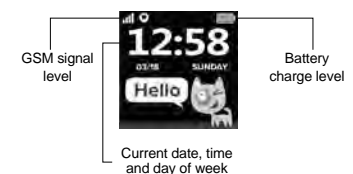

#### **4. MAIN FUNCTIONS**

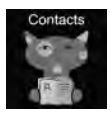

#### 4.1 Contacts

Swipe left or right to enter the main menu, select contact and click to enter, click «Set number», enter the corresponding phone number, click «V» to save it in the phone book.

Note: maximum 10 contacts can be stored

#### 4.2 Dial

In the main menu select «Dial» and click to enter. After entering the number on the dial pad interface, press the dial button to make a call. To enter symbol «+» hold button «0» for 1 second.

## https://tm.by I Mr Интернет-магазин

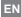

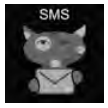

#### 4.3 SMS

KW-31 can receive incoming SMS. In the main menu select «SMS» and click to enter to SMS menu. Select «Inbox folder» to go to the SMS list or choose «Delete messages»

to erase all SMS of inbox folder.

While incoming new SMS, it shows following notification:

Click «View» button to go Inbox folder or «Cancel» to close notification window.

Every new SMS places at the first row of the list.

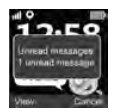

Select SMS from the list to preview SMS, sender and date of message above the list.

Click «View» button to read full text of message Click «Option» button to delete this message or initiate call to sender.

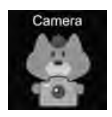

#### 4.4 Camera

In the main menu select «Camera» and click to enter.

Click the «Camera» icon to make photo  $\overline{10}$ . Click the «Option» button to delete picture, click the «Back» button to return to previous menu

## II MIN https://tm.by Интернет-магазин

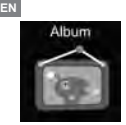

#### 4.5 Album

In the main menu click «Album» to view the saved photos. Use «Options» menu to view, delete selected picture or delete all files. Click the «Back» button to return to previous menu

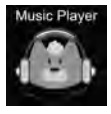

#### 4.6 Music

Turn off the watch and Insert micro SD card into the slot. Note, max SD card capacity shouldn't exceed 32Gb. Connect the Micro USB cable to the computer, the computer will recognize your watch as an

external drive, copy the required songs to the external drive. *Please note:* the built-in files cannot be and should not be deleted.

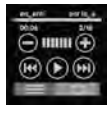

 $Click$   $\ominus$  to set volume,  $(\cup)$   $(\cup)$ to change songs,  $(\triangleright)$  to play song.  $Click$  to browse audio files. In browser select file to play it or see file's details; refresh list of files or go to player settings to set up source of the music files, repeat

mode, shuffle mode, background play, etc. Click to return to previous menu.

### T Mbv https://tm.by Интернет-магазин

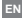

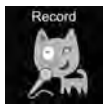

#### 4.7 Record

In the main menu click «Record» to record voice. Note: a memory card should be inserted. Use «Option» button to start new record or to open the list of records. Click the «Back» button to return to previous menu

#### 4.8 Calculator

In the main menu select the «Calculator» and click to enter. Click «Clear» button to start new calculation, click the «Back» button to return to previous menu.

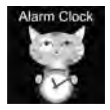

#### 4.9 Alarm

In the main menu, select «Alarm» and click to enter. You can set up three different alarms. You can modify the alarm time and repeat cycle using «Edit» button. Click the «Back» button to return to previous menu

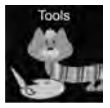

#### 4.10 Tools In the main menu, select «Tools» and click to enter. There are 4 tools:

- 1. Calendar.
- 2. Stopwatch.

## T Mbv https://tm.by Интернет-магазин

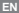

- 3. Timer.
- 4. File manager.

Click «Calendar» to open calendar tool. Swipe to left/ right to change month.

Click «Stopwatch» to open stopwatch tool. Click «Start» to start time measurement

Click «Timer» to open timer tool. Click «Times», swipe up and down to select hours and minutes. Click «Start» to start count down. While counting down, use «Reset» button to restore initial time, «Pause/Start» button to pause and continue count down.

Click «File manager» to open file manager tool. Tap to the folder to enter, tap to file to open/execute it, use «Option» button to select possible options with selected file or folder.

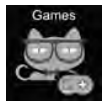

#### 4.11 Games

Seven games are installed in the watch.

**2048** 

2048 is a popular digital game. How to play: you need to move

the tiles by swiping up, down, left or right. And every time you move one, another tile pops up in a random manner anywhere in the box. When two tiles with the same number on them collide, they will merge into one tile with the sum of the numbers written on them initially.

#### II MID **IV** https://tm.by Интернет-магазин

 **Basketball shoot master** How to play: press the ball to shoot when the backboard is going to move to the middle

**EN**

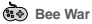

Protect your planet from the enemy attacks. You should destroy them before they reach your base. How to play: click on the screen to move the fighter to shoot. You need to hit twice to destroy the enemy, try to score as much as possible! You have three chances.

You can choose between «easy», «normal» and «hard» modes. Also you can turn the music on or off and check your scores.

## **Pinball Hit Bricks**

How to play: destroy all the bricks to move to the next level. The white bricks give a special 3-balls bonus. You need to hit the blue bricks twice. Score as many points as you can!

You can choose between «easy», «normal» and «hard» modes. Also you can turn the music on or off and check your scores.

## **Car Grab Goods**

How to play: click on the screen to move the car and catch as many airdrops as possible. You have three chances.

You can choose between «easy», «normal» and

# II MI https://tm.by Интернет-магазин

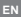

«hard» modes. Also you can turn the music on or off and check your scores.

## **Mario eats gold**

How to play: you need to collect as many coins as possible by jumping over the platforms. You can die if you will fall or hit the columns. Press once to jump, press twice for a high jump.

You can choose between «easy», «normal» and «hard» modes. Also you can turn the music on or off and check your scores.

### **Ultimate racing**

How to play: press and hold the car to follow the lines. The car in front may drop gold coins. You should try to catch as much gold coins as possible. You have only one chance to avoid a crash.

You can turn the music on or off and check your scores.

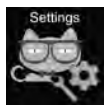

#### 4.12 Settings

• Language

Different languages can be set.

• Time and Date

You can set the time and date.

• Call log

You can view the call history.

• Silent mode

When silent mode is turned on, all sounds are turned off.

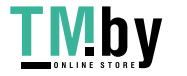

# https://tm.by Интернет-магазин

• Restore settings The factory settings can be restored. Note: the following data will be set to default/deleted: language, date, time, phonebook, alarms, game records, call log, profile.

**EN**

#### **5. IMEI NUMBER**

Press power/back button 4 times while screen is ON to find out the IMEI number of your device

#### **TROUBLESHOOTING**

#### *Income/outcome calls are not working:*

1. Check if you have inserted the Micro-Sim card correctly.

2. Check if you are within the range of the GSM Network – check the GSM level signal displayed on the main screen.

3. Make sure you disabled PIN code request.

#### *My voice is not heard when speaking:*

1. Make sure microphone hole is clean and not covered (do not use sharp objects to clean the hole, because it will damage microphone)

2. Keep device close to your mouth while speaking

#### *Pictures or voice records are not saved*

1. Make sure you inserted extended file storage (SD card)

2. Make sure the micro SD card is installed properly

# II MID https://tm.by Интернет-магазин

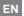

3. Make sure there is enough free space in SD card

#### *Music player doesn't play songs*

1. Make sure there's music files in SD card

2. Music file should be placed in the folder "My music" of the root directory

3. Refresh file list in option menu of the music player

4. Check the music volume level

5. Check the audio files format. KW-31 supports the following formats: MP3, AAC, WAV audio format files

If the actions from above-mentioned list do not help, please contact support service at Canyon web-site: **http://support.canyon.eu/**

According to local regulations, your product and/ or its battery must be disposed of separately from household waste. When this product has reached the end of its service life, take it to a recycling facility designated by local authorities.

# TMbv https://tm.by Интернет-магазин

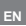

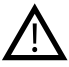

### **SAFETY INSTRUCTIONS**

Read and follow all instructions before usage of this device.

1. Protect the device from water damage. 2. Protect the device from heat: do not install heating devices near it, and do not expose to direct sunlight during hot season for a long time.

3. Protect the device from smashing: avoid dropping the device from over 0,5m to hard surfaces.

### **WARRANTY LIABILITIES**

Warranty period starts from the date of the device's purchase from the Seller, authorized by Canyon. The date of purchase is indicated in your sales receipt or a waybill. During warranty period, a repair, replacement or refund of payment for goods are performed on discretion.

**Manufacturer:** Asbisc Enterprises PLC, 43, Diamond Court, Kolonakiou Str, 4303, Limassol, Cyprus, Agios Athanasios, **http://canyon.eu/**

# T M b https://tm.by Интернет-магазин

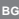

#### **СПЕЦИФИКАЦИЯ НА УСТРОЙСТВОТО:**

**Модел:** Tony KW-31

**Чип:** MTK6261D, 260MHz

**Памет:** RAM 32MB, ROM 32MB

**Екран:** 1,54 "240 \* 240px изцяло сензорен TN екран

**Батерия:** подвижен Li-Polymer 3.7V 380mAh

**Камера:** 0.3Mpx

**Мрежа:** GSM 2G 850/900/1800/1900

**SIM карта:** Micro-SIM (SIM картата не е включена)

**Карта памет:** Micro SD, макс. 32Gb (картата с памет не е включена)

**Работна температура:** 0 ° C до + 40 ° C

**Работна влажност:** 0% до 80%

**Водоустойчивост:** не е водоустойчив

**Издръжливост на батерията в режим на готовност:** до 4 дни

**Тип кабел за зареждане:** USB тип A към Micro USB

**Размер:** корпус 54mm \* 42.6mm \* 13.6 mm, каишка 20mm \* 230mm

**Тегло:** 42гр

**Това устройство не е предназначено за деца под 4 години!**

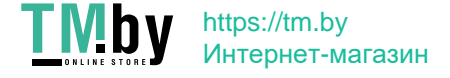

#### **ВЪВЕДЕНИЕ**

Уважаеми клиенти, благодарим ви, че избрахте детски часовник Canyon! KW-31 е незаменим помощник в грижите за вашето дете - поддържа двупосочни обаждания и така вие винаги имате връзка с него. Повече от всичко, детето ви ще хареса наличния набор от функционалности и атрактивни игри! Моля, прочетете внимателно това ръководство преди употреба, за да пристъпите към експлоатация на устройството бързо и правилно.

#### **1. ПОДГОТОВКА ПРЕДИ УПОТРЕБА**

#### 1.1 Заредете устройството преди употреба.

Включете USB-кабела към източник на захранване (DC 5V, 1A изход). За по-добра съвместимост с зареждането е препоръчително да използвате Power Bank или зарядно устройство за включване в ел. мрежа, произведени от Canyon.

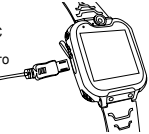

**BG**

1.2 Проверете дали всички аксесоари са включени (смарт часовник, ръководство за потребителя, USB кабел).

#### 1.3 Изберете 2G Micro-SIM картата,

която съответства на вашата GSM мрежа, както е препоръчано от вашия дилър (Изключете часовника, преди да поставите Micro-SIM картата). Деактивирайте заявката за ПИН код на вашата SIM-карта. Моля, проверете дали картата Micro-Sim е активирана, има наличен кредит.

## TMI https://tm.by Интернет-магазин

1.4. Отворете капака на батерията и я извадете, инсталирайте Micro-SIM картата, както е показано на снимката.

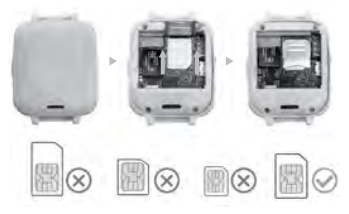

#### 1.5. Бутон за захранване / Назад

Натиснете бутона Power / Back, за да включите устройството. Натиснете бутона кратко, когато е включен, за да се върнете на главния екран. Натиснете и задръжте бутона, за да го изключите.

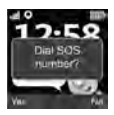

Натиснете бутона 2 пъти, докато екранът се ВКЛЮЧИ, за да започнете SOS повикване. SOS номерът се предоставя от вашия телеком оператор. Натиснете «Да», за да започнете повикване, или «Не», за отмяна.

## TMhv https://tm.by Интернет-магазин

#### **2. ФУНКЦИИ НА ПРОДУКТА:**

• Вграден музикален плейър

- 7 игри
- Функция телевизия
- 0,3 Mpx камера
- Диктофон
- Будилник
- Калкулатор
- Хронометър
- Файлов мениджър

**BG**

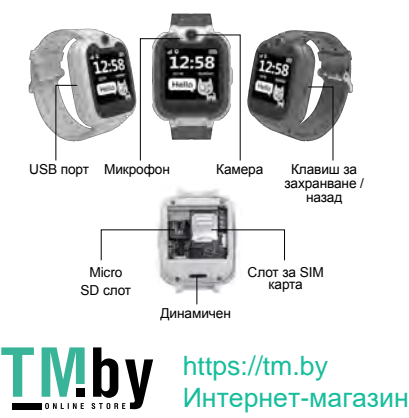

#### **3. ОПИСАНИЕ**

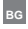

Ниво на GSM сигнала

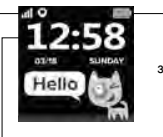

Ниво на зареждане на батерията

Текуща дата, час и ден от седмицата

#### **4. ОСНОВНИ ФУНКЦИИ**

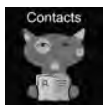

#### 4.1 Контакти

Плъзнете наляво или надясно, за да влезете в главното меню, изберете контакт и щракнете, за да влезете, щракнете върху «Задаване на номер», въведете съответния телефонен номер, щракнете върху «V», за да го

запазите в телефонния указател. **Забележка:** могат да се съхраняват максимум 10 контакта.

#### 4.2 Набиране

В главното меню изберете «Dial» и кликнете, за вход. След като въведете номера в интерфейса на клавиатурата, натиснете бутона за набиране, за да осъществите повикване. За въвеждане на символ

«+» задръжте бутона «0» за 1 секунда.

# https://tm.by Интернет-магазин

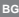

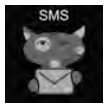

#### 4.3 SMS

KW-31 може да получава входящи SMS. В главното меню изберете «SMS» и щракнете, за да влезете в SMS менюто. Изберете «Входяща папка», за да отидете в списъка с SMS, или изберете «Изтриване на съобщения», за

да изтриете всички SMS от папката входящи. При

входящи нови SMS се показва следното известие: Щракнете върху бутона «Преглед», за да отидете в папката Входящи или «Отказ», за да затворите прозореца за известия. Всеки нов SMS се намира на първия ред от списъка. Изберете SMS от списъка, за да визуализирате

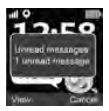

SMS, подател и дата на съобщението над списъка. Щракнете върху бутона «Преглед», за да прочетете пълния текст на съобщението. Щракнете върху бутона «Опция», за да изтриете това съобщение или да започнете повикване към подателя.

#### 4.4 Камера

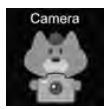

В главното меню изберете «Камера» и щракнете, за да влезете. Щракнете върху иконата «Камера», за да направите снимка . Щракнете върху бутона «Опция», за да изтриете снимката, щракнете върху бутона «Назад», за да се върнете в предишното меню.

# https://tm.by Интернет-магазин

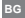

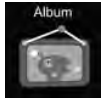

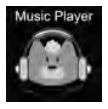

#### 4.5 Албум

В главното меню щракнете върху «Албум», за да видите запазените снимки. Използвайте менюто «Опции», за да видите или изтриете избраната картина, или да изтриете всички файлове. Щракнете върху бутона «Назад», за да се върнете към предишното меню.

#### 4.6 Музика

Изключете часовника и поставете micro SD картата в слота. Имайте предвид, че максималният капацитет на SD картата не трябва да надвишава 32Gb. Свържете Micro USB кабела към компютъра. Той

ще разпознае часовника ви като външно устройство и копира необходимите песни на външното устройство. **Моля, обърнете внимание:** вградените файлове не могат да бъдат и не трябва да бъдат изтривани.

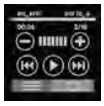

Щракнете върху , за да зададете силата на звука, за да промените песни ( $\blacktriangleright$ възпроизведете песен. Щракнете<br>върху : \_\_\_\_\_, за да прегледате аудио върху , за да прегледате аудио файлове. В браузъра изберете файл, за да го възпроизведете или

да видите детайли за файла; опреснете списъка с файлове или отидете в настройките на плейъра, за да настроите източника на музикалните файлове, режим на повторение, режим на разбъркване, възпроизвеждане на заден план и др. Щракнете върху , за да се върнете<br>в предишното меню.

## II MIT https://tm.by Интернет-магазин

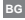

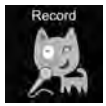

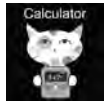

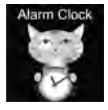

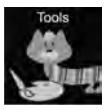

#### 4.7 Запис

В главното меню щракнете върху «Запис», за да запишете глас. Забележка: трябва да се постави карта с памет. Използвайте бутона «Option», за да стартирате нов запис или да отворите списъка със записи. Щракнете върху бутона «Назад», за да се върнете към предишното меню

#### 4.8 Калкулатор

В главното меню изберете «Калкулатор» и щракнете, за да влезете. Щракнете върху бутона «Изчистване», за да започнете ново изчисление, щракнете върху бутона «Назад», за да се върнете в предишното меню.

#### 4.9 Аларма

В главното меню изберете «Аларма» и щракнете, за да влезете. Можете да настроите три различни аларми. Можете да промените времето за аларма и да повторите цикъла, като използвате бутона «Редактиране». Щракнете върху бутона «Назад», за да се върнете към предишното меню.

#### 4.10 Инструменти

В главното меню изберете «Инструменти» и щракнете, за да влезете. Има 4 инструмента:

# https://tm.by Интернет-магазин

- **BG**
- 1. Календар.
- 2. Хронометър.
- 3. Таймер.
- 4. Файлов мениджър.

Щракнете върху «Календар», за да отворите инструмента за календар. Плъзнете наляво / надясно, за да промените месеца. Щракнете върху «Хронометър», за да отворите приложението "хронометър". Шракнете върху «Старт», за да започнете измерването на времето. Щракнете върху «Таймер», за да отворите инструмента за таймер. Щракнете върху «Times», плъзнете нагоре и надолу, за да изберете часове и минути. Щракнете върху «Старт», за да започнете отброяването. Можете да използвате и бутона «Нулиране», за да възстановите първоначалното време, бутона «Пауза / Старт», за да направите пауза и да продължите. Щракнете върху «File manager», за да отворите инструмента за управление на файлове. Кликнете върху папката, за да влезете, кликнете върху файла, за да го отворите или активирате. Използвайте бутона «Option», за да изберете възможните опции с избрания файл или папка.

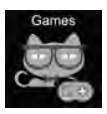

#### 4.11 Игри

В часовника са инсталирани седем игри.

#### **33-9** 2048

2048 е популярна дигитална игра. Как се играе: трябва да преместите плочките, като плъзнете нагоре, надолу, наляво

или надясно. И всеки път, когато преместите една,

## H. https://tm.by Интернет-магазин

друга плочка се появява произволно навсякъде в кутията. Когато две плочки с едно и също число се сблъскат, те ще се слеят в една плочка със сумата от числата, записани върху тях първоначално.

**BG**

 **Майстор на баскетболната стрелба** Как се играе: натиснете топката, за да стреляте, когато таблото се премести в средата

#### **(%+®)** Пчелна война

Защитете планетата си от вражеските атаки. Трябва да ги унищожите, преди да стигнат до вашата база.

Как се играе: кликнете върху екрана, за да преместите боеца или да стреля. Трябва да ударите два пъти, за да унищожите врага, опитайте се да вкарате колкото се може повече! Имате три шанса. Можете да избирате между «лесен», «нормален» и «труден» режим. Също така можете да включите или изключите звука и да проверите резултатите си.

#### **Стрелба срещу тухли**

Как се играе: унищожете всички тухли, за да преминете към следващото ниво. Белите тухли дават специален бонус от 3 топки. Трябва да ударите сините тухли два пъти. Вкарайте колкото можете повече точки! Можете да избирате между «лесен», «нормален» и «труден» режим. Също така можете да включите или изключите музиката и да проверите резултатите си.

**Стоки за грабване на автомобили** Как се играе: щракнете върху екрана, за да преместите колата и да хванете възможно

## TM https://tm.by Интернет-магазин

**BG**

най-много въздушни капки. Имате три шанса. Можете да избирате между «лесен», «нормален» и «труден» режим. Също така можете да включите или изключите музиката и да проверите резултатите си.

**Марио яде злато**

Как се играе: трябва да съберете колкото се може повече монети, като прескачате платформите. Можете да умрете, ако паднете или ударите колоните. Натиснете веднъж, за да скочите, натиснете два пъти за скок във височина. Можете да избирате между «лесен», «нормален» и «труден» режим. Също така можете да включите или изключите музиката и да проверите резултатите си.

**Крайни състезания**

Как се играе: натиснете и задръжте колата, за да следвате линиите. Колата отпред може да пусне златни монети. Трябва да се опитате да уловите колкото се може повече златни монети. Имате само един шанс да избегнете катастрофа. Можете да включите или изключите музиката и да проверите резултатите си.

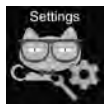

#### 4.12 Настройки

• Език

Могат да бъдат зададени различни езици.

• Час и дата

Можете да зададете часа и датата.

• Списък обаждания

## TMI https://tm.by Интернет-магазин

Можете да видите историята на обажданията.

• Тих режим

Когато е включен безшумен режим, всички звуци се изключват.

**BG**

• Възстановяване на настройките Фабричните настройки могат да бъдат възстановени. Забележка: Следните данни ще бъдат настроени по подразбиране / изтрити: език, дата, час, телефонен указател, аларми, записи на игри, дневник на повикванията, профил.

#### **5. IMEI НОМЕР**

Натиснете бутона за включване / връщане 4 пъти, докато екранът е ВКЛЮЧЕН, за да разберете IMEI номера на вашето устройство

#### **ОТСТРАНЯВАНЕ НА НЕИЗПРАВНОСТИ** *Нямате входящи и изходящи повиквания:*

1. Проверете дали сте поставили правилно картата Micro-Sim.

2. Проверете дали сте в обхвата на GSM мрежата - проверете сигнала за ниво на GSM, показан на главния екран.

3. Уверете се, че сте деактивирали заявката за ПИН код.

#### *Гласът ми не се чува при говорене:*

1. Уверете се, че отворът на микрофона е чист и не е покрит (не използвайте остри предмети за почистване на отвора, защото това ще повреди микрофона).

2. Дръжте устройството близо до устата си, докато говорите.

#### **V** TMb https://tm.by Интернет-магазин

**BG**

*Снимките или гласовите записи не се запазват*

1. Уверете се, че сте поставили разширено хранилище за файлове (SD карта).

2. Уверете се, че микро SD картата е инсталирана правилно.

3. Уверете се, че има достатъчно свободно място в SD картата

*Музикалният плейър не възпроизвежда песни* 1. Уверете се, че в SD картата има музикални файлове.

2. Музикалният файл трябва да бъде поставен в папката "Моята музика" на основната директория. 3. Опреснете списъка с файлове в менюто с опции на музикалния плейър.

4. Проверете нивото на силата на звука на музиката.

5. Проверете формата на аудио файловете. KW-31 поддържа следните формати: MP3, AAC, WAV файлове с аудио формат.

Ако действията от гореспоменатия списък не помогнат, моля, свържете се с екипа за поддръжка на уебсайта на Canyon: **http://support.canyon.eu/**

Съгласно местните разпоредби вашият продукт и/или неговата батерия трябва да се изхвърлят отделно от битовите отпадъци. Когато този продукт достигне края на експлоатационния си живот, занесете го в съоръжение за рециклиране, определено от местните власти.

## I N https://tm.by Интернет-магазин

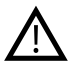

**ИНСТРУКЦИИ ЗА БЕЗОПАСНОСТ** Прочетете и следвайте всички инструкции, при работа с устройството. 1. Защитете устройството от повреда и

**BG**

от вода.

2. Защитете устройството от топлина: не инсталирайте нагревателни устройства близо до него и не излагайте на пряка слънчева светлина през горещия сезон за дълго време.

3. Защитете устройството от изтърване: избягвайте да изпускате устройството от над 0,5 м на твърди повърхности.

#### **ГАРАНЦИОННИ ЗАДЪЛЖЕНИЯ**

Гаранционният период започва от датата на закупуване на устройството от продавача, упълномощен от Canyon. Датата на покупката е посочена във вашата разписка за продажба или в товарителница. По време на гаранционния период се извършва ремонт, подмяна или възстановяване на плащането за стоки по преценка.

**Производител:** Asbis Enterprises PLC, 43, Diamond Court, Kolonakiou Str, 4303, Лимасол, Кипър, Агиос Атанасиос, **http://canyon.eu/**

#### T Mb **IV** https://tm.by Интернет-магазин

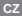

**SPECIFIKACE ZAŘÍZENÍ:**

**Model:** Tony KW-31

**Chip:** MTK6261D, 260MHz

**Paměť:** RAM 32MB, ROM 32MB

**Displej:** 1.54" 240\*240px plně dotyková TN obrazovka, single touch

**Baterie:** odnímatelná Li-Polymer 3.7V 380mAh

**Fotoaparát:** 0.3Mpx

**Síťový režim:** GSM 2G 850/900/1800/1900

**Typ SIM:** micro-SIM (SIM karta není součástí balení)

**Typ paměťové karty:** micro SD, max. 32Gb (paměťová karta není součástí balení)

**Teplotní podmínky:** 0°C to +40°C

**Vlhkost:** 0% až 80%

**Voděodolnost:** hodinky nejsou voděodolné

**Výdrž baterie:** až 4 dny

**Typ nabíjecího kabelu:** USB-A - micro USB

**Rozměry:** tělo hodinek 54mm\*42,6mm\*13,6 mm, řemínek 20mm\*230mm

**Hmotnost:** 42g

**Tyto hodinky nejsou určeny pro děti do věku 4 let.**

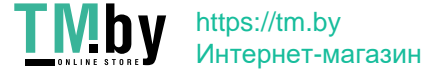

#### **ÚVOD**

Vážený zákazníku, děkujeme za zakoupení dětských hodinek Canyon. Model hodinek KW-31 vám pomůže s tím, abyste měli přehled o vašem dítěti, podporuje obousměrné hovory a je těžší jej ztratit nebo zničit. Vašemu dítěti se budou hodinky líbit především díky skvělým funkcím a hrám! Před použitím si prosím pečlivě přečtěte tuto příručku, abyste mohli začít zařízení rychle a správně používat.

### **1. PŘÍPRAVA PŘED POUŽITÍM**

#### 1.1 Nabijte hodinky, než je začnete používat.

Připojte USB kabel ke zdroji napájení (DC 5V, 1A výstup). Pro lepší kompatibilitu nabíjení doporučujeme použít power banku nebo nabíječku do sítě od Canyon.

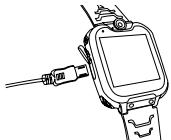

1.2 Zkontrolujte, zda je balení kompletní (chytré hodinky, příručka, USB kabel).

1.3 Vyberte 2G micro SIM kartu, která je vhodná pro vaší GSM síť, můžete si nechat poradit od vašeho operátora/prodejce. (Před vložením karty micro SIM vypněte hodinky). Zakažte požadavek na PIN kód vaší SIM karty. Zkontrolujte, zda má micro SIM karta aktivovaná internetová data a kredit.

## II MI https://tm.by Интернет-магазин

**CZ**

1.4. Otevřete kryt a vyndejte baterii, vložte micro SIM kartu (viz obrázek).

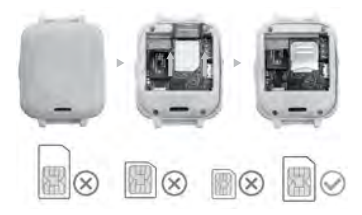

#### 1.5. Zapnout / vypnout / zpět tlačítko

Stisknutím tlačítka zapnete hodinky, když jsou hodinky zapnuté, krátkým stisknutím se vrátíte zpět na hlavní obrazovku. Dlouhým stisknutím tlačítka hodinky vypnete. Pokud chcete vytočit SOS linku, je potřebné,

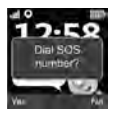

aby byla obrazovka aktivní, poté stiskněte dvakrát tlačítko. SOS linka je poskytována vaším operátorem. Stiskněte «Ano» pro zahájení hovoru nebo «Ne» pro zrušení hovoru.

# https://tm.by Интернет-магазин

**CZ**

#### **2. FUNKCE HODINEK:**

- Zabudovaný hudební přehrávač
- 7 her
- Mobilní funkce
- 0,3 Mpx fotoaparát
- **3. POPIS HODINEK**

• Zvukové záznamy

**CZ**

- Budík
- Kalkulačka
- Stopky
- Soubory

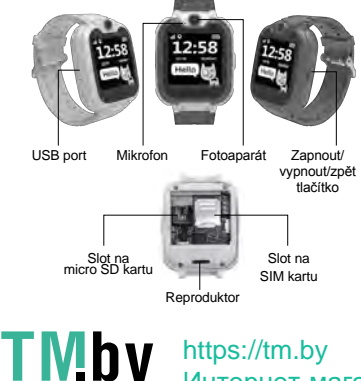

Интернет-магазин

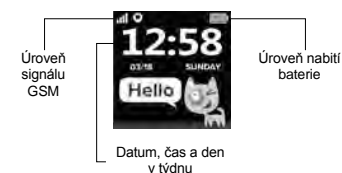

### **4. HLAVNÍ FUNKCE**

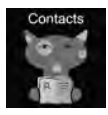

**CZ**

#### 4.1 Kontakty

Přejeďte doleva nebo doprava pro vstup do hlavního menu, vyberte kontakt, klikněte na «Nastavit číslo», zadejte odpovídající telefonní číslo, klikněte na «V» pro uložení do telefonního seznamu.

Poznámka: je možné uložit maximálně 10 kontaktů.

#### 4.2 Volání

V hlavním menu vyberte «Zavolat». Po zadání čísla na číselníku zahájíte hovor stisknutím tlačítka pro vytáčení. Pro vložení symbolu «+» držte tlačítko «0» po dobu 1 sekundy.

## https://tm.by I Mr Интернет-магазин

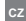

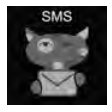

#### 4.3 SMS

Hodinky přijímají SMS. V hlavním menu vyberte «SMS». Vyberte «Příchozí zprávy» zobrazí se vám dostupné SMS nebo vyberte «Vymazat zprávy» tím vymažete všechny zprávy ve složce. Při

obdržení nové SMS se zobrazí následující upozornění: Klikněte na «Náhled» přejdete do příchozích zpráv nebo můžete kliknout na «Zrušit» tím upozornění zavřete. Každá nová SMS se umístí na první řádek seznamu. Výběrem SMS ze seznamu zobrazíte náhled

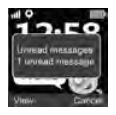

SMS, odesílatele a datum. Klikněte na «Náhled» pro přečtení celé zprávy. Klikněte na «Možnosti» pro vymazání zprávy nebo pro zavolání odesílateli.

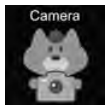

#### 4.4 Fotoaparát

V hlavním menu vyberte «Fotoaparát». Fotit začnete kliknutím na ikonu «Fotoaparátu» . Kliknutím na «Možnosti» se vám zobrazí možnost pro vymazáni fotografie, kliknutím na «Zpět» se

vrátíte do předešlého menu.

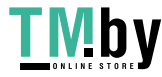

# https://tm.by Интернет-магазин

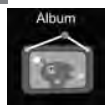

**CZ**

#### 4.5 Album

V hlavním menu klikněte na «Album», zobrazí se vám uložené fotografie. Kliknutím na «Možnosti» můžete dále vybrat náhled, vymazání označené fotografie nebo vymazání všech fotografií. Kliknutím na «Zpět»

se vrátíte do předešlého menu.

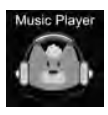

#### 4.6 Hudba

Vypněte hodinky a vložte micro SD kartu do slotu. Podporovaná SD karta nesmí přesáhnout velikost 32 Gb. Připojte hodinky pomocí micro USB kabelu k počítač, PC rozpozná hodinky jako externí zařízení, poté můžete zkopírovat písničky na

nalezené externí zařízení. **Upozornění:** vestavěné soubory nemohou být a neměly by být odstraněny.

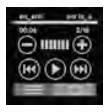

Klikněte na  $\bigoplus$   $\bigoplus$  pro nastavení hlasitosti,  $\left(\overline{\mathsf{M}}\right)$  ( $\overline{\mathsf{M}}$ ) pro změnu písničky, pro spuštění písničky. Klikněte na  $=$  pro zobrazení zvukových souborů. Zde můžete spustit nebo vidět detaily souborů; obnovte seznam souborů nebo přejděte do nastavení přehrávače a nastavte

zdroj hudebních souborů, režim opakování, režim náhodného přehrávání, přehrávání na pozadí atd. Klikněte na a vrátíte se do předchozího menu.

## T M b https://tm.by Интернет-магазин
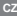

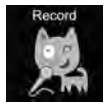

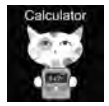

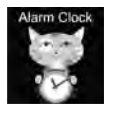

#### 4.7 Zvukové záznamy

V hlavním menu klikněte na «Diktafon», slouží pro hlasové nahrávky. Upozornění: je potřebné vložit paměťovou kartu. Klikněte na «Možnosti» pro vytvoření nové nahrávky nebo pro zobrazení seznamu nahrávek. Kliknutím na «Zpět» se vrátíte do předešlého menu.

#### 4.8 Kalkulačka

V hlavním menu vyberte «Kalkulačka». V rozhraní naleznete také volbu «Vynulovat» a «Zpět» pro navrácení do předchozího menu.

## 4.9 Budík

V hlavním menu klikněte na «Budík». Můžete nastavit tři různé časy. Čas a frekvenci opakování budíku můžete upravit kliknutím na «Upravit». Kliknutím na «Zpět» se vrátíte do předešlého menu.

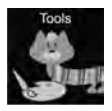

## 4.10 Nástroje

V hlavním menu vyberte «Nástroje». K dispozici jsou 4 nástroje:

- .<br>1. Kalendář
- 2. Stopky
- 3. Časovač

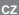

4. Soubory

V rozhraní «Kalendář» změníte měsíc posunutím vlevo/vpravo.

V rozhraní «Stopky» spustíte časové měření kliknutím na «Start».

V rozhraní «Časovač» kliknete na «Výběr času», posunutím nahoru a dolů vyberte hodiny a minuty. Kliknutím na «Start» zahájíte odpočet. Naleznete také volbu «Reset», «Pauza/Start».

Kliknutím na «Soubory» otevřete správce souborů. Kliknutím otevřete soubor, kliknutím na «Možnosti» vyberete volbu u vybraného souboru nebo složky.

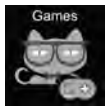

# 4.11 Hry

V hodinkách je nainstalovaných 7 her.

**2048**

2048 je populární digitální hra. Jak na to: čtverečky posouváte

přejetím prstem nahoru, dolů, doleva nebo doprava. Pokaždé, když jeden přesunete, objeví se náhodně kdekoli na ploše další čtvereček. Když se srazí dva čtverečky se stejným číslem, spojí se do jednoho čtverečku se součtem čísel, která jsou na nich původně napsaná. Dostaňte se až na úplný konec k číslu 2048!

**CZ**

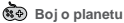

Chraňte svoji planetu před přicházejícími nepřáteli. Zničte je všechny, než se dostanou na vaši základnu. Jak na to: kliknutím na obrazovku pohybujete se stíhačkou. Nepřátele je potřeba zasáhnout dvakrát. Získej co nejvíce bodů. Máte tři šance. Nabízí se «Snadná», «Normální» a «Obtížná» úroveň hry. Je také možné vypnout zvuk hry a podívat se na vaše skóre.

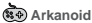

Jak na to: zbourejte všechny cihly pro postoupení na další úroveň. Zbourání bílé cihly poskytne bonusové tři míčky. Modré cihly je potřeba zasáhnout dvakrát. Získejte co nejvíce bodů. Nabízí se «Snadná», «Normální» a «Obtížná» úroveň hry. Je také možné vypnout zvuk hry a podívat se na vaše skóre.

# **Skok padákem**

Jak na to: kliknutím na obrazovku pohybujete autem a chytáte mince, chyťte jich co nejvíce, uniknout mohou pouze třikrát. Nabízí se «Snadná», «Normální» a «Obtížná» úroveň hry. Je také možné vypnout zvuk

hry a podívat se na vaše skóre.

# **Mario sbírá zlato**

Jak na to: potřebujete nasbírat co nejvíce mincí a přeskakovat překážky. Pokud spadnete nebo do něčeho narazíte, hra končí. Jedno kliknutí pro skok, dvojité kliknutí pro velký skok. Nabízí se «Snadná», «Normální» a «Obtížná» úroveň hry. Je také možné vypnout zvuk hry a podívat se na vaše skóre.

# **Jízda za zlatem**

Jak na to: stisknutím auta pojedete rovně. Auto vpředu může odhodit zlaté mince. Pohybem doleva nebo doprava se vyhýbáte ostatním autům. Nasbírejte co nejvíce mincí, máte pouze jeden pokus, potom začínáte od začátku. Je také možné vypnout zvuk hry a podívat se na vaše skóre.

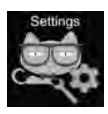

## 4.12 Nastavení

• Jazyk

V nabídce je několik jazyků.

• Datum a čas

Datum a čas můžete přenastavit.

• Seznam hovorů

Můžete zobrazit historii hovorů.

• Tichý mód

Když je zapnutý tichý mód, všechny zvuky jsou vypnuty.

• Obnovení nastavení

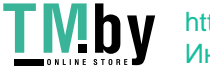

# https://tm.by Интернет-магазин

**CZ**

Lze obnovit do továrního nastavení. Poznámka: následující data budou nastavena na výchozí: jazyk, datum, čas, kontakty, předvolby budíku, herní rekordy, seznam hovorů.

**CZ**

# **5. ČÍSLO IMEI**

Stihněte tlačítko s funkcí zapnout/vypnout/zpět čtyřikrát, obrazovka musí být aktivní, poté se vám zobrazí číslo IMEI vašich hodinek.

# **PRŮVODCE ŘEŠENÍM PROBLÉMŮ** *Příchozí/odchozí hovory nefungují:*

1. Zkontrolujte, jestli jste vložili správně micro SIM kartu.

2. Zkontrolujte, zda se nacházíte v dosahu sítě GSM - zkontrolujte úroveň signálu GSM, je zobrazená na hlavní obrazovce.

3. Ujistěte se, že jste deaktivovali požadavek na PIN kód.

# *Když mluvím, můj hlas není přes hodinky slyšet:*

1. Ujistěte se, že je otvor mikrofonu čistý a není zakrytý (nečistěte otvor ostrými předměty, mikrofon by se mohl poškodit).

2. Během hovoru držte hodinky blízko úst.

# *Fotografie/hlasové záznamy se neukládají:*

- 1. Ujistěte se, že máte vloženou SD kartu.
- 2. Zkontrolujte, zda je micro SD karta správně

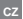

vložena.

3. Ujistěte se, že je na kartě dostatek volného místa.

# *Hudební přehrávač nefunguje:*

1. Ujistěte se, že máte nahrané písničky na SD kartě.

2. Písničky by měly být umístěny ve složce "Moje hudba" v kořenovém adresáři.

3. Obnovte seznam souborů v nabídce možností hudebního přehrávače.

4. Zkontrolujte úroveň hlasitosti hudby.

5. Zkontrolujte formát zvukových souborů. KW-31 podporuje následující formáty: MP3, AAC, WAV.

Pokud kroky z výše uvedeného seznamu nepomohou, obraťte se na technickou podporu na webu Canyon: **http://support.canyon.eu/**

Podle místních předpisů musí být váš výrobek a/ nebo jeho baterie likvidovány odděleně od domovního odpadu. Po skončení životnosti tohoto výrobku jej odevzdejte do recyklačního zařízení určeného místními úřady.

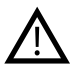

# **BEZPEČNOSTNÍ POKYNY**

Před použitím zařízení si přečtěte všechny pokyny a dodržujte je.

1. Chraňte hodinky před vodou.

2. Chraňte hodinky před horkem: neumisťujte je do blízkosti zařízení, které vyzařují teplo nebo vedle horkých předmětů. Během slunečných dnů nevystavujte hodinky na dlouhou dobu přímému slunečnímu svitu.

3. Chraňte hodinky před rozbitím: nenechávejte je spadnout na tvrdý povrch z výšky více než 0,5 m.

# **PROHLÁŠENÍ O ZÁRUCE**

Záruční doba začíná ode dne nákupu zařízení u prodejce autorizovaného společností Canyon. Datum nákupu je uvedeno na účtence nebo na dodacím listu. Během záruční doby dle uvážení proběhne oprava, výměna nebo vrácení peněz za zhoží

**Výrobce:** Asbisc Enterprises PLC, 43, Diamond Court, Kolonakiou Str, 4103, Limassol, Kypr, Ayios Athanasios, **http://canyon.eu/**

**DE**

**GERÄTESPEZIFIKATION:**

**Modell:** Tony KW-31

**Chip:** MTK6261D, 260MHz

**Speicher:** RAM 32 MB, ROM 32 MB

**Bildschirm:** 1,54" 240\*240px Fulltouch TN-Bildschirm, Single-Touch

**Akku:** herausnehmbarer Li-Polymer 3.7V 380mAh

**Kamera:** 0.3Mpx

**Netzwerktyp:** GSM 2G 850/900/1800/1900

**Sim-Kartentyp:** Micro-SIM (Sim-Karte nicht im Lieferumfang enthalten)

**Speicherkartentyp:** Micro SD, max. 32 GB (Speicherkarte nicht im Lieferumfang enthalten)

**Arbeitstemperatur:** 0°C bis +40°C

**Arbeitsfeuchtigkeit:** 0% bis 80%

**Wasserdicht:** Nicht wasserdicht

**Standby-Zeit:** bis zu 4 Tage

**Ladekabeltyp:** USB Typ A auf Micro USB

**Größe:** Körper 54 mm 42,6 mm 13,6 mm, Gürtel 20 mm \* 230 mm

**Gewicht:** 42g

**Dieses Gerät ist nicht für Kinder unter 4 Jahren bestimmt**

### **EINLEITUNG**

Sehr geehrter Kunde, vielen Dank, dass Sie sich für eine Kinderuhr von Canyon entschieden haben! Die KW-31 wird Ihnen bei der Betreuung Ihres Kindes helfen - sie hält die gegenseitige Kommunikation aufrecht und ist schwerer zu verlieren oder zu zerbrechen. Darüber hinaus wird Ihr Kind sie wegen ihrer großen Auswahl an Tools und attraktiven Spielen lieben! Bitte lesen Sie diese Anleitung vor der Benutzung sorgfältig durch, damit Sie das Gerät schnell und richtig in Betrieb nehmen können.

## **1. VORBEREITUNG VOR DEM GEBRAUCH**

#### 1.1 Laden Sie das Gerät vor der Benutzung auf.

Schließen Sie das USB-Kabel an eine Stromquelle an (DC 5V, 1A Ausgang). Für eine optimale Ladekompatibilität wird empfohlen, die Power Bank oder das Wandladegerät von Canyon zu verwenden.

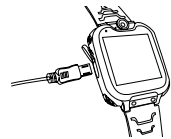

#### 1.2 Vergewissern Sie sich, dass alle Zubehörteile (Smartwatch, Benutzeranleitung, USB-Kabel) enthalten sind.

#### 1.3 Wählen Sie eine 2G-Micro-SIM-Karte, die

Ihrem GSM-Netz entspricht, wie von Ihrem Fachhändler empfohlen. (Schalten Sie die Uhr aus, bevor Sie die Micro-SIM-Karte einlegen). Deaktivieren Sie die PIN-Code-Abfrage Ihrer SIM-Karte. Stellen Sie sicher, dass die Micro-SIM-Karte aktiviert ist und ein Limit verfügbar ist.

# 1.4. Öffnen Sie den Akkufachdeckel,

nehmen Sie den Akku heraus und setzen Sie die Micro-SIM-Karte ein, wie in der Abbildung gezeigt.

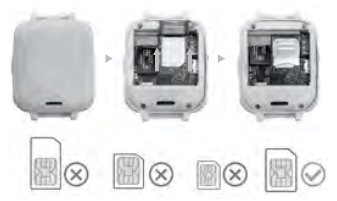

# 1.5. Ein / Zurück-Taste

Drücken Sie die Taste Ein/Zurück, um das Gerät schalten. um zum Startbildschirm zurückzukehren. Halten Sie die Taste gedrückt, um die Uhr auszuschalten.

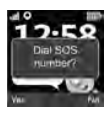

Drücken Sie die Taste 2 Mal, während der Bildschirm eingeschaltet ist, um einen SOS-Ruf einzuleiten. Die SOS-Nummer wird von Ihrem

Dienstanbieter bereitgestellt. Tippen Sie auf "Ja", um den Anruf zu starten, oder auf "Nein", um ihn abzubrechen.

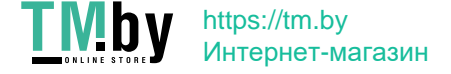

## **2. PRODUKTMERKMALE:**

- Eingebauter Musik-Player Wecker
- 7 Spiele

USB-

- Telefonfunktion
- 0,3-Megapixel-Kamera
- Sprachaufzeichnungs- gerät
- **3. BESCHREIBUNG DER UHR**

• Taschenrechner

**DE**

- Stoppuhr
- Datei-Manager

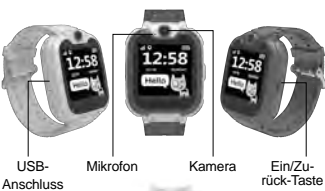

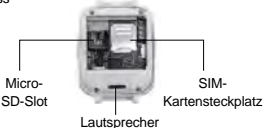

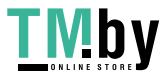

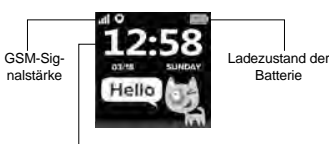

Aktuelles Datum, Uhrzeit und Wochentag

## **4. HAUPTFUNKTIONEN**

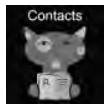

**DE**

## 4.1 Kontakte

Wischen Sie nach links oder rechts um das Hauptmenü aufzurufen, wählen Sie einen Kontakt aus und tippen Sie zur Eingabe auf "Nummer einstellen", geben Sie die entsprechende Rufnummer ein, tippen Sie auf "V", um sie im Telefonbuch zu

speichern. **Hinweis:** Es können maximal 10 Kontakte gespeichert werden.

## 4.2 Anruf

Wählen Sie im Hauptmenü "Anruf" und tippen Sie zur Bestätigung. Nachdem Sie eine Nummer eingegeben haben, tippen Sie die Wähltaste an, um einen Anruf zu tätigen. Um ein "+"-Zeichen einzugeben, halten Sie die Taste "0" 1 Sekunde lang gedrückt.

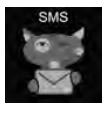

#### 4.3 SMS

Das KW-31 kann eingehende SMS empfangen. Wählen Sie im Hauptmenü "SMS" und tippen Sie dies an, um das SMS-Menü aufzurufen. Wählen Sie "Posteingang", um zur SMS-Liste zu wechseln oder wählen Sie "Nachrichten löschen"

um alle SMS aus dem Eingangsordner zu löschen. Wenn eine neue SMS eingeht, erscheint folgende Benachrichtigung: tippen Sie auf "Anzeigen", um zum Eingangsordner zu gelangen oder "Abbrechen", um das Benachrichtigungsfenster zu schließen. Jede neue SMS wird in die erste Zeile der Liste gestellt.

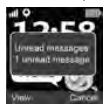

Wählen Sie eine SMS aus der Liste aus, um die SMS, den Absender und das Datum der Nachricht oberhalb der Liste anzuzeigen. Tippen Sie auf die Schaltfläche "Anzeigen", um den vollständigen Text der Nachricht zu lesen. Tippen Sie auf "Option", um diese Nachricht zu löschen oder einen Anruf an den Absender zu tätigen.

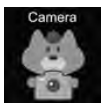

#### 4.4 Kamera

Wählen Sie im Hauptmenü "Kamera" und tippen Sie zum Bestätigen. Tippen Sie auf das Kamerasymbol, um ein Foto aufzunehmen **. i.** Tippen Sie auf "Option", um das Bild zu löschen, tippen Sie auf "Zurück", um zum

vorherigen Menü zurückzukehren.

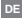

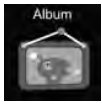

#### 4.5 Album

Tippen Sie im Hauptmenü auf "Album", um Ihre gespeicherten Fotos anzuzeigen. Verwenden Sie das Menü "Optionen", um das aus- gewählte Bild anzuzeigen, zu löschen oder alle Dateien zu löschen. Tippen Sie auf "Zurück", um zum vorherigen

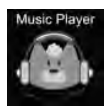

#### 4.6 Musik

Schalten Sie die Uhr aus und stecken Sie die Micro-SD-Karte in den Steckplatz. Bitte beachten Sie, dass die maximale Kapazität einer SD-Karte 32 GB nicht überschreiten darf. Schließen Sie das Micro-USB-Kabel an Ihren Computer an, der Computer<br>erkennt Ihre Uhr als externes Laufw-

erk, kopieren Sie die gewünschte Musik auf das externe Laufwerk. **Hinweis:** vorinstallierte Dateien können und sollten nicht gelöscht werden.

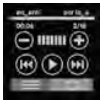

Tippen Sie auf  $\bigcirc \oplus$  um die Lautstärke einzustellen, (14) (D), um den Titel zu wechseln. (b), um einen Titel abzuspielen. Tippen sie auf , um die Audiodateien anzuzeigen. Wählen Sie im Browser eine Datei zur Wiedergabe aus oder zeigen Sie

die Dateidetails an; aktualisieren Sie die Dateiliste oder gehen Sie zu den Player-Einstellungen, um die Quelle<br>der Musikdatei, Wiederholung, Zufallswiedergabe, Hintergrundwiedergabemodus usw. einzustellen. Tippen Sie auf  $\leftarrow$ , um zum vorherigen Menü zurückzukehren.

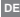

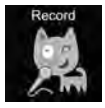

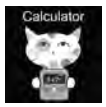

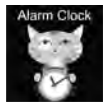

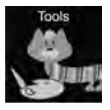

#### 4.7 Aufnahme

Tippen Sie im Hauptmenü auf "Aufnehmen", um Ihre Stimme aufzunehmen. Hinweis: Es muss eine Speicherkarte eingesetzt sein. Mit der Schaltfläche "Option" können Sie eine neue Aufnahme beginnen oder die Liste der Aufnahmen öffnen. Tippen Sie auf "Zurück", um zum vorherigen Menü zurückzukehren

#### 4.8 Rechner

Wählen Sie im Hauptmenü "Rechner" und tippen Sie zur Bestätigung. Tippen Sie die auf "Löschen", um eine neue Berechnung zu starten. tippen Sie auf "Zurück", um zum vorherigen Menü zurückzukehren.

#### 4.9 Alarmsignal

Wählen Sie "Alarm" aus dem Hauptmenü und tippen Sie zur Bestätigung. Sie können drei verschiedene Alarm signale einstellen. Sie können die Weckzeit und den Schlummerzyklus mit der Schaltfläche "Bearbeiten" än dern. Tippen Sie auf "Zurück", um zum vorherigen Menü zurückzukehren.

## 4.10 Tools

Wählen Sie im Hauptmenü den Punkt "Tools" und tippen Sie zur Bestätigung. Es gibt 4 Tools: 1. Kalender.

- 2. Stoppuhr.
- 3. Timer.
- 4. Datei-Manager.

Tippen Sie auf "Kalender", um den Kalender zu öffnen. Wischen Sie nach links/rechts, um den Monat zu ändern. Tippen Sie "Stoppuhr", um das Stoppuhr-Tool zu öffnen. Tippen Sie auf "Start", um die Zeitmessung zu beginnen. Tippen Sie auf "Timer", um das Timer-Tool zu öffnen. Tippen Sie auf "Zeit", wischen Sie nach oben und unten, um die Stunden und Minuten auszuwählen. Tippen Sie auf "Start", um den Countdown zu starten. Während des Countdowns können Sie mit der Taste "Reset" die Anfangszeit wiederherstellen, mit der Taste "Pause/Start" den Countdown anhalten und fortsetzen. Tippen Sie auf "Datei-Manager", um das Datei-Manager-Tool zu öffnen. Tippen Sie auf einen Ordner, um ihn zu öffnen, tippen Sie auf eine Datei, um sie zu öffnen/auszuführen, verwenden Sie die Schaltfläche "Option", um mögliche Aktionen mit der Datei oder dem Ordner auszuwählen.

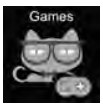

#### 4.11 Spiele

Es sind sieben Spiele auf der Uhr installiert.

# 20 2048

2048 ist ein beliebtes digitales Spiel. So wird gespielt: Sie müssen die Kacheln verschieben, indem Sie

mit dem Finger nach oben, unten, links oder rechts wischen. Und jedes Mal, wenn Sie eine Kachel bewegen, erscheint eine andere in zufälliger Reihenfolge irgendwo im Feld. Wenn zwei Spielsteine mit den

# https://tm.by Интернет-магазин

**DE**

gleichen Zahlen darauf kollidieren, verschmelzen sie zu einem Spielstein mit der Summe der darauf geschriebenen Zahlen.

**DE**

 **Basketball shoot master** Anleitung: tippen Sie zum Schießen auf den Ball, wenn sich das Schild in die Mitte bewegt

**Bee War**

Verteidigen Sie Ihren Planeten vor feindlichen Angriffen. Sie müssen sie vernichten, bevor sie Ihre Basis erreichen. So wird gespielt: tippen Sie auf den Bildschirm, um den Kämpfer zum Schießen zu bewegen. Sie müssen zweimal treffen, um den Feind zu vernichten, versuchen Sie, so viele Punkte wie möglich zu erzielen! Sie haben drei Versuche. Sie können zwischen den Modi "leicht", "normal" und "schwer" wählen. Sie können auch die Musik ein- oder ausschalten und Ihre Ergebnisse überprüfen.

**Pinball Hit Bricks**

So wird gespielt: Zerstören Sie alle Steine, um auf den nächsten Level zu gelangen. Die weißen Steine geben einen Sonderbonus von 3 Kugeln. Sie müssen die blauen Steine zweimal treffen. Sammeln Sie so viele Punkte wie möglich! Sie können zwischen den Modi "leicht", "normal" und "schwer" wählen. Sie können auch die Musik ein- oder ausschalten und Ihre Ergebnisse überprüfen.

**CD** Car Grab Goods<br>So wird gespielt: Tippen Sie auf den Bildschirm, um das Auto zu bewegen und so viele Tropfen in der Luft wie möglich aufzufangen. Sie haben drei Versuche. Sie können zwischen den Modi "leicht", "normal" und

**DE**

"schwer" wählen. Sie können auch die Musik ein- oder ausschalten und Ihre Ergebnisse überprüfen.

**Mario eats gold**

So wird gespielt: Sie müssen so viele Münzen wie möglich sammeln, indem Sie auf die Plattformen springen. Sie können ihr Leben verlieren, wenn Sie hinfallen oder sich an den Säulen stoßen. Tippen Sie einmal für einen Sprung, tippen Sie zweimal für einen hohe Sprung. Sie können zwischen den Modi "leicht", "normal" und "schwer" wählen. Sie können auch die Musik ein- oder ausschalten und Ihre Ergebnisse überprüfen.

**Ultimate racing**

So wird gespielt: Halten Sie das Auto gedrückt, um den Linien zu folgen. Das vorausfahrende Auto kann Goldmünzen fallen lassen. Sie müssen versuchen, so viele Goldmünzen wie möglich aufzufangen. Sie haben nur eine Chance, einen Unfall zu vermeiden. Sie können die Musik ein- oder ausschalten und Ihre Ergebnisse überprüfen.

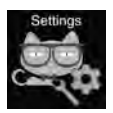

## 4.12 Einstellungen

• Sprache

Es können verschiedene Sprachen eingestellt werden.

• Uhrzeit und Datum

Sie können die Uhrzeit und das Datum einstellen.

• Anrufprotokoll

Sie können Ihre Anrufliste einsehen.

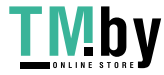

• Stummschaltung

Wenn die Stummschaltung aktiviert ist, sind alle Töne ausgeschaltet.

**DE**

• Einstellungen wiederherstellen

Werkseinstellungen wiederherstellen Hinweis: Die folgenden Daten werden zurückgesetzt/gelöscht:

Sprache, Datum, Uhrzeit, Telefonbuch, Alarme, Spielaufzeichnungen, Anrufprotokoll, Profil.

**5. IMEI-NUMMER**<br>Drücken Sie die Ein/Zurück-Taste 4 Mal, während der Bildschirm eingeschaltet ist, um die IMEI-Nummer Ihres Geräts herauszufinden

#### **BESEITIGUNG VON STÖRUNGEN** *Eingehende/ausgehende Anrufe funktionieren nicht:*

1. Prüfen Sie, ob Sie die Micro-SIM-Karte richtig eingesetzt haben.

2. Prüfen Sie, ob Sie sich in Reichweite des GSM-Netzes befinden - prüfen Sie die auf dem Hauptbildschirm angezeigte GSM-Signalstärke.

3. Stellen Sie sicher, dass Sie die PIN-Code-Abfrage deaktiviert haben.

#### *Meine Stimme kann bei Gesprächen nicht gehört werden:*

1. Stellen Sie sicher, dass die Mikrofonöffnung sauber und frei ist (verwenden Sie keinen scharfen Gegenstand, um die Öffnung zu reinigen, da dies das Mikrofon beschädigen kann).

2. Halten Sie das Gerät während eines Gesprächs nahe an Ihren Mund.

**DE**

#### *Bilder oder Sprachaufnahmen werden nicht gespeichert*

1. Stellen Sie sicher, dass Sie eine SD-Karte eingelegt haben.

2. Stellen Sie sicher, dass die Micro-SD-Karte richtig eingesetzt ist.

3. Stellen Sie sicher, dass genügend freier Speicherplatz auf der SD-Karte vorhanden ist

#### *Der Musik-Player spielt keine Musik ab*

1. Stellen Sie sicher, dass sich Musikdateien auf der SD-Karte befinden.

2. Die Musikdatei muss sich im Ordner "Meine Musik" des Stammverzeichnisses befinden.

3. Aktualisieren Sie die Dateiliste im Optionsmenü des Musikplayers.

4. Überprüfen Sie die Lautstärke der Musik.

5. Überprüfen Sie das Format der Audiodateien. Der KW-31 unterstützt die folgenden Formate: MP3, AAC, WAV.

Wenn die Schritte in der obigen Liste nicht helfen, wenden Sie sich an den Support auf der Website von Canyon: **http://support.canyon.eu/**

Gemäß den örtlichen Vorschriften muss Ihr Produkt und/oder sein Akku getrennt vom Hausmüll entsorgt werden. Wenn dieses Produkt das Ende seiner Lebensdauer erreicht hat, führen Sie es einer von den örtlichen Behörden bestimmten Recyclinganlage zu.

# **SICHERHEITSHINWEISE**

Lesen und befolgen Sie alle Anweisungen, bevor Sie dieses Gerät in Betrieb nehmen. 1. Schützen Sie das Gerät vor Wasser.

2. Schützen Sie das Gerät vor Hitze: Stellen Sie es nicht in der Nähe von Heizungen auf und setzen Sie es bei heißem Wetter nicht über längere Zeit der direkten Sonneneinstrahlung aus.

3. Schützen Sie das Gerät vor Stößen: Vermeiden Sie es, das Gerät aus einer Höhe von mehr als 0,5 m auf eine harte Oberfläche fallen zu lassen.

# **GARANTIEBESTIMMUNGEN**

Die Garantiezeit beginnt mit dem Datum des Kaufs bei einem von Canyon autorisierten Wiederverkäufer. Das Kaufdatum ist auf dem Kaufbeleg oder Lieferschein angegeben. Während der Garantiezeit werden Reparaturen, Ersatz oder Rückerstattungen nach eigenem Ermessen vorgenommen.

**Hersteller:** Asbisc Enterprises PLC, 43, Diamond Court, Kolonakiou Str, 4303, Limassol, Zypern, Agios Athanasios, **http://canyon.eu/**

**ES**

# **ESPECIFICACIÓN DEL DISPOSITIVO:**

**Modelo:** Tony KW-31

**Chip:** MTK6261D, 260 MHz

**Memoria:** RAM 32 MB, ROM 32 MB

**Pantalla:** pantalla TN de 1,54 "240 \* 240px

fulltouch, un solo toque

**Batería:** polímero de litio extraíble 3,7 V 380 mAh

**Cámara:** 0.3Mpx

**Tipo de red:** GSM 2G 850/900/1800/1900

**Tipo de tarjeta SIM:** Micro-SIM (tarjeta SIM no incluida)

**Tipo de tarjeta de memoria:** Micro SD, máximo 32 Gb (tarjeta de memoria no incluida)

**Temperatura de trabajo:** 0 ° C a + 40 ° C

**Humedad de trabajo:** 0% a 80%

**Impermeable:** no impermeable

**Tiempo en espera:** hasta 4 días.

**Tipo de cable de carga:** USB tipo A a Micro USB

**Tamaño:** cuerpo 54 mm 42,6 mm 13,6 mm, cinturón 20 mm \* 230 mm

**Peso:** 42g

**Este dispositivo no está destinado a niños menores de 4 años.**

Estimado(a) cliente, ¡gracias por elegir un reloj Canyon Kids! El KW-31 ayuda a cuidar a los niños: mantiene la comunicación bidireccional y es más<br>difícil de perder o romper. Además, ja tu hijo le encantarán por su amplia gama de herramientas y sus atractivos juegos! Lee atentamente este manual en primer lugar para poder utilizar la unidad de forma rápida y correcta.

# **1. PREPARACIÓN**

#### 1.1 Carga el dispositivo antes de utilizarlo.

Conecta el cable USB a una fuente de alimentación (Salida DC 5V, 1A). Para una mejor compatibilidad de carga, se recomienda utilizar el cargador portátil o el cargador de pared de Canyon.

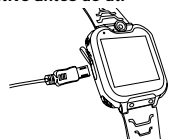

1.2 Asegúrate de que se incluyan todos los accesorios (reloj inteligente, manual de usuario, cable USB).

## 1.3 Selecciona la tarjeta Micro-SIM 2G

correspondiente a tu red GSM tal y como te ha recomendado tu distribuidor. (Apaga el reloj antes de insertar la tarjeta Micro-SIM). Desactiva la solicitud de código PIN de tu tarieta SIM. Asegúrate de que la tarjeta Micro-Sim esté activada y tenga saldo disponible.

1.4. Abre la tapa de la batería y retira la batería e inserta la tarjeta Micro-SIM como se muestra en la figura.

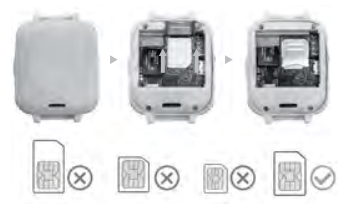

# 1.5. Botón de encendido/apagado

Pulsa el botón de encendido/apagado para encender el aparato. Después de encenderlo, pulsa para volver a la pantalla de inicio.

Mantén pulsado el botón para apagar el reloj.

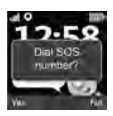

Pulsa el botón 2 veces mientras la pantalla está encendida para iniciar una llamada de SOS. El número SOS lo proporciona tu proveedor de servicios. Pulsa "Sí" para iniciar la llamada o "No" para cancelarla.

# **2. CARACTERÍSTICAS DEL PRODUCTO:**

- Reproductor de música incorporado
- 7 juegos
- Teléfono
- Cámara de 0,3 megapíxeles
- Grabadora de voz
- Reloj despertador
- Calculadora
- Cronómetro
- Administrador de archivos

# **3. DESCRIPCIÓN DEL RELOJ**

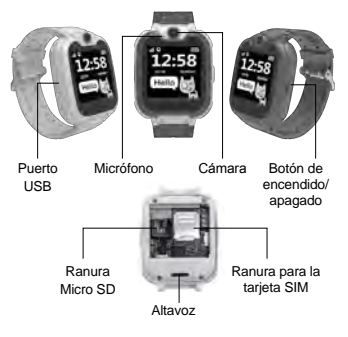

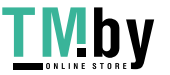

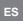

Intensidad de la señal GSM

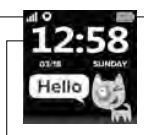

Nivel de carga de la batería

Fecha, hora y día de la semana actuales

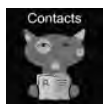

# **4. FUNCIONES PRINCIPALES**

## 4.1 Contactos

Desliza el dedo hacia la izquierda o la derecha para entrar en el menú principal, selecciona un contacto y pulsa para entrar; pulsa "Establecer número", introduce el número de

teléfono correspondiente y pulsa "V" para guardarlo en la agenda. **Nota:** Se puede almacenar un máximo de 10 contactos.

# 4.2 Establecer

En el menú principal, selecciona "Set" y pulsa para introducir. Después de introducir un número, pulsa la tecla de marcación para realizar una llamada. Para introducir el carácter "+", mantén pulsada la tecla "0" durante 1 segundo.

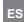

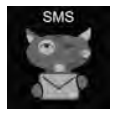

## 4.3 SMS

El KW-31 puede recibir SMS. En el menú principal, selecciona "SMS" y pulsa para entrar en el menú SMS. Selecciona "Bandeja de entrada" para pasar a la lista de SMS o selecciona "Eliminar mensajes" para borrar todos los SMS de

la bandeja de entrada. Cuando llega un nuevo SMS, aparece la siguiente notificación: Pulsa "Ver" para ir a la bandeja de entrada o "Cancelar" para cerrar la ventana de notificación. Cada nuevo SMS se coloca en la primera línea de la lista. Selecciona un SMS de la lista para ver el SMS, el remitente y la

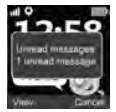

fecha del mensaje encima de la lista. Pulsa el botón "Ver" para leer el texto completo del mensaje. Pulsa el botón "Opción" para borrar este mensaje o iniciar una llamada al remitente.

## 4.4 Cámara

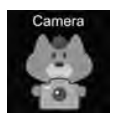

IEn el menú principal, selecciona "Cámara" y pulsa para entrar. Toca el icono de la cámara para hacer una foto  $\overline{O}$ . Pulsa el botón "Opción" para borrar la imagen; pulsa el botón "Atrás" para volver al menú anterior.

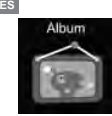

4.5 Álbum<br>Desde el menú principal, pulsa "Álbum" para ver tus fotos guardadas. Utiliza el menú "Opciones" para ver, eliminar la imagen seleccionada o eliminar todos los archivos. Pulsa el botón "Atrás" para volver al menú anterior.

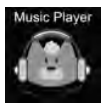

4.6 Música<br>Apaga el reloj e inserta la tarieta micro SD en la ranura. Ten en cuenta que la capacidad máxima de una tarjeta SD no puede superar los 32 GB. Conecta el cable Micro USB a<br>tu ordenador: el ordenador reconocerá tu reloj como una unidad<br>externa. Copia la música deseada

en la unidad externa. **Ten en cuenta:** Los archivos embebidos no pueden ni deben ser eliminados.

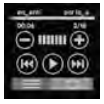

Pulsa  $\left( =\right)$   $\left( =\right)$  para ajustar el volumen; (H) (H) para cambiar de canción.  $y \cap a$  para reproducir una canción. Pulsa  $\equiv$ para ver los archivos de audio. En el navegador, selecciona un archivo para reprodu-

cirlo o ver sus detalles; actualiza la lista de archivos o ve a la configuración del reproductor para establecer la fuente del archivo de música, la repetición, la reproducción aleatoria, el modo de reproducción en segundo plano, etc. Pulsa para volver al menú anterior.

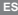

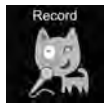

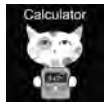

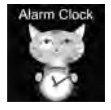

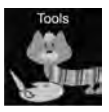

## 4.7 Grabación

Desde el menú principal, pulsa "Grabar" para grabar tu voz. Nota: Es necesario insertar una tarjeta de memoria. Utiliza el botón "Opción" para iniciar una nueva grabación o abrir la lista de grabaciones. Pulsa el botón "Atrás" para volver al menú anterior.

# 4.8 Calculadora

En el menú principal, selecciona "Calculadora" y pulsa para entrar. Pulsa el botón "Borrar" para iniciar un nuevo cálculo; pulsa el botón "Atrás" para volver al menú anterior.

## 4.9 Señal de alarma

Selecciona "Alarma" en el menú principal y pulsa para entrar. Se pueden programar tres alarmas diferentes. Puedes cambiar la hora de la alarma y el ciclo de repetición con el botón "Editar". Pulsa el botón "Atrás" para volver al menú anterior.

4.10 Herramientas En el menú principal, selecciona "Herramientas" y pulsa para entrar. Hay 4 herramientas: 1. Calendario.

2. Cronómetro.

3. Temporizador.

4. Administrador de archivos.

Pulsa "Calendario" para abrir la herramienta de calendario. Desliza el dedo hacia la izquierda/derecha para cambiar de mes.

Pulsa "Cronómetro" para abrir la herramienta de cronómetro. Pulsa "Inicio" para iniciar la medición del tiempo.

Pulsa "Temporizador" para abrir la herramienta de temporizador. Pulsa "Hora" y desliza hacia arriba y hacia abajo para seleccionar las horas y los minutos.

Pulsa "Inicio" para iniciar la cuenta atrás. Durante la cuenta atrás, utiliza el botón "Restablecer" para restablecer el tiempo inicial, y el botón "Pausa/Inicio" para pausar y reanudar la cuenta atrás. Pulsa "Administrador de archivos" para abrir la herramienta de gestión de archivos. Pulsa una carpeta para entrar y en un archivo para abrirlo/ejecutarlo; utiliza el botón "Opción" para seleccionar las posibles acciones con el archivo o la carpeta.

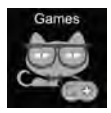

## 4.11 Juegos

Hay siete juegos instalados en el reloj.

**302048** 2048 es un popular juego digital. Cómo se juega: tienes que mover las fichas deslizando el dedo hacia

# https://tm.by Интернет-магазин

**ES**

arriba, abajo, a la izquierda o a la derecha. Cada vez que mueves una ficha, aparece otra al azar en cualquier lugar de la caja. Cuando dos baldosas con los mismos números chocan, se funden en una sola con la suma de los números escritos en ella.

**ES**

# **Basketball shoot master**

Cómo se juega: pulsa en el balón para disparar cuando el escudo se mueva hacia el centro

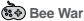

Defiende tu planeta de los ataques enemigos. Debes destruirlos antes de que lleguen a tu base. Cómo se juega: pulsa sobre la pantalla para mover el caza y disparar. Tienes que golpear dos veces para destruir al enemigo. ¡Intenta conseguir el mayor número de puntos posible! Tienes tres intentos. Puedes elegir entre los modos fácil, normal y difícil. También puedes activar o desactivar la música y comprobar los resultados.

# **Pinball Hit Bricks**

Cómo se juega: destruye todos los ladrillos para avanzar al siguiente nivel. Los ladrillos blancos dan una bonificación especial de 3 bolas. Tienes que golpear los ladrillos azules dos veces. ¡Consigue todos los puntos que puedas! Puedes elegir entre los modos fácil, normal y difícil. También puedes activar o desactivar la música y comprobar los resultados.

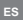

# **Car Grab Goods**

Cómo se juega: pulsa la pantalla para mover la máquina y atrapar tantas gotas de aire como sea posible. Tienes tres intentos. Puedes elegir entre los modos fácil, normal y difícil. También puedes activar o desactivar la música y comprobar los resultados.

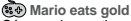

Cómo se juega: tienes que recoger tantas monedas como sea posible saltando sobre las plataformas. Puedes morir si te caes o golpeas los pilares. Pulsa una vez para un salto, pulsa dos veces para un salto de altura. Puedes elegir entre los modos fácil, normal y difícil. También puedes activar o desactivar la música y comprobar los resultados.

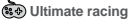

Cómo se juega: mantén pulsado el coche para seguir las líneas. El coche de delante puede dejar caer monedas de oro. Debes intentar coger el mayor número posible de monedas de oro. Sólo tienes una oportunidad para evitar un accidente. Puedes activar o desactivar la música y comprobar los resultados.

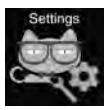

# 4.12 Ajustes

• Idioma

Se pueden configurar diferentes idiomas.

- Hora y fecha
- Puedes ajustar la hora y la fecha.
- Registro de llamadas
- Puedes ver tu historial de llamadas.

• Modo silencioso Cuando se activa el modo silencioso, se apagan todos los sonidos.

• Restaurar la configuración

Restablecer la configuración de fábrica Nota: Los siguientes datos serán restaurados/borrados: idioma, fecha, hora, agenda telefónica, alarmas, registros de juegos, registro de llamadas, perfil.

**ES**

# **5. NÚMERO IMEI**

Pulsa el botón de encendido/apagado 4 veces mientras la pantalla está encendida para averiguar el número IMEI de tu dispositivo.

# **SOLUCIÓN DE PROBLEMAS**

## *Las llamadas entrantes/salientes no funcionan:*

1. Comprueba si has insertado correctamente la tarieta Micro-SIM.

2. Comprueba si estás dentro del alcance de la red GSM: comprueba la intensidad de la señal GSM que aparece en la pantalla principal.

3. Asegúrate de haber desactivado la solicitud de código PIN.

## *Mi voz no se oye en la conversación:*

1. Asegúrate de que la abertura del micrófono esté limpia y sin obstáculos (no utilices un objeto afilado para limpiar la abertura, ya que podría dañar el micrófono).

2. Mantén el dispositivo cerca de tu boca durante una llamada.

**ES**

#### *Las imágenes o grabaciones de voz no se guardan:*

1. Asegúrate de haber insertado la tarjeta SD.

2. Asegúrate de que la tarjeta micro SD está correctamente instalada.

3. Asegúrate de que haya suficiente espacio libre en la tarjeta SD.

*El reproductor de música no reproduce música:* 1. Asegúrate de que hay archivos de música en la tarieta SD.

2. El archivo de música debe colocarse en la carpeta "Mi música" del directorio raíz.

3. Actualiza la lista de archivos en el menú de opciones del reproductor de música.

4. Comprueba el nivel de volumen de la música. 5. Comprueba el formato de los archivos de audio. El KW-31 soporta los siguientes formatos: MP3, AAC, WAV.

Si los pasos de la lista anterior no ayudan, ponte en contacto con el servicio de asistencia de Canyon a través del sitio web de Canyon:

## **http://support.canyon.eu/**

De acuerdo con la normativa local, su producto y/o su batería deben eliminarse por separado de los residuos domésticos. Cuando este producto haya llegado al final de su vida útil, llévelo a un centro de reciclaje designado por las autoridades locales.

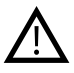

# **INSTRUCCIONES DE SEGURIDAD**

Lee y sigue todas las instrucciones antes de utilizar esta unidad.

1. Protege el dispositivo del agua.

2. Protege el aparato del calor: no lo coloques cerca de calefactores y no lo expongas a la luz directa del sol durante mucho tiempo cuando haga calor. 3. Protege el aparato de los golpes: evita que caiga desde una altura superior a 0.5 m sobre una superficie dura.

# **OBLIGACIONES DE GARANTÍA**

El período de garantía comienza a partir de la fecha de compra en un distribuidor autorizado por Canyon. La fecha de compra se indica en el recibo de compra o en los documentos de embarque. Durante el período de garantía, las reparaciones, sustituciones o reembolsos se harán a discreción.

**Fabricante:** Asbisc Enterprises PLC, 43, Diamond Court, Kolonakiou Str, 4303, Limassol, Chipre, Agios Athanasios, **http://canyon.eu/**

**EE**

## **SEADME SPETSIFIKATSIOON:**

**Mudel:** Tony KW-31

**Kiip:** MTK6261D, 260MHz

**Mälu:** RAM 32 MB, ROM 32 MB

**Ekraan:** 1,54 "240 \* 240px täisekraaniga TN-

ekraan, ühe puutega

**Aku:** eemaldatav Li-Polymer 3.7V 380mAh

**Kaamera:** 0.3Mpx

**Võrgu tüüp:** GSM 2G 850/900/1800/1900

**SIM-kaardi tüüp:** Micro-SIM (SIM-kaart ei kuulu komplekti)

**Mälukaardi tüüp:** Micro SD, max 32Gb (mälukaart ei kuulu komplekti)

**Töötemperatuur:** 0 ° C kuni + 40 ° C

**Tööniiskus:** 0% kuni 80%

**Veekindel:** mitte veekindel

**Ooteaeg:** kuni 4 päeva

**Laadimiskaabli tüüp:** USB tüüp A kuni mikro USB

**Suurus:** kere 54mm 42,6mm 13,6 mm, vöö 20mm \* 230mm

**Kaal:** 42g

**See seade ei ole mõeldud alla 4-aastastele lastele**
#### **SISSEJUHATUS**

Lugupeetud klient, aitäh, et valisid Canyoni beebikella! KW-31 aitab teid teie lapse eest hoolitsemisel - see hoiab kahesuunalist sidet ja seda on raskem kaotada või rikkuda. Veelgi enam, teie laps armastab neid tänu nende laiale tööriistade valikule ja atraktiivsetele mängudele! Palun lugege see kasutusjuhend enne kasutamist hoolikalt läbi, et saaksite seadet kiiresti ja õigesti kasutama hakata.

#### **1. KASUTUSEELNE ETTEVALMISTUS**

#### 1.1 Laadige seade enne kasutamist.

Ühendage USB-kaabel vooluallikaga (DC 5V, 1A väljund). Parima laadimise ühilduvuse tagamiseks on soovitatav kasutada Canyoni Power Banki või seinalaadijat.

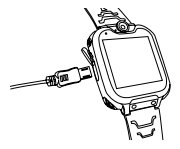

1.2 Veenduge, et kõik tarvikud (nutikell, kasutusjuhend, USB-kaabel) on kaasas.

1.3 Valige jaemüüja soovitatud 2G Micro-SIM-kaart, mis vastab teie GSM-võrgule. (Enne Micro-SIM-kaardi sisestamist lülitage kell välja). Deaktiveerige oma SIM-kaardi PIN-koodi taotlus. Veenduge, et Micro-Sim-kaart on aktiveeritud.

1.4. Avage akukaane, eemaldage aku ja sisestage Micro-SIM-kaart, nagu on näidatud joonisel.

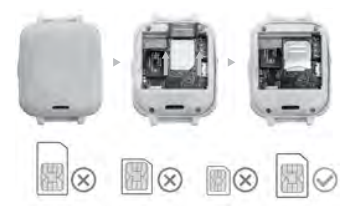

#### 1.5. Sisse/Välja nupp

Seadme sisselülitamiseks vajutage nuppu Sisse/ Välja. Pärast sisselülitamist vajutage nuppu, et naasta avakuvale.

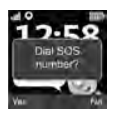

Vajutage ja hoidke nuppu all, et lülitada kell välja.

SOS-kõne algatamiseks vajutage 2 korda nuppu, kui ekraan on sisse lülitatud.

SOS-numbri annab teie teenusepakkuja. Kõne alustamiseks vajutage "Jah" või tühistamiseks "Ei".

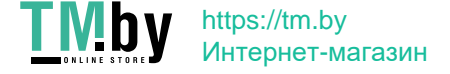

#### **2. TOOTE OMADUSED:**

• Sisseehitatud muusikamängija

- 7 mängu
- Telefoni funktsioon
- 0,3-megapiksline kaamera

#### **3. KELLA KIRJELDUS**

- Diktofon
- Häirekell
- Kalkulaator
- Stoppkell
- Failihaldur

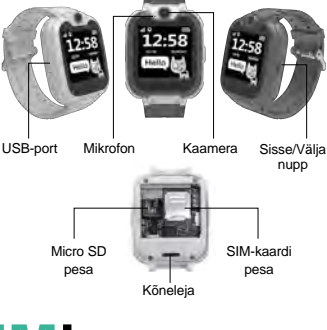

### **TMbv** https://tm.by Интернет-магазин

**EE**

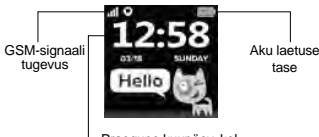

Praegune kuupäev, kellaaeg ja nädalapäev

#### **4. PEAMISED FUNKTSIOONID**

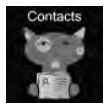

**EE**

#### 4.1 Kontaktid

Peamenüüsse sisenemiseks pühkige vasakule või paremale, valige kontakt ja vajutage sisestamiseks, vajutage "Set Number", sisestage vastav telefoninumber, telefoniraamatusse salvestamiseks vajutage

"V". **Märkus:** Salvestada saab maksimaalselt 10 kontakti.

#### 4.2 Komplekt

IValige peamenüüst "Set" ja vajutage sisestamiseks. Pärast numbri sisestamist vajutage kõne tegemiseks valimisklahvi. "+" tähemärgi sisestamiseks hoidke nuppu "0" 1 sekundit all.

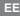

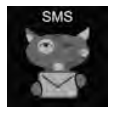

#### 4.3 SMS

KW-31 saab vastu võtta sissetulevaid SMS-sõnumeid. Valige peamenüüst "SMS" ja vajutage SMS-menüüsse sisenemiseks. Valige "Saabunud sõnumid", et lülituda SMSide loendisse, või

valige "Kustuta sõnumid", et kustutada kõik SMSid postkastist. Kui uus SMS saabub, ilmub järgmine teade: Vajutage "Vaata", et minna postkasti, või "Tühista", et sulgeda teavitusaken. Iga uus SMS paigutatakse nimekirja esimesele reale. Valige loetelust SMS, et vaadata

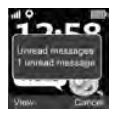

SMS-i, selle saatjat ja kuupäeva loetelu kohal. Sõnumi täisteksti lugemiseks vajutage nuppu "Vaata". Selle sõnumi kustutamiseks või saatiale helistamise algatamiseks vajutage nuppu Valik.

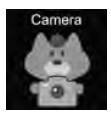

#### 4.4 Kaamera

Valige peamenüüst "Kaamera" ja vajutage sisestamiseks. Puudutage foto tegemiseks kaamera ikooni **Raji**. Pildi kustutamiseks vajutage nuppu "Option", eelmisse menüüsse naasmiseks vajutage nuppu "Back".

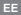

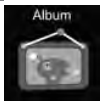

nuppu Tagasi.

 $4.5$  Album

Vajutage peamenüüs "Album", et vaadata oma salvestatud fotosid. Kasutage menüüd Valikud, et vaadata, kustutada valitud pilt või kustutada kõik failid. Eelmisse menüüsse naasmiseks vajutage

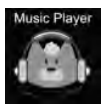

#### 4.6 Muusika

Lülitage kell välja ja sisestage micro SD-kaart pessa. Pange tähele, et SD-kaardi maksimaalne maht ei tohi ületada 32 GB. Ühendage Micro USB-kaabel arvutiga, arvuti tuvastab teie kella välise kettana,

kopeerige soovitud muusika välisele kettale. **Palun võtke arvesse:** сvarjatud faile ei saa ega tohi kustutada.

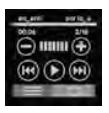

Vaiutage  $\left( =\right)$  helitugevuse reguleerimiseks, (i+) (i+i) laulude vahetamiseks. in laulu esitamiseks. Vajutage: et vaadata helifaile. Valige brauseris mängimiseks fail või vaadake faili üksikasju; värskendage faililoendit või minge mängija seadistustesse,

et määrata muusikafaili allikas, kordamine, segamine, taustamängimise režiim jne. Vajutage in et naasta eelmisse menüüsse.

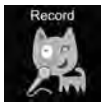

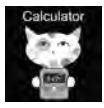

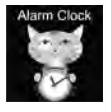

#### 4.7 Salvestamine

Vajutage peamenüüs "Salvesta", et salvestada oma hääl. Märkus: Mälukaart peab olema sisestatud. Kasutage nuppu "Valik", et alustada uut kirjet või avada kirjete nimekiri. Vajutage nuppu "Tagasi", et naasta eelmisse menüüsse.

#### 4.8 Kalkulaator

Valige peamenüüst "Kalkulaator" ja vajutage sisestamiseks. Uue arvutuse alustamiseks vajutage nuppu "Tühjenda", eelmisse menüüsse naasmiseks vajutage nuppu "Tagasi".

#### 4.9 Häiresignaal

Valige peamenüüst "Häire" ja vajutage sisenemiseks nuppu. Saate seadistada kolm erinevat häiresignaali. Saate muuta äratuse aega ja torketsüklit, kasutades nuppu Edit (Muuda). Eelmisse menüüsse naasmiseks vajutage nuppu Tagasi.

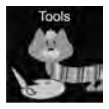

#### 4.10 Tööriistad

Valige peamenüüst "Tööriistad" ja vajutage sisestamiseks. Olemas on 4 tööriista:

- 1. Kalender.
- 2. Stoppkell.

- 3. Taimer.
- 4. Failihaldur.

Kalendri tööriista avamiseks vajutage nuppu "Kalender". Kuu muutmiseks nipsake vasakule/paremale. Vajutage "Stoppkell", et avada stoppkella tööriist. Aja mõõtmise alustamiseks vajutage nuppu "Start". Vajutage "Taimer", et avada taimeri tööriist. Vajutage nuppu Aeg, pühkige tundide ja minutite valimiseks üles ja alla. Vajutage "Start", et alustada tagasiarvestust. Tagasiarvamise ajal kasutage nuppu "Reset", et taastada esialgne aeg, ning nuppu "Pause/Start", et peatada ja jätkata tagasiarvamist. Failihalduri tööriista avamiseks klõpsake nuppu "Failihaldur". Klõpsake kaustale sisenemiseks, klõpsake failile selle avamiseks/täitmiseks, kasutage nuppu "Valik", et valida võimalikud toimingud faili või kaustaga.

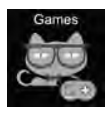

#### 4.11 Mängud

Kellale on paigaldatud seitse mängu.

### **320** 2048

2048 on populaarne digitaalne mäng. Kuidas mängida: sa pead plaate liigutama, libistades sõrmega

üles, alla, vasakule või paremale. Ja iga kord, kui liigutad ühte plaati, ilmub juhuslikult üks teine kuhugi kasti. Kui kaks plaati, millel on samad numbrid, põrkuvad kokku, ühinevad nad üheks plaadiks, millele

### TMb https://tm.by Интернет-магазин

**EE**

on kirjutatud numbrite summa.

**Basketball shoot master** 

Kuidas mängida: Klõpsa pallile, et tulistada, kui kilp liigub keskele.

**Bee War**

Kaitske oma planeeti vaenlase rünnakute eest. Te peate need hävitama, enne kui nad jõuavad teie baasi. Kuidas mängida: Klõpsake ekraanil, et liigutada võitleja tulistamiseks. Sa pead tabama kaks korda, et hävitada vaenlane, proovi saada nii palju punkte kui võimalik! Teil on kolm katset. Saate valida "kerge", "tavalise" ja "raske" režiimi vahel. Samuti saate muusikat sisse või välja lülitada ja oma tulemusi kontrollida.

**Pinball Hit Bricks**

Kuidas mängida: hävita kõik tellised, et jõuda järgmisele tasemele. Valged tellised annavad eriboonuseks 3 palli. Sa pead tabama siniseid telliseid kaks korda. Võta nii palju punkte kui võimalik! Saate valida "kerge", "tavalise" ja "raske" režiimi vahel. Samuti saate muusikat sisse või välja lülitada ja oma tulemusi kontrollida.

### **Car Grab Goods**

Kuidas mängida: vajutage ekraani, et masinat liigutada ja püüda võimalikult palju õhupisaraid. Teil on kolm katset. Saate valida "kerge", "tavalise" ja "raske" režiimi vahel. Samuti saate muusikat sisse või välja

lülitada ja oma tulemusi kontrollida.

### **Mario eats gold**

Kuidas mängida: sa pead koguma võimalikult palju münte, hüpates platvormidel. Sa võid surma saada, kui sa kukud või põrkad vastu sambaid. Vajutage üks kord hüppeks, kaks korda kõrgushüppeks. Saate valida "kerge", "tavalise" ja "raske" režiimi vahel. Samuti saate muusikat sisse või välja lülitada ja oma tulemusi kontrollida.

### **Ultimate racing**

Kuidas mängida: Vajutage ja hoidke autot all, et järgida joont. Eesmine auto võib langetada kuldmünte. Sa pead püüdma püüda võimalikult palju kuldmünte. Teil on ainult üks võimalus õnnetust vältida. Saate muusika sisse või välja lülitada ja oma tulemusi kontrollida.

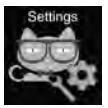

#### 4.12 Seadistused

• Keel

Saab määrata erinevaid keeli.

- Kellaaeg ja kuupäev Saate määrata kellaaja ja kuupäeva.
- Kõnelogi

Saate vaadata oma kõnede ajalugu.

• Vaikne režiim

Kui vaikne režiim on aktiveeritud, summutatakse kõik helid.

• Seadete taastamine

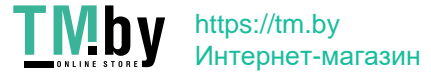

Taastage tehaseseaded Märkus: järgmised andmed vaikimisi/kustutatakse: keel, kuupäev, kellaaeg, telefoniraamat, häiresignaalid, mängude salvestused, kõnelogi, profiil.

**EE**

#### **5. IMEI NUMBER**

Vajutage 4 korda nuppu Sisse/Välja, kui ekraan on sisse lülitatud, et teada saada seadme IMEI-number.

### **VEA KÕRVALDAMINE**

#### *Sissetulevad/väljaminevad kõned ei tööta:*

1. Kontrollige, kas olete Micro-Sim-kaardi õigesti sisestanud.

2. Kontrollige, kas olete GSM-võrgu leviala piires kontrollige GSM-signaali tugevust, mis kuvatakse põhiekraanil.

3. Veenduge, et olete PIN-koodi päringu välja lülitanud.

#### *Minu häält ei saa vestluses kuulda:*

1. Veenduge, et mikrofoni ava oleks puhas ja takistusteta (ärge kasutage ava puhastamiseks teravat eset, kuna see võib mikrofoni kahjustada). 2. Hoidke seadet kõne ajal suu lähedal.

#### *Pilte või helisalvestusi ei salvestata*

1. Veenduge, et olete sisestanud SD-kaardi. 2. Veenduge, et mikro SD-kaart on korralikult paigaldatud.

3. Veenduge, et SD-kaardil on piisavalt vaba ruumi.

#### *Muusikamängija ei mängi muusikat*

1. Veenduge, et SD-kaardil on muusikafailid.

2. Muusikafail tuleb paigutada juurkataloogi My Music kausta.

3. Värskendage faililoendit muusikamängija valikute menüüs.

4. Kontrollige muusika helitugevust.

5. Kontrollige helifailide formaati. KW-31 toetab järgmisi formaate: MP3, AAC, WAV.

Kui ülaltoodud loetelus toodud sammud ei aita, võtke ühendust Canyoni veebisaidil oleva Canyoni klienditoega: **http://support.canyon.eu/**

Vastavalt kohalikele eeskirjadele tuleb teie toode ja/või selle aku kodumajapidamisjäätmetest eraldi ära visata. Kui selle toote kasutusiga on lõppenud, viige see kohalike ametiasutuste määratud ringlussevõtuasutusse.

### **EE**

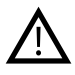

### **OHUTUSJUHISED**

Enne seadme kasutamist lugege ja järgige kõiki juhiseid.

1. Kaitske seadet vee eest.

2. Kaitske seadet kuumuse eest: ärge asetage seda küttekehade lähedusse ja ärge pange seda kuuma ilmaga pikaks ajaks otsese päikesevalguse kätte. 3. Kaitske seadet löökide eest: vältige seadme kukkumist rohkem kui 0,5 m kõrguselt kõvale pinnale.

### **GARANTIIKOHUSTUSED**

Garantiiaeg algab Canyoni poolt volitatud edasimüüjalt ostmise kuupäevast. Ostukuupäev on märgitud müügikviitungil või saatelehel. Garantiiperioodi jooksul tehakse parandusi, asendusi või tagasimakseid teie äranägemisel.

**Tootja:** Asbisc Enterprises PLC, 43, Diamond Court, Kolonakiou Str, 4303, Limassol, Küpros, Agios Athanasios, **http://canyon.eu/**

**FR**

**SPÉCIFICATION DE L'APPAREIL:**

**Modèle:** Tony KW-31

**Puce:** MTK6261D, 260 MHz

**Mémoire:** RAM 32 Mo, ROM 32 Mo

**Écran:** écran TN fulltouch 1.54" 240\*240px, simple toucher

**Batterie:** Li-Polymère amovible 3.7V 380mAh

**Caméra:** 0.3Mpx

**Type de réseau:** GSM 2G 850/900/1800/1900

**Type de carte SIM:** Micro-SIM (carte SIM non incluse)

**Type de carte mémoire:** Micro SD, max 32 Go (carte mémoire non incluse)

**Température de fonctionnement:** 0°C à +40°C

**Humidité de travail:** 0% à 80%

**Imperméable:** Non étanche

**Autonomie en veille:** jusqu'à 4 jours

**Type de câble de charge: USB Type A vers Micro USB** 

**Taille:** corps 54 mm 42,6 mm 13,6 mm, ceinture 20 mm \* 230 mm

**Poids:** 42g

**Cet appareil n'est pas destiné aux enfants de moins de 4 ans**

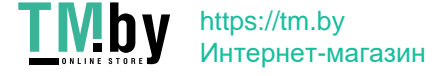

Cher client, merci d'avoir choisi une montre pour enfants Canyon ! Le KW-31 vous aidera à prendre soin de votre enfant. Il permet une communication bidirectionnelle et est plus difficile à perdre ou à casser. De plus, votre enfant les adorera en raison de leur large gamme d'outils et de jeux attrayants ! Veuillez lire attentivement ce manuel avant de l'utiliser afin de pouvoir commencer à utiliser l'appareil rapidement et correctement.

#### **1. PRÉPARATION AVANT UTILISATION**

#### 1.1 Chargez l'appareil avant de l'utiliser.

Connectez le câble USB à une source d'alimentation (sortie CC 5V, 1A). Pour une meilleure compatibilité de charge, il est recommandé d'utiliser la banque d'alimentation ou le chargeur mural de Canyon.

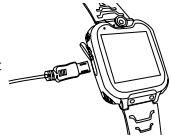

1.2 Assurez-vous que tous les accessoires (smartwatch, manuel d'utilisation, câble USB) sont inclus.

#### 1.3 Sélectionnez la carte Micro-SIM 2G

correspondant à votre réseau GSM comme recommandé par votre revendeur. (Éteignez la montre avant d'insérer la carte Micro-SIM). Désactivez la demande de code PIN de votre carte SIM. Assurez-vous que la carte Micro-Sim est activée.

1.4. Ouvrez le couvercle de la batterie, retirez la batterie et insérez la carte Micro-SIM comme indiqué sur la figure.

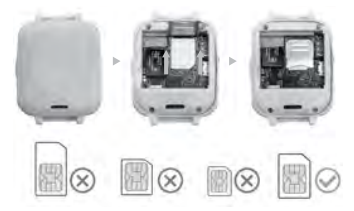

#### 1.5. Bouton marche/arrêt

Appuyez sur le bouton Marche/Arrêt pour mettre l'appareil sous tension. Après la mise sous tension, appuyez sur pour revenir à l'écran d'accueil. Appuyez sur le bouton et maintenez-le enfoncé pour

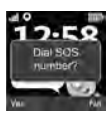

éteindre l'horloge. Appuyez 2 fois sur le bouton lorsque l'écran est allumé pour lancer un appel SOS. Le numéro SOS est fourni par votre fournisseur de services. Appuyez sur "Oui" pour lancer l'appel ou sur "Non" pour l'annuler.

### **2. CARACTÉRISTIQUES DU PRODUIT:**

- Lecteur de musique intégré
- 7 jeux
- Fonction téléphone
- Appareil photo de 0,3 mégapixel
- Enregistreur vocal

**FR**

- Réveil
- Calculatrice
- Chronomètre
- Gestionnaire de fichiers

#### **3. DESCRIPTION DE LA MONTRE**

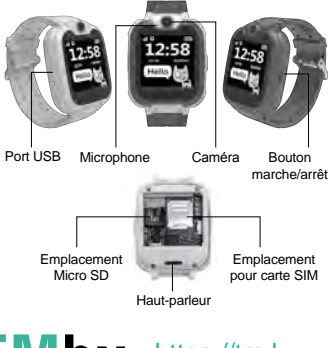

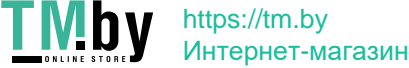

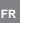

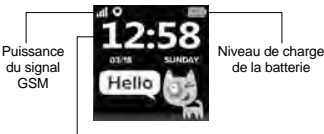

Date, heure et jour de la semaine actuels

#### **4. FONCTIONS PRINCIPALES**

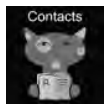

#### 4.1 Contacts

Balayez vers la gauche ou la droite pour accéder au menu principal, sélectionnez un contact et appuyez sur pour le saisir, appuyez sur "Définir le numéro", saisissez le numéro de téléphone correspondant, appuyez sur "V" pour l'enregis-

trer dans le répertoire. **Remarque:** un maximum de 10 contacts peut être enregistré.

#### 4.2 Set

Dans le menu principal, sélectionnez "Set" et appuyez sur pour entrer. Après avoir saisi un numéro, appuyez sur la touche de numérotation pour passer un appel. Pour saisir un caractère "+", maintenez la touche "0" enfoncée pendant 1 seconde.

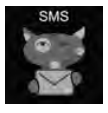

#### 4.3 SMS

Le KW-31 peut recevoir des SMS entrants. Dans le menu principal sélectionnez "SMS" et appuyez sur pour accéder au menu SMS. Sélectionnez "Boîte de réception" pour passer à la liste des SMS ou sélectionnez "Supprimer les

messages" pour effacer tous les SMS de la boîte de réception. Lorsqu'un nouveau SMS arrive, la notification suivante apparaît : appuyez sur "Afficher" pour aller dans la boîte de réception ou sur "Annuler" pour fermer la fenêtre de notification. Chaque nouveau SMS est placé sur la première ligne de la

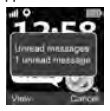

liste. Sélectionnez SMS dans la liste pour afficher le SMS, l'expéditeur et la date du message au-dessus de la liste. Appuyez sur le bouton "Afficher" pour lire le texte intégral du message. Appuyez sur le bouton Option pour supprimer ce message ou lancer un appel à l'expéditeur.

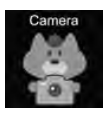

4.4 Appareil photo<br>Dans le menu principal, sélectionnez "Caméra" et appuyez sur pour entrer. Appuyez sur l'icône de l'appareil photo pour prendre une photo  $\overline{r}$ . Appuyez sur le bouton "Option" pour supprimer l'image, appuyez sur le bouton "Back" pour

revenir au menu précédent.

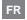

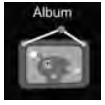

#### 4.5 Album

Dans le menu principal, appuyez<br>sur "Album" pour afficher vos photos enregistrées. Utilisez le menu Options pour afficher, supprimer l'image sélectionnée ou supprimer tous les fichiers. Appuyez sur le bouton Back pour revenir au menu précédent.

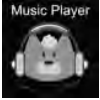

#### 4.6 Musique

Éteignez la montre et insérez la carte micro SD dans la fente. Veuillez noter que la capacité maximale d'une carte SD ne peut pas dépasser 32 Go. Connectez le<br>câble Micro USB à votre ordinateur.

l'ordinateur reconnaît votre montre comme un lecteur externe, copiez les chansons souhaitées sur le lecteur externe. **Note:** Les fichiers incorporés ne peuvent et ne doivent pas être supprimés.

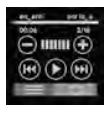

Appuyez sur  $\bigcirc$  pour régler le volume,  $(\mathbb{N})$  pour changer de chanson,  $\bigcirc$  pour lire une chanson.<br>Appuyez sur  $\vdots$  pour afficher les fichiers audio. Dans le navigateur, sélectionnez un fichier à lire ou<br>affichez les détails du fichier; actual-

isez la liste des fichiers ou accédez<br>
aux paramètres du lecteur pour définir la source du fichier musical, la répétition, la lecture aléatoire, le mode de lecture en arrière-plan, etc. Appuyez sur pour revenir au menu précédent.

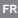

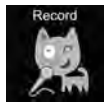

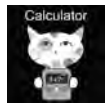

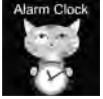

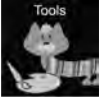

#### 4.7 Enregistrement

Dans le menu principal, appuyez sur "Enregistrer" pour enregistrer votre voix. Remarque : une carte mémoire doit être insérée. Utilisez le bouton "Option" pour commencer une nouvelle entrée ou ouvrir une liste d'entrées. Appuyez sur le bouton "Back" pour revenir au menu précédent.

#### 4.8 Calculateur

Dans le menu principal, sélectionnez "Calculatrice" et appuyez sur pour entrer. Appuyez sur le bouton "Clear" pour commencer un nouveau calcul, appuyez sur le bouton "Back" pour revenir au menu précédent.

#### 4.9 Signal d'alarme

Sélectionnez "Alarme" dans le menu principal et appuyez sur pour entrer. Vous pouvez définir trois alarmes différentes. Vous pouvez modifier l'heure de l'alarme et le cycle de répétition à l'aide du bouton Modifier. Appuyez sur le bouton Back pour revenir au menu précédent.

#### 4.10 Outils

Dans le menu principal, sélectionnez "Outils" et appuyez sur pour entrer. Il existe 4 outils :

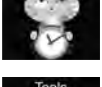

- 1. Calendrier.
- 2. Chronomètre.
- 3. Minuterie.
- 4. Gestionnaire de fichiers.

Appuyez sur "Calendrier" pour ouvrir l'outil calendrier. Balayez vers la gauche/droite pour changer de mois. Appuyez sur "Chronomètre" pour ouvrir l'outil de chronométrage. Appuyez sur "Start" pour commencer la mesure du temps. Appuyez sur "Minuterie" pour ouvrir l'outil de minuterie. Appuyez sur Heure, faites glisser vers le haut et le bas pour sélectionner les heures et les minutes. Appuyez sur "Start" pour lancer le compte à rebours. Pendant le compte à rebours, utilisez le bouton "Reset" pour rétablir le temps initial,<br>le bouton "Pause/Start" pour mettre en pause et poursuivre le compte à rebours. Cliquez sur "Gestionnaire de fichiers" pour ouvrir l'outil de gestion des fichiers. Cliquez sur un dossier pour y entrer, cliquez sur un fichier pour l'ouvrir/exécuter, utilisez le bouton "Option" pour sélectionner les actions possibles avec le fichier ou le dossier.

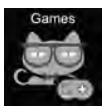

#### 4.11 Jeux

Sept jeux sont installés dans la montre.

### **30 2048**

2048 est un jeu numérique populaire. Comment jouer : vous devez déplacer les tuiles en faisant glisser votre doigt vers le haut, le bas, la

gauche ou la droite. Et chaque fois que vous déplacez une tuile, une autre apparaît au hasard n'importe où

### I IV https://tm.by Интернет-магазин

#### **FR**

dans la boîte. Lorsque deux tuiles portant les mêmes chiffres entrent en collision, elles fusionnent en une seule tuile sur laquelle est inscrite la somme des chiffres.

**FR**

### **Basketball shoot master**

Comment jouer : Cliquez sur le ballon pour tirer lorsque le bouclier se déplace vers le milieu.

### **Bee War**

Défendez votre planète contre les attaques ennemies. Vous devez les détruire avant qu'ils n'atteignent votre base.

Comment jouer : Cliquez sur l'écran pour déplacer le combattant pour tirer. Vous devez frapper deux fois pour détruire l'ennemi, essayez de marquer autant de points que possible ! Vous avez trois tentatives Vous pouvez choisir entre les modes "facile", "normal" et "difficile". Vous pouvez également activer ou désactiver la musique et vérifier vos résultats.

### **Pinball Hit Bricks**

Comment jouer : détruisez toutes les briques pour passer au niveau suivant. Les briques blanches donnent un bonus spécial de 3 balles. Tu dois toucher les briques bleues deux fois. Obtenez autant de points que possible ! Vous pouvez choisir entre les modes "facile", "normal" et "difficile". Vous pouvez également activer ou désactiver la musique et vérifier vos résultats.

#### **Car Grab Goods**

Comment jouer : Appuyez sur l'écran pour déplacer la<br>machine et attraper autant de gouttes d'air que possible. Vous avez trois tentatives Vous pouvez choisir

**FR**

entre les modes "facile", "normal" et "difficile". Vous pouvez également activer ou désactiver la musique et vérifier vos résultats.

#### **Mario eats gold**

Comment jouer : vous devez collecter autant de pièces que possible en sautant sur les plateformes. Appuyez une fois pour un saut, appuyez deux fois pour un saut en hauteur. Vous pouvez choisir entre les modes "facile", "normal" et "difficile". Vous pouvez également activer ou désactiver la musique et vérifier vos résultats.

**Ultimate racing**

Comment jouer : Appuyez et maintenez la voiture pour suivre les lignes. La voiture de devant peut laisser tomber des pièces d'or. Vous devez essayer d'attraper le plus de pièces d'or possible. Vous n'avez qu'une seule chance d'éviter un accident. Vous pouvez activer ou désactiver la musique et vérifier vos résultats.

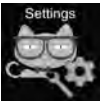

#### 4.12 Réglages

• Langue

Il est possible de définir différentes langues.

• Heure et date

Vous pouvez régler l'heure et la date.

• Journal des appels

Vous pouvez consulter l'historique de vos appels.

• Mode silencieux

Lorsque le mode silencieux est activé, tous les sons sont coupés.

• Restaurer les paramètres

Rétablir les paramètres d'usine Remarque: les données suivantes seront par défaut/supprimées: langue, date, heure, répertoire téléphonique, alarmes, enregistrements de jeux, journal des appels, profil.

**FR**

#### **5. NUMÉRO IMEI**

Appuyez 4 fois sur le bouton Marche/Arrêt lorsque l'écran est allumé pour connaître le numéro IMEI de votre appareil.

#### **CORRECTION DES ERREURS**

#### *Les appels entrants/sortants ne fonctionnent pas:*

1. Vérifiez si vous avez inséré la carte Micro-Sim correctement.

2. Vérifiez si vous êtes à portée du réseau GSM vérifiez l'intensité du signal GSM affiché sur l'écran principal.

3. Vérifiez que vous avez désactivé la demande de code PIN.

#### *On ne peut pas entendre ma voix dans une conversation:*

1. Assurez-vous que l'ouverture du microphone est propre et non obstruée (n'utilisez pas d'objet pointu pour nettoyer l'ouverture car cela pourrait endommag- er le microphone).

2. Tenez l'appareil près de votre bouche pendant un appel.

#### *Les images ou les enregistrements vocaux ne sont pas sauvegardés*

1. Vérifiez que vous avez bien inséré la carte SD.

**FR**

2. Assurez-vous que la carte micro SD est correctement installée.

3. Assurez-vous qu'il y a suffisamment d'espace libre sur la carte SD.

#### *Le lecteur de musique ne lit pas la musique*

1. Assurez-vous qu'il y a des fichiers musicaux sur la carte SD.

2. Le fichier musical doit être placé dans le dossier Ma musique du répertoire racine.

3. Mettez à jour la liste des fichiers dans le menu des options du lecteur de musique.

4. Vérifiez le niveau du volume de la musique.

5. Vérifiez le format des fichiers audio. Le KW-31 prend en charge les formats suivants : MP3, AAC, WAV.

Si les étapes de la liste ci-dessus ne vous aident pas, contactez l'assistance Canyon sur le site Web de Canyon: **http://support.canyon.eu/**

Selon la réglementation locale, votre produit et/ou sa batterie doivent être éliminés séparément des déchets ménagers. Lorsque ce produit a atteint la fin de sa vie utile, apportez-le à un centre de recyclage désigné par les autorités locales.

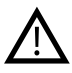

### **INSTRUCTIONS DE SÉCURITÉ**

Lisez et suivez toutes les instructions avant d'utiliser cet appareil.

**FR**

1. Protégez l'appareil de l'eau.

2. Protégez l'appareil de la chaleur : ne le placez pas près d'un appareil de chauffage et ne l'exposez pas à la lumière directe du soleil pendant de longues périodes par temps chaud.

3. Protégez l'appareil des chocs : évitez de laisser tomber l'appareil d'une hauteur de plus de 0,5 m sur une surface dure.

### **OBLIGATIONS DE GARANTIE**

La période de garantie commence à la date d'achat auprès d'un revendeur autorisé par Canyon. La date d'achat est indiquée sur le ticket de caisse ou le bon de livraison. Pendant la période de garantie, les réparations, les remplacements ou les remboursements seront effectués à votre discrétion.

**Fabricant:** Asbisc Enterprises PLC, 43, Diamond Court, Kolonakiou Str, 4303, Limassol, Chypre, Agios Athanasios, **http://canyon.eu/**

**HU**

**SPECIFICAȚIILE DISPOZITIVULUI:** 

**Model:** Tony KW-31

**Cip:** MTK6261D, 260MHz

**Memorie:** RAM 32MB, ROM 32MB

**Ecran:** ecran TN complet tactil de 1,54 "240 \*

240px, cu o singură atingere

**Baterie:** Li-Polymer detașabilă 3.7V 380mAh

**Cameră foto:** 0.3Mpx

**Tipul rețelei:** GSM 2G 850/900/1800/1900

**Tipul cartelei SIM:** Micro-SIM (cartela SIM nu este inclusă)

**Tipul cardului de memorie:** Micro SD, max 32Gb (cardul de memorie nu este inclus)

**Temperatura de lucru:** 0 ° C până la + 40 ° C

**Umiditate de lucru:** 0% până la 80%

**Impermeabil:** Non-impermeabil

**Timp de așteptare:** până la 4 zile

**Tipul cablului de încărcare:** USB de tip A la Micro

**Dimensiune:** corp 54mm \* 42,6mm \* 13,6 mm, curea 20mm \* 230mm

**Greutate:** 42g

**Acest dispozitiv nu este destinat copiilor sub 4 ani**

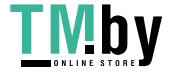

#### **BEVEZETÉS**

Kedves vásárlónk, köszönjük, hogy a Canyon gyerekórát választotta! A KW-31 segít Önnek a gyermeke felügyeletében - támogatja a kétirányú hívásokat, a gyermeke is kedvelni fogja, mert beépítve tartalmaz gyerekeknek szóló alkalmazásokat és játékokat! Kérjük, használat előtt figyelmesen olvassa el ezt az útmutatót.

### **1. ELŐKÉSZÜLETEK**

#### 1.1 Használat előtt töltse fel a készüléket.

Csatlakoztassa az USB-kábelt egy áramforráshoz.

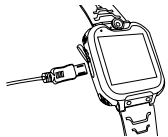

**HU**

1.2 Ellenőrizze, hogy minden tartozék rendelkezésre áll-e. (okosóra, felhasználói kézikönyv, USB-kábel).

#### 1.3 Válassza ki a GSM-hálózatnak megfelelő 2G Micro-SIM-kártyát.

(Kapcsolja ki az órát, mielőtt behelyezi a Micro-SIM-kártyát). Tiltsa le a SIM-kártya PIN-kód kérését például egy mobilkészülékben.

Kérjük, ellenőrizze, hogy a Micro-SIM kártya aktiválva van-e, van-e hozzá kapcsolódó felhasználható egyenleg.

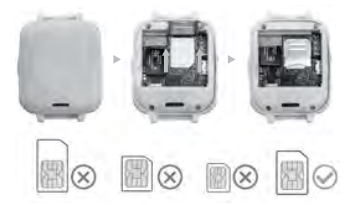

#### 1.5. Bekapcsoló / Vissza gomb

A készülék bekapcsolásához nyomja meg a Power / Back gombot. A bekapcsolás után nyomja meg röviden a gombot, hogy visszatérjen a főképernyőre. Nyomja meg és tartsa lenyomva a gombot a kikapcsoláshoz.

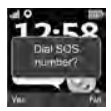

Nyomja meg 2-szer a gombot, miközben a képernyő be van kapcsolva, az SOS-hívás indításához. Az SOS-számot az Ön távközlési szolgáltatója biztosítja. Nyomia meg az "Igen" gombot a hívás indításához vagy a "Nem" gombot a hívás leállításához.

### **2. TERMÉKFUNKCIÓK:**

- Beépített zenelejátszó
- 7 játék
- Telefon funkció
- 0,3 Mpx kamera
- Hangrögzítő

### **3. AZ ÓRA LEÍRÁSA**

• Ébresztőóra

**HU**

- Számológép
- Stopperóra
- Fájlkezelő

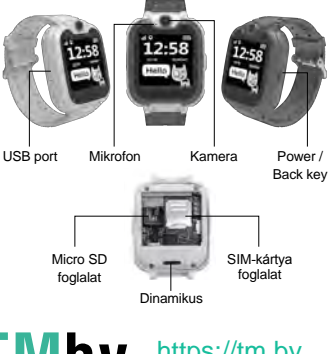

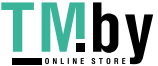

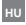

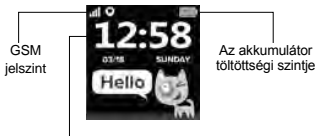

Aktuális dátum, idő és a hét napja

### **4. FŐ FUNKCIÓK**

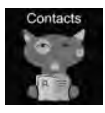

#### 4.1 Névjegyek

A főmenübe lépéshez lapozzunk balra vagy jobbra, válasszuk ki a Névjegyet és kattintsunk a belépésre, kattintsunk a "Szám beállítása" gombra, adjuk meg a megfelelő telefonszámot, majd a "V" gombra

kattintva mentsük el a telefonkönyvbe. Megjegyzés: legfeljebb 10 kapcsolat tárolható.

#### 4.2 Tárcsázás

A főmenüben válassza a "Tárcsázás" lehetőséget, és kattintson a belépésre. Miután beírta a számot a tárcsázó felületen, nyomja meg a tárcsázó gombot a hívás indításához. A "+" szimbólum beviteléhez tartsa lenyomva a "0" gombot 1 másodpercig.

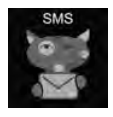

#### 4.3 SMS

Az óra képes fogadni a bejövő SMS-eket. A főmenüben válassza az "SMS" lehetőséget, és kattintson az SMS menübe való belépéshez. Válassza a "Bejövő mappa" lehetőséget az SMS-ek listájára való áttéréshez, vagy válassza az

"Üzenetek törlése" lehetőséget a bejövő mappa összes SMS-ének törléséhez. Új SMS beérkezésekor a következő értesítés jelenik meg: Kattintson a "Megtekintés" gombra a Beérkezett üzenetek mappába lépéshez vagy a "Mégse" gombra az ablak bezárásához. Minden új SMS a lista első sorába kerül.

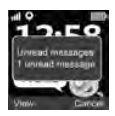

Válassza ki az SMS-t a listából az SMS előnézetéhez, a feladó és az üzenet dátuma a lista felett. Kattintson a "Megtekintés" gombra az üzenet teljes szövegének elolvasásához Kattintson az "Opció" gombra az üzenet törléséhez vagy a feladó felhívásához.

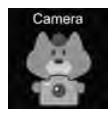

#### 4.4 Kamera

A főmenüben válassza a "Kamera" lehetőséget, kattintson a belépésre. Kattintson a **icol** ikonra a fénykép készítéséhez. Kattintson az "Opció" gombra a kép törléséhez, kattintson a "Vissza" gombra az előző menübe való visszatéréshez.

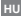

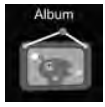

#### 4.5 Album

A főmenüben kattintson az "Album" gombra a mentett fényképek megtekintéséhez. Az "Opciók" menü segítségével megtekintheti, törölheti a kiválasztott képet vagy törölheti az összes fájlt. Kattintson a "Vissza" gombra az előző menübe való visszatéréshez.

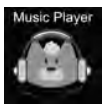

#### 4.6 Zene

Kapcsolja ki az órát, és helyezze be a micro SD-kártyát a nyílásba. Megjegyzés: SD-kártya kapacitása nem haladhatia meg a 32 GB-ot. Csatlakoztassa a Micro USB kábelt a számítógéphez, a számítógép külső meghajtóként fogja felismerni

az óráját, másolja a kívánt dalokat a külső meghajtóra. **Kérjük, vegye figyelembe:** a beépített fájlokat nem lehet és nem is szabad törölni.

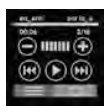

Kattintson a  $\left( =\right)$  ( $\left( +\right)$  gombra a hangerő beállításához, (k) (h) a dalok váltásához, a dal lejátszásához. Kattintson a two toombra a hangfájlok böngészéséhez. A böngészőben válassza ki a fájlt a lejátszáshoz vagy a fájl részleteinek megtekintéséhez; frissítse a fájlok

listáját, vagy lépjen a lejátszó beállításaihoz a zenefájlok forrásának, ismétlési módjának, keverési módjának, háttérlejátszásának stb. beállításához. Kattintson a gombra az előző menübe való visszatéréshez.

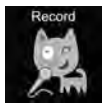

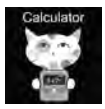

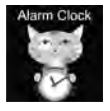

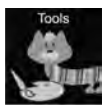

#### 4.7 Hangfelvétel

A főmenüben kattintson a "Record" (Felvétel) gombra a hangfelvételhez. Megjegyzés: memóriakártyát kell behelyezni. Az "Opció" gombbal új felvételt indíthat, vagy megnyithatja a felvételek listáját. Kattintson a "Vissza" gombra az előző menübe való visszatéréshez.

#### 4.8 Számológép

A főmenüben válassza a "Számológép" menüpontot, és kattintson a belépésre. Kattintson a "Törlés" gombra az új számítás megkezdéséhez, kattintson a "Vissza" gombra az előző menübe való visszatéréshez.

#### 4.9 Riasztás

A főmenüben válassza a "Riasztás" lehetőséget, és kattintson a belépésre. Három különböző riasztást állíthat be. A "Szerkesztés" gombbal módosíthatia az ébresztési időt és az ismétlési ciklust. A "Vissza" gombra kattintva visszatérhet az előző menübe.

#### 4.10 Eszközök

A főmenüben válassza az "Eszközök" menüpontot, és kattintson a belépésre. 4 eszköz áll

**HU**

rendelkezésre:

- 1. Naptár.
- 2. Stopperóra.
- 3. Időzítő.
- 4. Fájlkezelő.

Kattintson a "Naptár" gombra a naptár megnyitásához. Húzza a lapot balra/jobbra a hónap megváltoztatásához. Kattintson a "Stopperóra" gombra a stopperóra megnyitásához. Kattintson a "Start" gombra az időmérés megkezdéséhez. Kattintson az "Időzítő" gombra az időzítő eszköz megnyitásához. Kattintson az "Idők" gombra, és húzza felfelé és lefelé az órák és percek kiválasztásához. Kattintson a "Start" gombra a visszaszámlálás megkezdéséhez. Visszaszámlálás közben a "Reset" gombbal visszaállíthatja a kezdeti időt, a "Pause/Start" gombbal szüneteltetheti és folytathatia a visszaszámlálást. Kattintson a "Fájlkezelő" gombra a fájlkezelő eszköz megnyitásához. Érintse meg a mappát a belépéshez, érintse meg a fájlt a megnyitáshoz/kivitelezéshez, használja az "Opció" gombot a kiválasztott fájl vagy

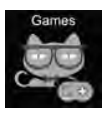

kiválasztásához. 4.11 Játékok Hét játék van telepítve az órára. **30 2048** A 2048 egy népszerű digitális játék. A lapokat felfelé, lefelé,

mappa lehetséges opcióinak
balra vagy jobbra húzással kell mozgatni. Minden alkalommal, amikor elmozdít egyet, egy másik lapka véletlenszerűen felbukkan bárhol a dobozban. Ha két olyan csempe, amelyen ugyanaz a szám van, összeütközik, akkor egy olyan csempévé olvadnak össze, amelyen eredetileg a rájuk írt számok összege szerepel.

**Kosárlabda lövés mester**

Nyomdjameg a labdát a lövéshez, amikor a hátfal középre mozdul.

**Darazsak háborúja**

Védje meg a bolygót az ellenséges támadásoktól. El kell pusztítani őket, mielőtt elérnék a bázisodat. A képernyőre kattintva lőheti. Kétszer kell eltalálni, hogy elpusztítsa az ellenséget! Választhat a "könnyű", a "normál" és a "nehéz" módok közül.

**Flipper Hit, téglák**

Bontsa le az összes téglát, hogy a következő szintre léphessen. A fehér téglák különleges 3 golyós bónuszt adnak. A kék téglákat kétszer kell eltalálni. Szerezzen minél több pontot!

**Autós**

A képernyőre kattintva mozgatható az autót, minél több csomagot kell elkapni.

**Mario aranyat eszik**

Minél több érmét kell gyűjteni a platformokon

átugorva. A figura meghal, ha leesik vagy nekimegy az oszlopoknak. Az ugráshoz nyomja meg egyszer, a magasugráshoz nyomja meg kétszer.

**A végső verseny**

Nyomja meg és tartsa lenyomva az autót, hogy kövesse a vonalakat. Az elöl haladó autó aranyérméket dobhat le. Meg kell próbálni minél több aranyérmét elkapni. Csak egy esély van arra, hogy elkerülje a balesetet.

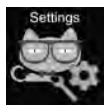

#### 4.12 Beállítások

• Nyelv

Különböző nyelvek állíthatók be.

• Idő és dátum

Beállíthatja az időt és a dátumot.

• Hívásnapló

Megnézheti a híváslistát.

• Csendes üzemmód

Ha a csendes üzemmód be van kapcsolva, minden hang kikapcsol.

• Beállítások visszaállítása

A gyári beállítások visszaállíthatók. Megjegyzés: a következő adatok kerülnek alapértelmezettre/ törlésre: nyelv, dátum, idő, telefonkönyv, riasztások, játékrekordok, hívásnapló, profil.

#### **5. IMEI SZÁM**

Nyomja meg 4-szer a bekapcsoló/vissza gombot, miközben a képernyő be van kapcsolva, az IMEI

## II MIT https://tm.by Интернет-магазин

**HU**

szám megjelenítéséhez.

### **HIBAELHÁRÍTÁS**

#### *A hívásfunkciók nem működnek:*

1. Ellenőrizze, hogy helyesen helyezte-e be a Micro-Sim kártyát.

2. Ellenőrizze, hogy a GSM-hálózat elérhető-e - ellenőrizze a főképernyőn megjelenő GSM jeletszintet. 3. Győződjön meg róla, hogy letiltotta a PIN kód kérést.

**HU**

#### *A beszédhang nem hallatszik:*

1. Győződjön meg róla, hogy a mikrofonnyílás tiszta és nem fedett (ne használjon éles tárgyakat a nyílás tisztításához, mert az károsíthatja a mikrofont). 2. Beszéd közben tartsa a készüléket a szájához közel.

#### **A képek vagy hangfelvételek nem kerülnek mentésre**

1. Győződjön meg róla, hogy behelyezett SD kártyát.

2. Győződjön meg róla, hogy a micro SD kártya megfelelően van-e behelyezve.

3. Győződjön meg róla, hogy van elég szabad hely az SD-kártyán.

#### **A zenelejátszó nem játszik le dalokat**

1. Győződjön meg róla, hogy vannak zenei fájlok az SD-kártyán.

**HU**

2. A zenei fájlt a gyökérkönyvtár "My music" mappájába kell helyezni.

3. Frissítse a fájllistát a zenelejátszó opciós menüjében.

4. Ellenőrizze a zene hangerejét.

5. Ellenőrizze a hangfájlok formátumát. A KW-31 a következő formátumokat támogatja: MP3, AAC, WAV.

Ha a fenti listán szereplő lépések nem segítenek, kérjük, forduljon a Canyon weboldalon található ügyfélszolgálathoz: **http://support.canyon.eu/**

A helyi előírásoknak megfelelően a terméket és/vagy annak akkumulátorát a háztartási hulladéktól elkülönítve kell megsemmisíteni. Ha ez a termék elérte élettartamának végét, vigye el a helyi hatóságok által kijelölt újrahasznosító létesítménybe.

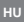

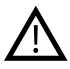

## **BIZTONSÁGI UTASÍTÁSOK**

A készülék használata előtt olvassa el és kövesse az összes utasítást.

1. Védje a készüléket a víztől.

2. Védje a készüléket a hőtől: ne használja, tárolja hőforrás közelébe és ne tegye ki hosszú időre közvetlen napfénynek.

3. Védje a készüléket az összetöréstől: kerülje a készülék 0,5 m-nél nagyobb magasságból, kemény felületre történő leejtését.

#### **GARANCIA**

A gyártó garantálja, hogy jól működő és hibáktól mentes készüléket hoz forgalomba. A garanciális időszak a készülék megvásárlásával kezdődik, melyet számlával, blokkal, szállítólevéllel igazolhat. Amennyiben a készülék garanciaidőn belül meghibásodik és ezt gyártási vagy tervezési hiba okozta, a gyártó vagy partnere (kereskedő, forgalmazó) a hibás eszközt megjavítja megjavíttatja, kicseréli vagy a készülék árát megtéríti.

**Gyártó:** Asbisc Enterprises PLC, 43, Diamond Court, Kolonakiou Str, 4303, Limassol, Cyprus, Agios Athanasios, **http://canyon.eu/**

**KZ**

**ҚҰРЫЛҒЫНЫҢ СИПАТТАМАСЫ:**

**Үлгісі:** Tony KW-31

**Чип:** MTK6261D, 260 МГц

**Жады:** ЖЖҚ 32MB, ТЖҚ 32MB

**Экран:** 1.54" 240\*240px fulltouch TN экраны, сенсорлық

**Батареясы:** ауыстырмалы литий-полимерлі 3,7В 380 мАс

**Камерасы:** 0.3Mpx

**Желі түрі:** GSM 2G 850/900/1800/1900

**Сим-карта түрі:** Micro-SIM (сим-карта кірмейді)

**Жад картасының түрі:** Micro SD, макс. 32Гб (жад картасы кірмейді)

**Жұмыс температурасы:** 0°C-ден +40°C-ге дейін

**Жұмыс ылғалдылығы:** 0%-дан 80%-ға дейін

**Су өткізбеушілігі:** су өткізбейтін болып табылмайды

**Күту режиміндегі жұмыс уақыты:** 4 күнге дейін

**Зарядтау кабелінің түрі:** USB түрі A Micro USB дейін

**Көлемі:** корпусы 54 мм\*42,6 мм\*13,6 мм, бауы 20 мм\*230 мм

**Салмағы:** 42г

**Құрылғы 4 жасқа дейінгі балаларға арналмаған** 

**КІРІСПЕ** Құрметті сатып алушы, балаларға арналған Canyon сағатын таңдағаныңыз үшін рахмет! KW-31 балаңызды күтуде көмектеседі - құрылғы екі жақты байланысты қолдайды, оны жоғалту немесе сындырып алу қиын. Сонымен қатар, кең құралдар жиынтығы мен қызықты ойындардың арқасында сіздің балаңызға міндетті түрде ұнайды! Құрылғыны тез және дұрыс пайдалануға кірісу үшін оны қолданар алдында осы нұсқаулықты мұқият оқып шығыңыз.

#### **1. ПАЙДАЛАНУҒА ДАЙЫНДАУ**

#### **1.1 Пайдаланар алдында құрылғыны зарядтаңыз.**

USB кабелін қуат көзіне қосыңыз (DC 5V, 1A шығысы). Зарядтаудың үйлесімділігі үшін Canyon өндірісінің Power Bank немесе қабырғалы зарядтағыш құрылғыны пайдалану ұсынылады.

**1.2 Жеткізілім жиынтығында барлық керекжарақтардың** (ақылды сағат, пайдаланушы нұсқаулығы, USB кабелі) бар екеніне көз жеткізіңіз.

#### **1.3 Дилеріңіз ұсынғандай, GSM желіңізге сәйкес келетін 2G Micro-SIM картасын таңдаңыз.**

(Micro-SIM картасын орнатпас бұрын сағатты өшіріңіз). SIM картаңыздың PIN кодын сұрауын өшіріңіз. Micro-Sim картасы іске қосылғанына және қолжетімді кредит бар екеніне көз жеткізіңіз.

**1.4. Батарея бөлігін ашып,** батареяны шығарыңыз, суретте көрсетілгендей Micro-SIM картасын орнатыңыз.

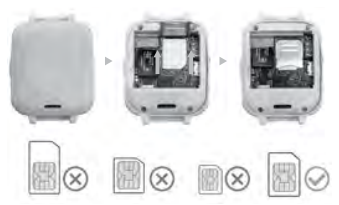

#### **1.5. Қуат/артқа түймесі**

Құрылғыны қосу үшін қуат/артқа түймесін басыңыз. Қосқаннан кейін негізгі экранға оралу үшін батырманы бір рет басыңыз. Құрылғыны өшіру үшін батырманы басып, ұстап

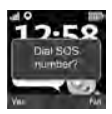

тұрыңыз. SOS қоңырауын бастау үшін экран қосулы кезде түймені 2 рет басыңыз. SOS нөмірін байланыс операторыңыз ұсынады. Қоңырауды бастау үшін «Yes» немесе әрекетті болдырмау үшін «No» түймесін басыңыз.

#### **2. БҰЙЫМНЫҢ ФУНКЦИЯЛАРЫ:**

- Кіріктірілген музыкалық плеер
- 7 ойын
- Телефон функциясы
- 0,3 Mpx камерасы
- Диктофон
- Оятқыш
- Калькулятор
- Секунд өлшеуіш

**KZ**

• Файл диспетчері

#### **3. САҒАТТЫҢ СИПАТТАМАСЫ**

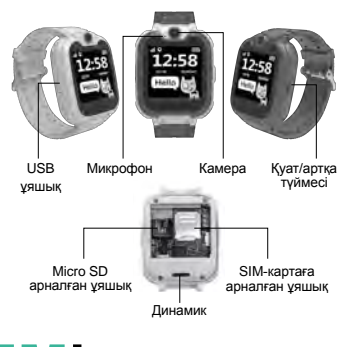

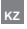

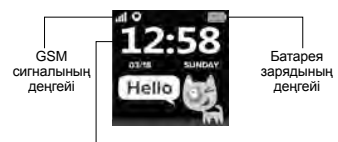

Ағымдағы күн, уақыт және апта күні

#### **4. НЕГІЗГІ ФУНКЦИЯЛАРЫ**

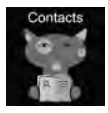

#### **4.1 Контактілер**

Негізгі мәзірге кіру үшін солға немесе оңға сырғытыңыз, контактіні таңдаңыз да кіру үшін басыңыз, «Set number» түймесін басыңыз, сәйкес келетін телефон нөмірін енгізіңіз, оны телефон кітапшасында сақтау үшін «V»

басыңыз. **Ескертпе:** 10 астам емес контактіні сақтауға болады

#### **4.2 Нөмірді теру**

Негізгі мәзірден «Dial» тармағын таңдап, кіру үшін басыңыз. Нөмірді теру тақтасына нөмірді енгізгеннен кейін қоңырау шалу үшін нөмір теру түймесін басыңыз. «+» таңбасын енгізу үшін «0» батырмасын 1 секунд ішінде басып тұрыңыз.

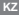

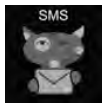

**4.3 SMS**

KW-31 кіріс SMS қабылдай алады. Басты мәзірде «SMS» таңдап, SMS мәзіріне кіру үшін басыңыз. SMS тізіміне өту үшін «Inbox folder» таңдаңыз немесе барлық SMS хабарламаларын кіріс хабарламалар папкасынан жою

үшін «Delete messages» пәрменін таңдаңыз. Жаңа SMS келген кезде келесі хабарлама пайда болады: Кіріс хабарламалар папкасына өту үшін «View» батырмасын немесе хабарлама терезесін жабу үшін «Cancel» түймешігін басыңыз. Әрбір жаңа SMS тізімнің бірінші жолында

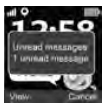

орналастырылады. Тізім үстінде SMS, жіберушіні және хабарлама күнін көру үшін тізімнен SMS таңдаңыз. Хабарламаның толық мәтінін оқу үшін «View» батырмасын басыңыз. Осы хабарламаны жою немесе жіберушіге қоңырау шалу үшін «Option» түймесін басыңыз.

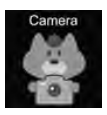

#### **4.4 Камера**

Басты мәзірде «Camera» таңдаңыз да кіру үшін оған басыңыз. Суретке түсіру үшін «Camera» белгішесін басыңыз . Суретті жою үшін «Option» батырмасын басыңыз, алдыңғы

мәзірге оралу үшін «Back» түймесін басыңыз.

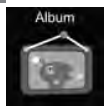

#### **4.5 Альбом**

Сақталған фотосуреттерді көру үшін басты мәзірде «Album» батырмасын басыңыз. Таңдалған суретті қарау, жою немесе барлық файлдарды жою үшін «Options» мәзірін пайдаланыңыз. Алдыңғы<br>мәзірге оралу ушін «Back»

батырмасын басыныз.

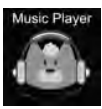

#### **4.6 Музыка**

Сағатты өшіріп, micro SD картасын ұяшыққа салыңыз. SD картасының максималды өлшемі 32 ГБ аспауы керек екенін ескеріңіз. Micro USB кабелін компьютерге қосыңыз, компьютер сіздің сағатыңызды сыртқы диск

ретінде таниды, қажет әндерді<br>сыртқы лиск жетегіне көшірініз. Назар аударыныз: сыртқы диск жетегіне көшіріңіз. **Назар аударыңыз:** кіріктірілген файлдарды жою мүмкін емес және

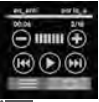

жойылмауы тиіс.

Дыбыс деңгейін теңшеу үшін басыңыз, композицияны ауыстыру үшін , композицияны ойнату үшін . Аудио файлдарды қарау үшін басыңыз. Браузерде ойнатылатын

немесе файл туралы толық ақпаратты қарау үшін файлды таңдаңыз; файлдар тізімін жаңартыңыз немесе музыкалық файлдардың көзін, қайталану режимін, араластыру режимін, фонда ойнатуды және т.с.с. орнату үшін плеер параметрлеріне өтіңіз. Алдыңғы мәзірге оралу үшін басыңыз.

## II MIT https://tm.by Интернет-магазин

**KZ**

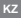

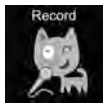

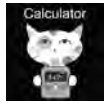

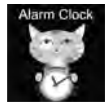

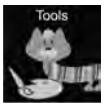

#### **4.7 Жазу**

Дауысты жазу үшін негізгі мәзірде «Record» батырмасын басыңыз. Ескертпе: жад картасын орнату қажет. Жаңа жазуды бастау үшін немесе жазулар тізімін ашу үшін «Option» батырмасын пайдаланыңыз. Алдыңғы мәзірге оралу үшін «Back» батырмасын басыңыз.

#### **4.8 Калькулятор**

Басты мәзірде «Calculator» таңдаңыз да кіру үшін оны басыңыз. Жаңа есептеуді бастау үшін «Clear» батырмасын басыңыз, алдыңғы мәзірге оралу үшін «Back» батырмасын басыңыз.

#### **4.9 Оятқыш**

Басты мәзірде «Alarm» таңдаңыз да кіру үшін оны басыңыз. Үш түрлі оятқышты орнатуға болады. «Edit» батырмасының көмегімен оятқыш уақытын және қайталау циклін өзгертуге болады. Алдыңғы мәзірге оралу үшін «Back» батырмасын басыңыз.

**4.10 Құралдар** Басты мәзірде «Tools» таңдаңыз да кіру үшін оны басыңыз. 4 құрал бар:

#### 1. Күнтізбе.

- 2. Секунд өлшеуіш.
- 3. Таймер.
- 4. Файлдар диспетчері.

Күнтізбе құралын ашу үшін «Calendar» түймесін басыңыз. Айды өзгерту үшін солға/оңға сырғытыңыз. Секундомер құралын ашу үшін «Stopwatch» батырмасын нұқыңыз. Уақыт санағын бастау үшін «Start» батырмасын басыңыз. Таймер құралын ашу үшін «Timer» батырмасын нұқыңыз. «Times» түймесін басыңыз, сағат пен минутты таңдау үшін жоғары және төмен сырғытыңыз. Санақты бастау үшін «Start» түймесін басыңыз. Кері санақ кезінде бастапқы уақытты қалпына келтіру үшін «Reset» батырмасын, кері санақты кідірту және жалғастыру үшін «Pause/Start» батырмасын пайдаланыңыз. Файл диспетчері құралын ашу үшін «File manager» батырмасын басыңыз. Кіруге арналған папкаға басыңыз, оны ашу/орындау үшін файлды нұқыңыз, таңдалған файлмен немесе папкамен мүмкін әрекеттерді таңдау үшін «Option» батырмасын пайдаланыңыз.

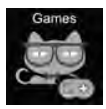

#### **4.11 Ойындар**

Сағатта жеті ойын орнатылған.

#### **30 2048**

2048 - танымал сандық ойын. Қалай ойнау керек: саусақты жоғары, төмен, солға немесе оңға сырғыту арқылы тақтайшаларды

жылжыту керек. Бір тақтайшаны жылжытқан

## TMI https://tm.by Интернет-магазин

**KZ**

сайын, екіншісі өрістің кез келген жерінде кездейсоқ ретпен пайда болады. Бірдей сандары бар екі тақтайшаны біріктіргенде, олар бастапқы сандарын қосқанда алынған санмен бір тақтаға бірігеді.

 **Basketball shoot master** Қалай ойнау керек: қалқан ортасына қарай жылжыған кезде ату үшін допты басыңыз

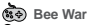

Өз ғаламшарыңызды жау шабуылдарынан қорғаңыз. Сіздің базаңызға жеткенше оларды жою керек. Қалай ойнау керек: атуға арналған жойғышты жылжыту үшін экранға басыңыз. Жауды жою үшін сізге екі рет соққы беру керек, мүмкіндігінше көп ұпай жинауға тырысыңыз! Сіздің үш мүмкіндігіңіз бар. Сіз «easy», «normal» және «hard» режимдерін таңдай аласыз. Сондай-ақ, музыканы қоса немесе өшіре аласыз, нәтижелеріңізді тексере аласыз.

## **Pinball Hit Bricks**

Қалай ойнау керек: келесі деңгейге өту үшін барлық кірпіштерді жойыңыз. Ақ кірпіштер 3 доп түрінде арнайы бонус береді. Көк кірпішті екі рет соғу керек. Мүмкіндігінше көп ұпай жинаңыз! Сіз «easy», «normal» және «hard» режимдерін таңдай аласыз. Сондай-ақ, музыканы қоса немесе өшіре аласыз, нәтижелеріңізді тексере аласыз.

**Car Grab Goods**

Қалай ойнау керек: көлікті жылжыту және мүмкіндігінше көбірек ауа тамшыларын алу үшін

**KZ**

экранға басыңыз. Сіздің үш мүмкіндігіңіз бар. Сіз «easy», «normal» және «hard» режимдерін таңдай аласыз. Сондай-ақ, музыканы қоса немесе өшіре аласыз, нәтижелеріңізді тексере аласыз.

### **Mario eats gold**

Қалай ойнау керек: платформаларға секіру арқылы мүмкіндігінше көп тиын жинау керек. Құлаған немесе тіректерге соғылған жағдайда өліп қалуыңыз мүмкін. Секіру үшін бір рет, биік секіру үшін екі рет басыңыз. Сіз «easy», «normal» және «hard» режимдерін таңдай аласыз. Сондай-ақ, музыканы қоса немесе өшіре аласыз, нәтижелеріңізді тексере аласыз.

## **Ultimate racing**

Қалай ойнау керек: сызықтар бойынша жүру үшін машинаны басып ұстап тұрыңыз. Алда келе жатқан көлік алтын тиын тастауы мүмкін. Сіз мүмкіндігінше көп алтын тиын ұстауға тырысуыңыз керек. Сізде апатты болдырмау үшін бір ғана мүмкіндік бар. Сіз музыканы қосып немесе өшіріп, нәтижелеріңізді тексере аласыз.

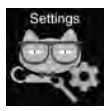

#### **4.12 Теңшеулер**

• Тіл

Түрлі тілдерді орнатуға болады.

• Уақыт пен күн

Уақыт пен күнді орната аласыз.

• Қоңыраулар журналы

Қоңыраулар журналын қарай аласыз.

• Шусыз режим

Дыбыссыз режимді қосқан кезде барлық дыбыстар өшіріледі.

• Теңшеулерді қалпына келтіру

Зауыттық теңшеулерді қалпына келтіру мүмкіндігі. Ескертпе: келесі деректер қалыпты түрде орнатылады/жойылады: тілі, күні, уақыты, телефон кітапшасы, оятқыш, ойын жазбалары, қоңыраулар журналы, профиль.

#### **5. IMEI НӨМІРІ**

Құрылғыңыздың IMEI нөмірін білу үшін экран қосулы кезде қуат/артқа түймесін 4 рет басыңыз

#### **АҚАУЛАРДЫ ІЗДЕУ ЖӘНЕ ЖОЮ** *Кіріс/шығыс қоңыраулар жұмыс істемейді:*

1. Micro-Sim картаны дұрыс орнатқаныңызға көз жеткізіңіз.

2. GSM желісінің ауқымында екеніңізді тексеріңіз - негізгі экранда көрсетілген GSM сигналының деңгейін тексеріңіз.

3. PIN-код сұратуын өшіргеніңізге көз жеткізіңіз.

#### *Сөйлеген кезде менің дауысым естілмейді:*

1. Микрофон саңылауының таза екеніне және оның жабылмағанына көз жеткізіңіз (саңылауды тазарту үшін өткір заттарды қолданбаңыз, бұл микрофонды зақымдауы мүмкін).

2. Сөйлескен кезде құрылғыны аузыңызға жақын ұстаңыз.

**KZ**

*Фотосуреттер немесе дауыстық жазбалар сақталмайды* 

1. Кеңейтілген файл жадын (SD картасы) орнатқаныңызға көз жеткізіңіз.

2. micro SD картасы дұрыс орнатылғанына көз жеткізіңіз.

3. SD картасында бос орын жеткілікті екеніне көз жеткізіңіз

*Музыка ойнатқышы әндер ойнатпайды*  1. SD картасында музыкалық файлдар бар екеніне көз жеткізіңіз.

2. Музыкалық файл түбірлік каталогтағы «My music» папкасына орналастырылуы керек.

3. Музыка плеерінің параметрлер мәзіріндегі файлдар тізімін жаңартыңыз.

4. Музыканың дыбыс деңгейін тексеріңіз.

5. Аудио файлдар форматын тексеріңіз. KW-

31келесі форматтарды оқи алады: MP3, AAC, WAV аудиоформаттардағы файлдар.

Егер жоғарыда көрсетілген қадамдар көмектеспесе, Canyon сайтындағы қолдау қызметіне хабарласыңыз: **http://support.canyon.eu/**

Жергілікті ережелерге сәйкес сіздің өніміңіз және/немесе оның батареясы тұрмыстық қалдықтардан бөлек жойылуы керек. Бұл өнімнің қызмет ету мерзімі аяқталғаннан кейін оны жергілікті билік тағайындаған қайта өңдеу зауытына апарыңыз.

**ҚАУІПСІЗДІК БОЙЫНША НҰСҚАУЛЫҚ** Осы құрылғыны қолданар алдында барлық нұсқауларды оқып, орындаңыз.

1. Құрылғыны судан зақымданудан

қорғаңыз.

2. Құрылғыны қызудан сақтаңыз: жақын жерде жылыту құрылғыларын орнатпаңыз немесе ыстық мезгілде ұзақ уақыт күн сәулесінің әсеріне ұшыратпаңыз.

3. Құрылғыны соққылардан қорғаңыз: құрылғыны 0,5 м-ден астам биіктіктен қатты беттерге құлатуға жол бермеңіз.

### **КЕПІЛДІК МІНДЕТТЕМЕЛЕР**

Кепілдік мерзімі құрылғыны «Canyon» уәкілетті етілген сатушыдан сатып алған күннен басталады. Сатып алу күні тауарлық чекте немесе жүқұжатында көрсетіледі. Кепілдік кезеңінің ішінде тауарды жөндеу, ауыстыру немесе ақшаны қайтару қалауымыз бойынша орындалады.

**Өндіруші:** Asbisc Enterprises PLC, 43, Diamond Court, Kolonakiou Str, 4303, Limassol, Cyprus, Agios Athanasios, **http://canyon.eu/**

**ĮRENGINIO SPECIFIKACIJA:**

**Modelis:** Tony KW-31

**Lustas:** MTK6261D, 260MHz

**Atmintis:** 32 MB RAM, 32 MB ROM

**Ekranas:** 1,54 "240 \* 240 taškų viso ekrano TN ekranas, vienu palietimu

**Baterija:** nuimamas ličio polimeras 3,7 V 380 mAh

**Fotoaparatas:** 0,3 MPx

**Tinklo tipas:** GSM 2G 850/900/1800/1900

**"SIM" kortelės tipas:** "Micro-SIM" (SIM kortelė nepridedama)

Atminties kortelės tipas: "Micro SD", maks. 32 GB (atminties kortelė nepridedama)

**Darbinė temperatūra:** nuo 0 ° C iki + 40 ° C

**Darbinė drėgmė:** nuo 0% iki 80%

**Neperšlampamas:** Neperšlampamas

**Budėjimo laikas:** iki 4 dienų

**Jkrovimo laido tipas:** A tipo USB j "Micro USB"

**Dydis:** kūnas 54mm 42,6mm 13,6 mm, diržas 20mm \* 230mm

**Svoris:** 42g

**Šis prietaisas nėra skirtas vaikams iki 4 metų**

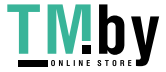

Gerbiamas kliente, dėkojame, kad pasirinkote "Canyon" kūdikių laikrodį! KW-31 padės jums prižiūrint kūdikį - su juo palaikomas abipusis ryšys ir jį sunkiau pamesti ar sulaužyti. Be to, jūsų vaikas juos pamils dėl plataus įrankių asortimento ir patrauklių žaidimų! Prieš naudodami prietaisą atidžiai perskaitykite šį vadovą, kad galėtumėte greitai ir teisingai pradėti juo naudotis.

### **1. PARUOŠIMAS PRIEŠ NAUDOJIMĄ**

#### 1.1 Prieš naudodami įkraukite prietaisą.

Prijunkite USB kabelį prie maitinimo šaltinio (DC 5V, 1A išėjimas). Norint užtikrinti geriausią įkrovimo suderinamumą, rekomenduojama naudoti "Canyon" "Power Bank" arba sieninį įkroviklį.

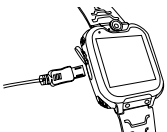

1.2 Isitikinkite, kad visi priedai (išmanusis laikrodis, naudotojo vadovas, USB laidas) yra pridedami.

#### 1.3 Pasirinkite 2G Micro-SIM kortelę,

atitinkančią jūsų GSM tinklą, kaip rekomenduoja pardavėjas. (Prieš įdėdami "Micro-SIM" kortelę išjunkite laikrodį). Deaktyvuokite SIM kortelės PIN kodo užklausą. Įsitikinkite, kad "Micro-Sim" kortelė yra aktyvuota.

1.4. Atidarykite akumuliatoriaus dangtelį, išimkite akumuliatorių ir įdėkite "Micro-SIM" kortelę, kaip parodyta paveikslėlyje.

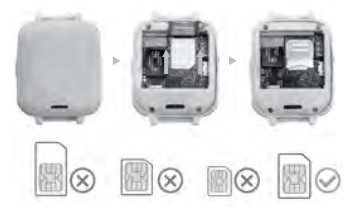

#### 1.5. liungimo/Išiungimo mygtukas

Paspauskite jiungimo/išjungimo mygtuką, kad įjungtumėte prietaisą. Po įjungimo paspauskite , kad grįžtumėte į pagrindinį ekraną.

Norėdami išjungti laikrodį, paspauskite ir palaikykite mygtuką .

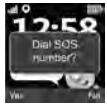

Norėdami inicijuoti SOS skambutį, jiungtame ekrane 2 kartus paspauskite mygtuką . SOS numerį suteikia jūsų paslaugų teikėjas. Paspauskite "Yes", kad pradėtumėte skambutį, arba "No", kad jį atšauktumėte.

### **2. PRODUKTO SAVYBĖS:**

• Įmontuotas muzikos grotuvas

- 7 žaidimai
- Telefono funkcija
- 0,3 megapikselio kamera
- Balso diktofonas
- Žadintuvas
- Skaičiuoklė
- Chronometras
- Failų tvarkyklė

### **3. LAIKRODŽIO APRAŠYMAS**

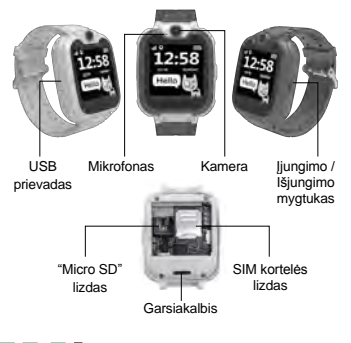

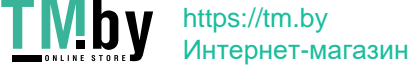

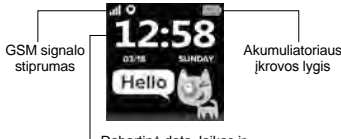

Dabartinė data, laikas ir savaitės diena

### **4. PAGRINDINĖS FUNKCIJOS**

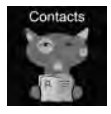

#### 4.1 Kontaktai

Braukite į kairę arba į dešinę, kad įeitumėte į pagrindinį meniu, pasirinkite kontaktą ir paspauskite , kad įvestumėte, paspauskite "Set Number", įveskite atitinkamą telefono numerį, paspauskite "V", kad išsaugotumėte jį telefonų knygoje.

Pastaba: galima išsaugoti ne daugiau kaip 10 kontaktų.

#### 4.2 Rinkinys

Pagrindiniame meniu pasirinkite "Set" ir paspauskite, kad ieitumėte. Ivede numeri, paspauskite rinkimo klavišą, kad paskambintumėte. Norėdami įvesti simbolį "+", 1 sekundę palaikykite nuspaudę mygtuką "0".

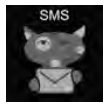

#### 4.3 SMS ŽINUTĖS

KW-31 gali priimti įeinančias SMS<br>žinutes. Pagrindiniame menių pasirinkite "SMS" ir paspauskite , kad įeitumėte į SMS meniu. Pasirinkite "Gautieji", kad pereitumėte į SMS žinučių sąrašą, arba pasirinkite "Ištrinti žinutes", kad ištrintumėte

visas SMS iš gautųjų žinučių sąrašo. Kai gaunama nauja SMS žinutė, rodomas toks pranešimas:<br>Paspauskite "Peržiūrėti", kad pereitumėte i "Gautieji", arba "Atšaukti", kad uždarytumėte pranešimo langą. Kiekviena nauja SMS žinutė įrašoma į pirmąją sąrašo eilutę. Pasirinkite SMS iš sąrašo, kad virš

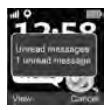

sąrašo peržiūrėtumėte SMS žinutę, siuntėją ir žinutės datą. Paspauskite mygtuką "Peržiūrėti", kad perskaitytumėte visą pranešimo tekstą. Paspauskite mygtuką Option, kad ištrintumėte šią žinutę arba inicijuotumėte skambutį siuntėjui.

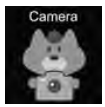

#### 4.4 Fotoaparatas

Pagrindiniame meniu pasirinkite "Camera" ir paspauskite , kad įeitumėte. Bakstelėkite fotoaparato piktogramą, kad padarytumėte nuotrauka **. Paspauskite** mygtuką "Option", kad ištrintumėte

vaizdą, paspauskite mygtuką "Back", kad grįžtumėte į ankstesnį meniu.

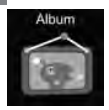

#### 4.5 Albumas

Pagrindiniame meniu paspauskite "Album", kad peržiūrėtumėte išsaugotas nuotraukas. Naudodamiesi meniu Parinktys peržiūrėkite, ištrinkite pasirinktą vaizdą arba ištrinkite visus failus. Paspauskite mygtuką Atgal, kad grįžtumėte į ankstesnį meniu.

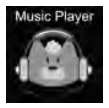

#### 4.6 Muzika

Išjunkite laikrodį ir įdėkite "micro SD" kortelę į lizdą. Atkreipkite dėmesį, kad didžiausia SD kortelės talpa negali viršyti 32 GB. Prijunkite "Micro USB" kabelį prie kompiuterio, kompiuteris atpažins laikrodį kaip išorinį diską, nukopijuokite norimą

muziką į išorinį diską. **Atkreipkite dėmesį:** сįterptųjų failų negalima ir nevalia ištrinti.

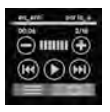

Paspauskite  $\bigcirc \oplus$  garsumui reguliuoti,  $(H)$  (H) dainoms perjungti, dainai paleisti. Paspauskite kad peržiūrėtumėte garso failus. Naršyklėje pasirinkite failą, kurį norite atkurti, arba peržiūrėkite failo informaciją; atnaujinkite failų

saraša arba eikite į grotuvo nustatymus ir nustatykite muzikos failo šaltinį, kartojimą, maišymą, foninio atkūrimo režimą ir t. t. Paspauskite **kad grižtumėte** į ankstesnį meniu.

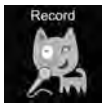

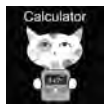

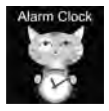

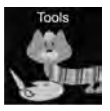

#### 4.7 Irašymas

Pagrindiniame meniu paspauskite "Record", kad įrašytumėte savo balsą. Pastaba: turi būti įdėta atminties kortelė. Norėdami pradėti naują įrašą arba atverti įrašų sarašą. naudokite mygtuką "Pasirinktis". Paspauskite mygtuką "Atgal", kad grįžtumėte į ankstesnį meniu

#### 4.8 Skaičiuoklė

Pagrindiniame meniu pasirinkite "Calculator" ir paspauskite , kad įvestumėte. Paspauskite mygtuką "Išvalyti", kad pradėtumėte naują skaičiavimą, paspauskite mygtuką "Atgal", kad grįžtumėte į ankstesnį meniu.

#### 4.9 Pavojaus signalas

Pagrindiniame meniu pasirinkite "Alarm" ir paspauskite , kad įeitumėte. Galite nustatyti tris skirtingus žadintuvus. Žadintuvo laiką ir snaudimo ciklą galite pakeisti naudodami mygtuką Redaguoti. Paspauskite mygtuką Atgal, kad grįžtumėte į ankstesnį meniu.

#### 4.10 Irankiai

Pagrindiniame meniu pasirinkite<br>"Tools" ir paspauskite , kad ieitumėte. Yra 4 įrankiai: 1. Kalendorius.

2. Chronometras.

3. laikmatis.

4. Failų tvarkyklė.

Paspauskite "Kalendorius", kad atidarytumėte kalendoriaus įrankį. Braukite kairėn/dešinėn, kad pakeistumėte mėnesį. Paspauskite "Stopkatas", kad atidarytumėte chronometro įrankį. Paspauskite "Start", kad pradėtumėte matuoti laiką. Paspauskite "Timer", kad atidarytumėte laikmačio įrankį. Paspauskite Laikas, braukite aukštyn ir žemyn, kad pasirinktumėte valandas ir minutes. Paspauskite "Start", kad pradėtumėte atgalinį skaičiavimą. Atgalinio laiko skaičiavimo metu mygtuku "Reset" atstatysite pradinį laiką, o mygtuku "Pause/Start" sustabdysite ir tęsite atgalinį laiko skaičiavimą. Spustelėkite "Failų tvarkyklė", kad atidarytumėte failų tvarkyklės įrankį. Spustelėkite aplanką, kad įeitumėte į jį, spustelėkite failą, kad jį atidarytumėte ir (arba) paleistumėte, naudokite mygtuką "Pasirinktis", kad pasirinktumėte galimus veiksmus su failu arba aplanku.

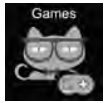

#### 4.11 Žaidimai

Laikrodyje įdiegti septyni žaidimai. **3** 2048 2048 yra populiarus skaitmeninis žaidimas. Kaip žaisti: pirštu braukdami aukštyn, žemyn, kairėn

arba dešinėn perkelkite plyteles. Kiekvieną kartą, kai perkeliate vieną plytelę, bet kurioje dėžės vietoje

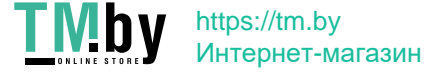

**LT**

atsitiktinai atsiranda kita. Kai dvi plytelės su vienodais skaičiais susiduria, jos susijungia į vieną plytelę, ant kurios užrašyta skaičių suma.

**LT**

 **Basketball shoot master** Kaip žaisti: paspauskite ant kamuolio ir šaudykite, kai skydas pasislinks į vidurį.

**Bee War**

Apsaugokite savo planetą nuo priešų atakų. Turite juos sunaikinti, kol jie nepasiekė jūsų bazės. Kaip žaisti: Spauskite ant ekrano, kad perkeltumėte kovotoją ir šaudytumėte. Norint sunaikinti priešą, reikia pataikyti du kartus ir stengtis surinkti kuo daugiau taškų! Turite tris bandymus Galite rinktis lengvą, normalų ir sudėtinga režima. Taip pat galite jiungti arba išjungti muziką ir patikrinti rezultatus.

#### **Pinball Hit Bricks**

Kaip žaisti: sunaikinkite visas plytas, kad pereitumėte į kitą lygį. Baltos plytos suteikia specialią 3 kamuoliukų premiją. Į mėlynąsias plytas reikia pataikyti du kartus. Surinkite kuo daugiau taškų! Galite rinktis lengvą, normalų ir sudėtingą režimą. Taip pat galite įjungti arba išjungti muziką ir patikrinti rezultatus.

## **Car Grab Goods**

Kaip žaisti: Paspauskite ekraną, kad pajudintumėte mašiną ir sugautumėte kuo daugiau oro lašų. Turite tris bandymus Galite rinktis lengvą, normalų ir sudėtingą režimą. Taip pat galite įjungti arba išjungti

muziką ir patikrinti rezultatus.

### **Mario eats gold**

Kaip žaisti: reikia surinkti kuo daugiau monetų šokinėjant ant platformų. Jei nukrisite arba atsitrenksite į stulpus, galite žūti. Paspauskite vieną kartą - šuolis, du kartus - šuolis į aukštį. Galite rinktis lengvą, normalų ir sudėtingą režimą. Taip pat galite įjungti arba išjungti muziką ir patikrinti rezultatus.

## **(80)** Ultimate racing

Kaip žaisti: Paspauskite ir palaikykite automobilį, kad važiuotumėte pagal linijas. Priekyje važiuojantis automobilis gali numesti aukso monetų. Turite stengtis sugauti kuo daugiau aukso monetų. Turite tik vieną galimybe išvengti avarijos. Galite jiungti arba išjungti muziką ir patikrinti rezultatus.

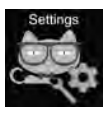

4.12 Nustatymai

• Kalba

Galima nustatyti įvairias kalbas.

• Laikas ir data

Galite nustatyti laiką ir datą.

- Skambučių žurnalas
- Galite peržiūrėti skambučių istoriją.

• Tylusis režimas

Kai jiungtas tylusis režimas, visi garsai nutildomi.

• Atkurti nustatymus

Atkurti gamyklinius nustatymus Pastaba: Pagal numatytuosius nustatymus bus ištrinti šie duomenys: kalba,

## I Mh https://tm.by Интернет-магазин

**LT**

data, laikas, telefonų knyga, žadintuvai, žaidimų įrašai, skambučių žurnalas, profilis.

#### **5. IMEI NUMERIS**

Paspauskite ijungimo/išjungimo mygtuką 4 kartus, kai ekranas yra įjungtas, kad sužinotumėte savo prietaiso IMEI numerį.

#### **GEDIMŲ ŠALINIMAS**

#### *Trikčių šalinimas Įeinantys ir išeinantys skambučiai neveikia:*

1. Patikrinkite, ar teisingai įdėjote "Micro-Sim" kortelę.

2. Patikrinkite, ar esate GSM tinklo veikimo zonoje - patikrinkite pagrindiniame ekrane rodomą GSM signalo stiprumą.

3. Isitikinkite, kad išiungėte PIN kodo užklausa.

#### *Mano balso pokalbyje negirdėti:*

1. Isitikinkite, kad mikrofono anga švari ir neuždengta (nenaudokite aštraus daikto angai valyti, nes tai gali pažeisti mikrofoną).

2. Skambučio metu laikykite prietaisą arti burnos.

#### *Vaizdai arba balso įrašai neišsaugomi*

- 1. Isitikinkite, kad idėjote SD kortele.
- 2. Isitikinkite, kad "micro SD" kortelė tinkamai idėta.

3. Isitikinkite, kad SD kortelėje yra pakankamai laisvos vietos

## TMbv https://tm.by Интернет-магазин

**LT**

**LT**

#### *Muzikos grotuvas negroja muzikos*

1. Įsitikinkite, kad SD kortelėje yra muzikos failų.

2. Muzikos failas turi būti įdėtas į šakninio katalogo aplanką "Mano muzika".

3. Muzikos grotuvo parinkčių meniu atnaujinkite failų sąrašą.

4. Patikrinkite muzikos garsumo lygį.

5. Patikrinkite garso failų formatą. KW-31 palaiko šiuos formatus: MP3, AAC, WAV.

Jei pirmiau pateiktame sąraše nurodyti veiksmai nepadeda, kreipkitės į "Canyon" palaikymo tarnybą "Canyon" svetainėje: **http://support.canyon.eu/**

Pagal vietinius teisės aktus jūsų gaminį ir (arba) jo bateriją reikia išmesti atskirai nuo buitinių atliekų. Pasibaigus šio gaminio eksploatavimo laikui, nuvežkite jį į vietos valdžios institucijų nurodytą perdirbimo įmonę.

## **SAUGOS INSTRUKCIJOS**

Prieš pradėdami naudoti šį įrenginį, perskaitykite visas instrukcijas ir jų laikykitės.

1. Saugokite prietaisą nuo vandens.

2. Saugokite prietaisą nuo karščio: nelaikykite jo šalia šildytuvų ir karštu oru ilgą laiką nelaikykite jo tiesioginiuose saulės spinduliuose.

3. Apsaugokite prietaisą nuo smūgių: nenumeskite prietaiso iš didesnio nei 0,5 m aukščio ant kieto paviršiaus.

### **GARANTINIAI ĮSIPAREIGOJIMAI**

Garantijos laikotarpis prasideda nuo įsigijimo iš "Canyon" įgalioto perpardavėjo dienos. Pirkimo data nurodoma pirkimo kvite arba pristatymo pranešime. Garantijos laikotarpiu remontas, keitimas ar pinigų grąžinimas bus atliekamas jūsų nuožiūra.

**Gamintojas:** Asbisc Enterprises PLC, 43, Diamond Court, Kolonakiou Str, 4303, Limassol, Kipras, Agios Athanasios, **http://canyon.eu/**

**LV**

**IERĪCES SPECIFIKĀCIJA:**

**Modelis**: Tony KW-31

**Mikroshēma:** MTK6261D, 260MHz

**Atmiņa:** RAM 32 MB, ROM 32 MB

**Ekrāns:** 1,54 "240 \* 240 pikseļu pilnekrāna TN ekrāns, ar vienu pieskārienu

**Akumulators:** noņemams litija polimērs 3,7 V 380 mAh

**Kamera:** 0.3Mpx

**Tīkla tips:** GSM 2G 850/900/1800/1900

**SIM kartes tips:** Micro-SIM (sim karte nav iekļauta)

**Atmiņas kartes tips:** Micro SD, maks. 32 Gb (atmiņas karte nav iekļauta)

**Darba temperatūra:** 0 ° C līdz + 40 ° C

**Darba mitrums:** 0% līdz 80%

**Ūdensizturīgs:** nav ūdensizturīgs

**Gaidīšanas laiks:** līdz 4 dienām

**Uzlādes kabeļa tips:** USB tips A līdz mikro USB

**Izmērs:** korpuss 54mm 42.6mm 13.6 mm, josta 20mm \* 230mm

**Svars:** 42g

**Šī ierīce nav paredzēta bērniem līdz 4 gadu vecumam**

#### **IEVADS**

Cienījamais klient, paldies, ka izvēlējāties Canyon bērnu pulksteni! KW-31 palīdzēs jums rūpēties par mazuli - tas nodrošina divvirzienu saziņu, un to ir grūtāk pazaudēt vai salauzt. Turklāt jūsu bērnam tās patiks, jo tajās ir plašs rīku klāsts un atraktīvas spēles! Pirms lietošanas uzmanīgi izlasiet šo rokasgrāmatu, lai ātri un pareizi sāktu lietot ierīci.

#### **1. SAGATAVOŠANA PIRMS LIETOŠANAS** 1.1 Pirms lietošanas uzlādējiet ierīci.

Savienojiet USB kabeli ar barošanas avotu (DC 5V, 1A izeja). Lai nodrošinātu vislabāko uzlādes saderību, ieteicams izmantot Canyon Power Bank vai sienas lādētāju.

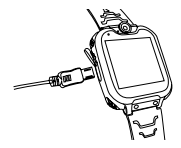

1.2 Pārliecinieties, ka ir iekļauti visi piederumi **(viedpulkstenis, lietotāja rokasgrāmata, USB kabelis).**

1.3 Izvēlieties 2G Micro-SIM karti, kas atbilst jūsu GSM tīklam, kā ieteicis mazumtirgotājs. (Pirms Micro-SIM kartes ievietošanas izslēdziet pulksteni). Deaktivizējiet SIM kartes PIN koda pieprasījumu. Pārliecinieties, ka Micro-Sim karte ir aktivizēta.

1.4. Atveriet akumulatora vāciņu, izņemiet akumulatoru un ievietojiet Micro-SIM karti, kā parādīts attēlā.

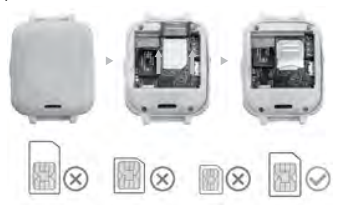

#### 1.5. Ieslēgšanas/izslēgšanas poga

Nospiediet ieslēgšanas/izslēgšanas pogu, lai ieslēgtu ierīci. Pēc ieslēgšanas nospiediet , lai atgrieztos sākuma ekrānā.

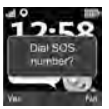

Nospiediet un turiet pogu, lai izslēgtu pulksteni.

Nospiediet pogu 2 reizes, kamēr ekrāns ir ieslēgts, lai uzsāktu SOS izsaukumu.

SOS numuru nodrošina jūsu pakalpojumu sniedzējs. Nospiediet

"Jā", lai sāktu zvanu, vai "Nē", lai to atceltu.
### **2. PRODUKTA ĪPAŠĪBAS:**

• Iebūvēts mūzikas atskaņotājs

- 7 spēles
- Tālruņa funkcija
- 0,3 megapikseļu kamera
- Balss ierakstītājs
- Modinātājs
- Kalkulators
- Pulksteņrādis
- Failu pārvaldnieks

#### **3. PULKSTEŅA APRAKSTS**

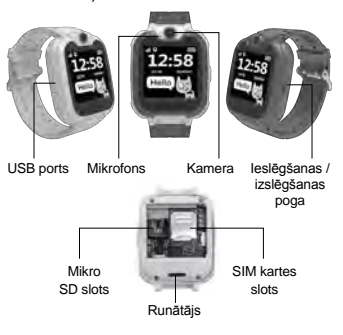

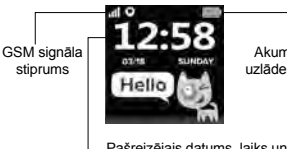

Akumulatora uzlādes līmenis

Pašreizējais datums, laiks un nedēļas diena

### **4. GALVENĀS FUNKCIJAS**

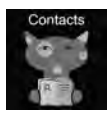

#### 4.1 Kontakti

Pārvelciet pa kreisi vai pa labi, lai ieietu galvenajā izvēlnē, izvēlieties kontaktu un nospiediet , lai ievadītu, nospiediet "Iestatīt numuru", ievadiet attiecīgo tālruņa numuru, nospiediet "V", lai to saglabātu tālruņu grāmatā.

Piezīme: var saglabāt ne vairāk kā 10 kontaktus.

#### 4.2 Komplekts

Galvenajā izvēlnē izvēlieties "Set" un nospiediet , lai ievadītu. Pēc numura ievadīšanas nospiediet zvanīšanas taustiņu, lai veiktu zvanu. Lai ievadītu "+" zīmi, turiet nospiestu pogu "0" 1 sekundi.

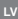

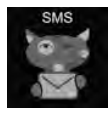

#### 4.3 SMS

KW-31 var saņemt ienākošās SMS. Galvenajā izvēlnē izvēlieties "SMS" un nospiediet , lai atvērtu SMS izvēlni. Izvēlieties "Iesūtne", lai pārslēgtos uz īsziņu sarakstu, vai izvēlieties "Dzēst ziņas", lai dzēstu

visas īsziņas no iesūtnes. Kad tiek saņemta jauna īsziņa, tiek parādīts šāds paziņojums: Nospiediet "Skatīt", lai pārietu uz iesūtni, vai "Atcelt", lai aizvērtu paziņojumu logu. Katra jaunā SMS tiek ievietota saraksta pirmajā rindā. Sarakstā atlasiet īsziņu, lai skatītu īsziņu,

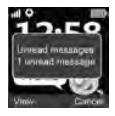

tās sūtītāju un datumu virs saraksta. Nospiediet pogu "Skatīt", lai izlasītu pilnu ziņojuma tekstu. Nospiediet pogu Option, lai dzēstu šo ziņojumu vai sāktu zvanu sūtītājam.

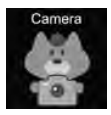

#### 4.4 Kamera

Galvenajā izvēlnē izvēlieties "Camera" un nospiediet , lai ievadītu. Pieskarieties kameras ikonai, lai uzņemtu fotoattēlu **kolu**. Nospiediet pogu "Option", lai izdzēstu attēlu, nospiediet pogu "Back", lai atgrieztos iepriekšējā izvēlnē.

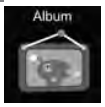

**LV**

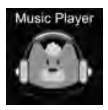

#### 4.5 Albums

Galvenajā izvēlnē nospiediet "Albums", lai skatītu saglabātās fotogrāfijas. Izmantojiet izvēlni Iespējas, lai skatītu, dzēstu atlasīto attēlu vai dzēstu visus failus. Nospiediet pogu Atpakal, lai atgrieztos iepriekšējā izvēlnē.

#### 4.6 Mūzika

Izslēdziet pulksteni un ievietojiet micro SD karti slotā. Ņemiet vērā, ka SD kartes maksimālā ietilpība nedrīkst pārsniegt 32 GB. Savienojiet Micro USB kabeli ar datoru,

dators atpazīs jūsu pulksteni kā ārējo disku, kopējiet vēlamo mūziku uz ārējā diska. **Piezīme:** iegultos failus nevar un nedrīkst dzēst.

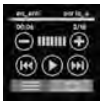

ر", lai regulētu<br>.lai mainītu skalumu, <sup>(ka) (ka)</sup> dziesmas (D. lai atskanotu dziesmu. Nospiediet **; in all all** skatītu audio failus. Pārlūkprogrammā Pārlūkprogrammā atlasiet failu atskaņošanai vai skatiet faila

informāciju; atsvaidziniet failu sarakstu vai dodieties uz atskaņotāja iestatījumiem, lai iestatītu mūzikas faila avotu, atkārtošanu, izlases atskaņošanu, fona atskaņošanas režīmu utt. Nospiediet atgrieztos iepriekšējā izvēlnē.

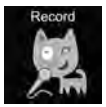

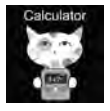

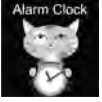

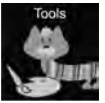

#### 4.7 Ierakstīšana

Galvenajā izvēlnē nospiediet "Ierakstīt", lai ierakstītu savu balsi. Piezīme: Jāievieto atmiņas karte. Lai sāktu jaunu ierakstu vai atvērtu ierakstu sarakstu, izmantojiet pogu "Iespēja". Nospiediet pogu "Atpakaļ", lai atgrieztos iepriekšējā izvēlnē.

#### 4.8 Kalkulators

Galvenajā izvēlnē izvēlieties "Kalkulators" un nospiediet , lai ievadītu. Nospiediet pogu "Clear", lai sāktu jaunu aprēķinu, nospiediet pogu "Back", lai atgrieztos iepriekšējā izvēlnē.

#### 4.9 Trauksmes signāls

Galvenajā izvēlnē izvēlieties "Alarm" un nospiediet , lai ievadītu. Varat iestatīt trīs dažādus modinātājus. Izmantojot pogu Rediģēt, varat mainīt modinātāja laiku un modinātāja ieslēgšanas ciklu. Nospiediet pogu Atpakaļ, lai atgrieztos iepriekšējā izvēlnē.

#### 4.10 Instrumenti

Galvenajā izvēlnē izvēlieties "Rīki" un nospiediet , lai ievadītu. Ir 4 rīki:

- 1. Kalendārs.
- 2. Skaitlošanas pulkstenrādis.

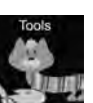

- 3. Taimeris.
- 4. Failu pārvaldnieks.

Nospiediet "Kalendārs", lai atvērtu kalendāra rīku. Pārvelciet pa kreisi/pa labi, lai mainītu mēnesi. Nospiediet "Hronometrs", lai atvērtu hronometra rīku. Nospiediet "Start", lai sāktu laika mērīšanu. Nospiediet "Taimeris", lai atvērtu taimera rīku. Nospiediet Laiks, pārvelciet uz augšu un uz leju, lai atlasītu stundas un minūtes. Nospiediet "Start", lai sāktu atpakaļskaitīšanu.

Atskaites laikā izmantojiet pogu "Reset", lai atjaunotu sākotnējo laiku, un pogu "Pause/Start", lai apturētu un turpinātu atskaiti. Lai atvērtu failu pārvaldnieka rīku, noklikšķiniet uz "Failu pārvaldnieks". Noklikšķiniet uz mapes, lai tajā ieietu, noklikšķiniet uz faila, lai to atvērtu/izpildītu, izmantojiet pogu "Option", lai izvēlētos iespējamās darbības ar failu vai mapi.

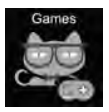

#### 4.11 Spēles

Pulkstenī ir instalētas septiņas spēles.

### **30 2048**

2048 ir populāra digitālā spēle. Kā spēlēt: pārvietojiet flīzes, pavelkot ar pirkstu uz augšu, uz leju, pa

kreisi vai pa labi. Katru reizi, kad pārvietojat vienu plāksnīti, jebkurā laukuma vietā nejauši parādās cita. Saduroties divām plāksnēm ar vienādiem skaitliem,

### II MIT https://tm.by Интернет-магазин

**LV**

tās saplūst vienā plāksnē ar uz tām uzrakstīto skaitļu summu.

 **Basketball shoot master** Kā spēlēt: Noklikšķiniet uz bumbas, lai šautu, kad vairogs pārvietojas uz vidu.

**Bee War**

Aizsargājiet savu planētu no ienaidnieka uzbrukumiem. Jums tie ir jāiznīcina, pirms tie sasniedz jūsu bāzi. Kā spēlēt: Noklikšķiniet uz ekrāna, lai pārvietotu cīnītāju, lai šautu. Lai iznīcinātu ienaidnieku, jums ir divreiz trāpīt, mēģiniet iegūt pēc iespējas vairāk punktu! Jums ir trīs mēģinājumi. Varat izvēlēties starp "vieglu", "normālu" un "sarežģītu" režīmu. Varat arī ieslēgt vai izslēgt mūziku un pārbaudīt rezultātus.

**Pinball Hit Bricks**

Kā spēlēt: iznīcini visus ķieģeļus, lai pārietu uz nākamo līmeni. Baltie ķieģeļi dod īpašu bonusu - 3 bumbiņas. Zilie ķieģeļi ir jātrāpa divas reizes. Iegūstiet pēc iespējas vairāk punktu! Varat izvēlēties starp "vieglu", "normālu" un "sarežģītu" režīmu. Varat arī ieslēgt vai izslēgt mūziku un pārbaudīt rezultātus.

### **Car Grab Goods**

Kā spēlēt: Nospiediet ekrānu, lai pārvietotu mašīnu un noķeriet pēc iespējas vairāk gaisa pilienu. Jums ir trīs mēģinājumi. Varat izvēlēties starp "vieglu", "normālu" un "sarežģītu" režīmu. Varat arī ieslēgt vai izslēgt mūziku un pārbaudīt rezultātus.

### **Mario eats gold**

Kā spēlēt: tev jāsavāc pēc iespējas vairāk monētu, lecot uz platformām. Jūs var nogalināt, ja krītat vai atsitīsieties pret pīlāriem. Nospiediet vienu reizi, lai veiktu lēcienu, nospiediet divas reizes, lai veiktu augstu lēcienu. Varat izvēlēties starp "vieglu", "normālu" un "sarežģītu" režīmu. Varat arī ieslēgt vai izslēgt mūziku un pārbaudīt rezultātus.

### **Ultimate racing**

Kā spēlēt: nospiediet un turiet automašīnu, lai sekotu līnijām. Priekšā braucošais auto var nomest zelta monētas. Jums jācenšas noķert pēc iespējas vairāk zelta monētu. Jums ir tikai viena iespēja izvairīties no negadījuma. Varat ieslēgt vai izslēgt mūziku un pārbaudīt rezultātus.

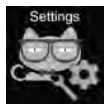

#### 4.12 Iestatījumi

• Valoda

Var iestatīt dažādas valodas.

• Laiks un datums

Varat iestatīt laiku un datumu.

• Zvanu žurnāls

Varat skatīt zvanu vēsturi.

• Klusais režīms

Kad ir aktivizēts klusais režīms, visas skaņas tiek izslēgtas.

• Iestatījumu atjaunošana

Atjaunot rūpnīcas iestatījumus Piezīme: Pēc noklus-

### TMbv https://tm.by Интернет-магазин

**LV**

ējuma tiks izdzēsti/izdzēsti šādi dati: valoda, datums, laiks, tālruņu grāmata, modinātāji, spēļu ieraksti, zvanu žurnāls, profils.

#### **5. IMEI NUMURS**

Nospiediet ieslēgšanas/izslēgšanas pogu 4 reizes, kamēr ekrāns ir ieslēgts, lai uzzinātu ierīces IMEI numuru.

### **DEFEKTU NOVĒRŠANA**

#### *Ienākošie/ izejošie zvani nedarbojas:*

1. Pārbaudiet, vai ir pareizi ievietota Micro-Sim karte.

2. Pārbaudiet, vai atrodaties GSM tīkla darbības

zonā - pārbaudiet GSM signāla stiprumu, kas redzams galvenajā ekrānā.

3. Pārliecinieties, ka PIN koda pieprasīšana ir atspējota.

#### *Mana balss sarunā nav dzirdama:*

1. Pārliecinieties, ka mikrofona atvērums ir tīrs un netraucēts (atvēruma tīrīšanai neizmantojiet asus priekšmetus, jo tas var sabojāt mikrofonu). 2. Zvana laikā turiet ierīci tuvu pie mutes.

#### *Attēli vai balss ieraksti netiek saglabāti*

- 1. Pārliecinieties, ka ir ievietota SD karte.
- 2. Pārliecinieties, ka mikro SD karte ir pareizi instalēta.

3. Pārliecinieties, ka SD kartē ir pietiekami daudz brīvas vietas.

### TMbv https://tm.by Интернет-магазин

**LV**

**LV**

#### *Mūzikas atskaņotājs nespēlē mūziku*

1. Pārliecinieties, ka SD kartē ir mūzikas faili.

2. Mūzikas failam jābūt ievietotam saknes direktorija mapē Mana mūzika.

3. Atjauniniet failu sarakstu mūzikas atskaņotāja opciju izvēlnē.

4. Pārbaudiet mūzikas skaļuma līmeni.

5. Pārbaudiet audio failu formātu. KW-31 atbalsta šādus formātus: MP3, AAC, WAV.

Ja iepriekš minētajā sarakstā norādītās darbības nepalīdz, sazinieties ar Canyon atbalsta dienestu, izmantojot Canyon tīmekļa vietni: **http://support.canyon.eu/**

Saskaņā ar vietējiem noteikumiem jūsu izstrādājums un/vai tā akumulators jāizmet atsevišķi no sadzīves atkritumiem. Kad šī izstrādājuma kalpošanas laiks ir beidzies, nogādājiet to pārstrādes rūpnīcā, ko norādījušas vietējās iestādes.

### **DROŠĪBAS INSTRUKCIJAS**

Pirms ierīces lietošanas izlasiet un ievērojiet visus norādījumus.

1. Aizsargājiet ierīci no ūdens.

2. Aizsargājiet ierīci no karstuma: nenovietojiet to karstā laikā netālu no sildītājiem un ilgstoši nepakļaujiet to tiešiem saules stariem.

3. Aizsargājiet ierīci no triecieniem: izvairieties no ierīces nomešanas no vairāk nekā 0,5 m augstuma uz cietas virsmas.

### **GARANTIJAS SAISTĪBAS**

Garantijas periods sākas no iegādes datuma no Canyon pilnvarota tālākpārdevēja. Pirkšanas datums ir norādīts pārdošanas kvītī vai pavadzīmē. Garantijas laikā remonts, nomaiņa vai naudas atmaksa tiks veikta pēc jūsu ieskatiem.

**Ražotājs:** Asbisc Enterprises PLC, 43, Diamond Court, Kolonakiou Str, 4303, Limassol, Kipra, Agios Athanasios, **http://canyon.eu/**

**RO**

**SPECIFICAȚIILE DISPOZITIVULUI:** 

**Model:** Tony KW-31

**Cip:** MTK6261D, 260MHz

**Memorie:** RAM 32MB, ROM 32MB

**Ecran:** ecran TN complet tactil de 1,54 "240 \*

240px, cu o singură atingere

**Baterie:** Li-Polymer detașabilă 3.7V 380mAh

**Cameră foto:** 0.3Mpx

**Tipul rețelei:** GSM 2G 850/900/1800/1900

**Tipul cartelei SIM:** Micro-SIM (cartela SIM nu este inclusă)

**Tipul cardului de memorie:** Micro SD, max 32Gb (cardul de memorie nu este inclus)

**Temperatura de lucru:** 0 ° C până la + 40 ° C

**Umiditate de lucru:** 0% până la 80%

**Impermeabil:** Non-impermeabil

**Timp de așteptare:** până la 4 zile

**Tipul cablului de încărcare:** USB de tip A la Micro

**Dimensiune:** corp 54mm \* 42,6mm \* 13,6 mm, curea 20mm \* 230mm

**Greutate:** 42g

**Acest dispozitiv nu este destinat copiilor sub 4 ani**

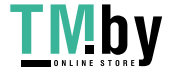

Stimate client, vă mulțumim că ați ales ceasul Canyon pentru copii! KW-31 vă va ajuta să aveți grijă de copilul dvs. - suportă apeluri bidirecționale și este mai greu de pierdut sau de rupt. Mai mult decât atât, copilului tău îi va plăcea datorită setului de instrumente și jocuri atractive! Vă rugăm să citiți cu atenție acest Ghid înainte de utilizare, pentru a putea începe să utilizați dispozitivul rapid și corect.

#### **1. PREPARATION BEFORE USING**

#### 1.1 Încărcați dispozitivul înainte de utilizare.

Conectați cablul USB la o sursă de alimentare (Ieșire DC 5V, 1A). Pentru o mai bună compatibilitate cu încărcarea, este recomandabil să utilizați un Power Bank sau un încărcător de perete produs de Canvon.

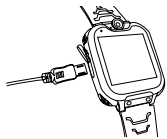

#### 1.2 Verificați dacă sunt incluse toate

accesoriile (ceas inteligent, manual de utilizare, cablu USB).

## 1.3 Alegeți cartela Micro-SIM 2G care se potriveste cu reteaua dvs. GSM, conform recoman-

dărilor dealerului (Opriți ceasul înainte de a introduce cardul Micro-SIM). Dezactivați solicitarea codului PIN de pe cartela SIM. Vă rugăm să verificați dacă cardul Micro-Sim este activat, există credit disponibil.

1.4. Deschideți capacul bateriei și scoateți bateria, instalați cartela Micro-SIM așa cum arată imaginea.

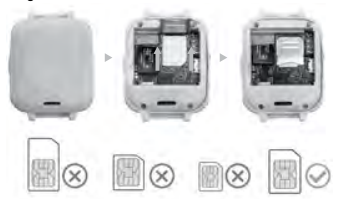

#### 1.5. Butonul de pornire / Înapoi

Apăsați butonul Power / Back pentru a porni dispozitivul. Apăsați scurt butonul când a pornit pentru a reveni la ecranul principal.

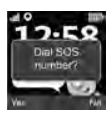

Țineți apăsat butonul pentru a-l opri. Apăsați butonul de 2 ori în timp ce ecranul este PORNIT pentru a iniția apelul SOS. Numărul SOS este furnizat de operatorul dvs. de telecomunicații. Apăsați "Da" pentru a începe apelul sau "Nu" pentru a anula.

#### **2. FUNCTIILE PRODUSULUI:**

- Player de muzică încorporat
- 7 jocuri
- Funcția de telefon
- Cameră de 0,3 Mpx
- **3. DESCRIERE CEAS**

• Aparat de inregistrat

**RO**

- Ceas cu alarmă
- Calculator
- Cronometru
- Manager de fișiere

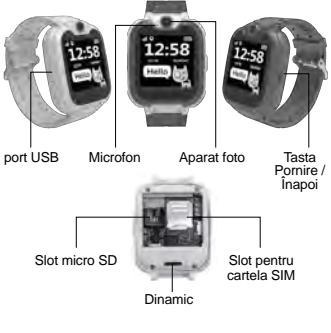

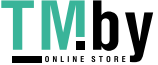

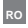

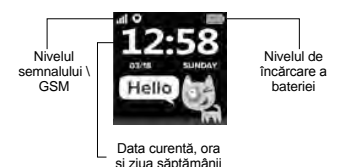

#### **4. FUNCTII PRINCIPALE**

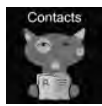

#### 4.1 Contacte

Glisați spre stânga sau spre dreapta pentru a accesa meniul principal, selectați contactul și faceți clic pentru a intra, faceti clic pe "Setare număr", introduceți numărul de telefon core-

spunzător, faceți clic pe "V" pentru

a-l salva în agenda telefonică. Notă: maxim 10 contacte pot fi stocate.

#### 4.2 Formați

În meniul principal selectați «Dial» și faceți clic pentru a intra. După introducerea numărului de pe interfața tastaturii, apăsați butonul de apelare pentru a efectua un apel. Pentru a introduce simbolul «+» țineți apăsat butonul «0» timp de 1 secundă.

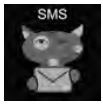

#### 4.3 SMS

KW-31 poate primi SMS-uri. În meniul principal selectați «SMS» și faceți clic pentru a intra în meniul SMS. Selectați, folder Inbox" pentru a accesa lista SMS sau alegeți Stergeți mesajele" pentru a sterge

toate mesajele SMS din folderul Inbox. În timp ce

primiți SMS-uri noi, acesta afișează următoarea notificare: Faceți clic pe butonul «Vizualizare» pentru a accesa folderul Inbox sau «Anulare» pentru a închide fereastra de notificare. Fiecare SMS nou se plasează pe primul rând al listei. Selectați SMS din listă pentru a previzualiza

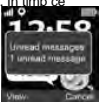

SMS-ul, expeditorul și data mesajului deasupra listei. Faceti clic pe butonul "Vizualizare" pentru a citi textul complet al mesajului Faceți clic pe butonul "Opțiune" pentru a șterge acest mesaj sau pentru a iniția apelul către expeditor.

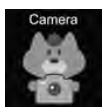

#### 4.4 Camera

În meniul principal selectați «Camera» și faceți clic pentru a intra. Faceți clic pe pictograma "Cameră" pentru a face o fotografie **. Faceti clic pe** butonul «Opțiune» pentru a șterge

imaginea, faceți clic pe butonul «Înapoi» pentru a reveni la meniul anterior.

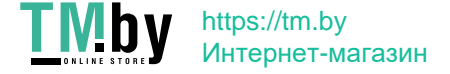

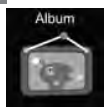

**RO**

#### 4.5 Album

În meniul principal, faceți clic pe «Album» pentru a vizualiza fotografiile salvate. Utilizați meniul «Opțiuni» pentru a vizualiza, șterge imaginea selectată sau șterge toate fisierele. Faceți clic pe butonul

«Înapoi» pentru a reveni la meniul anterior.

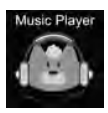

#### 4.6 Muzica

Opriți ceasul și introduceți cardul micro SD în slot. Rețineți, capacitatea maximă a cardului SD nu trebuie să depășească 32 GB. Conectați cablul Micro USB la computer, computerul vă va recunoaște ceasul ca o unitate externă, copiați

melodiile necesare pe unitatea externă. **Nota:** fișierele încorporate nu pot fi și nu trebuie șterse.

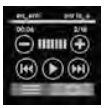

Faceți clic pe  $\bigoplus$   $\bigoplus$  pentru a seta volumul, <sup>(44</sup>) (b) pentru a schimba melodiile. (b) pentru a reda melodia. Faceți clic pe : pentru a răsfoi fișierele audio. În browser selectați fișierul pentru a-l reda sau vedeți detaliile fișierului;

reîmprospătați lista de fișiere sau accesați setările playerului pentru a configura sursa fișierelor muzicale, modul de repetare, modul de amestecare, redarea în fundal, etc.

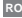

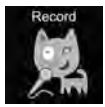

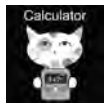

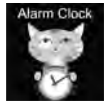

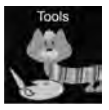

#### 4.7 Inregistrare

În meniul principal, faceți clic pe Înregistrați" pentru a înregistra vocea. Notă: trebuie introdus un card de memorie. Utilizați butonul "Opțiune" pentru a începe înregistrarea nouă sau pentru a deschide lista înregistrărilor. Faceți clic pe butonul «Înapoi» pentru a reveni la meniul anterior

#### 4.8 Calculator

În meniul principal selectați «Calculator» și faceți clic pentru a intra. Faceti clic pe butonul "Ștergeți" pentru a începe un nou calcul, faceti clic pe butonul "Înapoi" pentru a reveni la meniul anterior.

#### 4.9 Alarma

În meniul principal, selectați «Alarmă» și faceți clic pentru a intra. Puteți configura trei alarme diferite. Puteți modifica ora alarmei și repeta ciclul folosind butonul «Editare». Faceți clic pe butonul «Înapoi» pentru a reveni la meniul anterior.

#### 4.10 Instrumente

În meniul principal, selectați «Instrumente» și faceți clic pentru a intra. Există 4 instrumente:

1. Calendar.

- 2. Cronometru.
- 3. Cronometru.

4. Manager fișiere.

Faceți clic pe «Calendar» pentru a deschide instrumentul pentru calendar. Glisați spre stânga / dreapta pentru a schimba luna. Faceți clic pe «Cronometru» pentru a deschide instrumentul cronometru. Faceți clic pe «Start» pentru a începe măsurarea timpului. Faceți clic pe «Timer» pentru a deschide instrumentul de temporizare. Faceți clic pe «Times», glisați în sus și în jos pentru a selecta orele și minutele. Faceți clic pe «Start» pentru a începe numărătoarea inversă. În timp ce numărați înapoi, utilizați butonul «Resetare» pentru a restabili timpul inițial, butonul «Pauză / Start» pentru a întrerupe și continua numărătoarea inversă. Faceți clic pe "Manager fișiere" pentru a deschide instrumen-tul de gestionare fișiere. Atingeți folderul pentru a intra, atingeți fișierul pentru al deschide / executa, utilizați butonul «Opțiune» pentru a selecta opțiunile posibile cu fișierul sau folderul selectat.

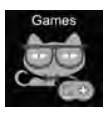

#### 4.11 Jocuri

Șapte jocuri sunt instalate în ceas.

**2048**

2048 este un joc digital popular. Cum să jucați: trebuie să mutați plăcile glisând în sus, în jos, la stânga sau la dreapta. Și de fiecare

dată când mutați una, apare o altă țiglă în mod aleatoriu oriunde în cutie. Când două țigle cu același număr se ciocnesc, ele se vor uni într-o singură țiglă cu suma

## https://tm.by Интернет-магазин

#### **RO**

numerelor scrise inițial pe ele.

**Basketball shoot master** 

Cum se joacă: apăsați mingea pentru a trage atunci când tabloul se va deplasa la mijloc

**RO**

**Războiul albinelor**

Protejați-vă planeta de atacurile inamice. Ar trebui să le distrugi înainte să ajungă la baza ta. Cum se joacă: faceți clic pe ecran pentru a muta luptătorul in masura de tragere. Trebuie să lovești de două ori pentru a distruge inamicul, încearcă să înscrii cât mai mult posibil! Ai trei șanse. Puteți alege între modurile "usor", "normal" și "greu". De asemenea, puteți activa sau dezactiva muzica și puteți verifica scorurile.

**Pinball Hit Bricks** 

Cum se joacă: distruge toate cărămizile pentru a trece la nivelul următor. Cărămizile albe oferă un bonus special de 3 bile. Trebuie să lovești cărămizile albastre de două ori. Obțineți cât mai multe puncte posibil! Puteți alege între modurile "usor", "normal" și "greu". De asemenea, puteți activa sau dezactiva muzica și puteți verifica scorurile.

**Car Grab Goods**

Cum se joacă: faceți clic pe ecran pentru a muta mașina și a prinde cât mai multe guri de aer. Ai trei șanse. Puteți alege între modurile "usor", "normal" și "greu". De asemenea, puteți activa sau dezactiva muzica și puteți verifica scorurile.

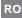

### **Mario eats gold**

Cum să jucați: trebuie să colectați cât mai multe monede posibil sărind peste platforme. Puteți muri dacă veți cădea sau lovi coloanele. Apăsați o dată pentru a sari, apăsați de două ori pentru o săritură în înălțime. Puteți alege între modurile "ușor", "normal" și "greu". De asemenea, puteți activa sau dezactiva muzica și puteți verifica scorurile.

### **Ultimate racing**

Cum se joacă: țineți apăsată mașina pentru a urma liniile. Mașina din față poate arunca monede de aur. Ar trebui să încercați să prindeți cât mai multe monede de aur posibil. Ai o singură șansă să eviți un accident. Puteți activa sau dezactiva muzica și puteți verifica scorurile.

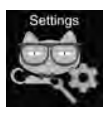

#### 4.12 Setari

• Limba

Pot fi setate diferite limbi.

- Data si ora Puteți seta ora și data.
- Jurnal Apeluri Puteți vizualiza istoricul apelurilor.

• Mod silențios

Când modul silențios este activat, toate sunetele sunt dezactivate.

• Restabiliți setările

Reveniti la setarile din fabrica. **Notă:** următoarele

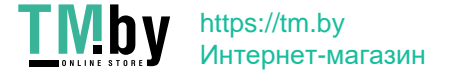

date vor fi setate ca implicite / șterse: limbă, dată, oră, agendă telefonică, alarme, înregistrări de joc, jurnal de apeluri, profil.

**RO**

#### **5. NUMAR IMEI**

Apăsați butonul de pornire / înapoi de 4 ori în timp ce ecranul este PORNIT pentru a afla numărul IMEI al dispozitivului

#### **DEPANARE**

#### *IApelurile primite / date nu funcționează:*

1. Verificați dacă ați introdus corect cardul Micro-Sim.

2. Verificați dacă vă aflați în raza de acțiune a rețelei GSM - verificați semnalul de nivel GSM afișat pe ecranul principal.

3. Asigurați-vă că ați dezactivat solicitarea codului PIN.

#### *Vocea mea nu se aude când vorbesc:*

1. Asigurați-vă că orificiul microfonului este curat și nu este acoperit (nu folosiți obiecte ascuțite pentru a curăța orificiul, deoarece acesta va deteriora microfonul).

2. Păstrați dispozitivul aproape de gură în timp ce vorbiți.

#### *Imaginile sau înregistrările vocale nu sunt salvate*  1. Asigurați-vă că ați introdus stocarea extinsă a fișierelor (card SD).

2. Asigurați-vă că cardul micro SD este instalat corect.

3. Asigurați-vă că există suficient spațiu liber în cardul SD

**RO**

#### *Music playerul nu redă melodii*

1. Asigurați-vă că există fișiere muzicale pe cardul SD.

2. Fisierul muzical trebuie plasat în folderul "Muzica mea" din directorul rădăcină.

3. Reîmprospătați lista de fișiere din meniul de opțiuni al playerului de muzică.

4. Verificați nivelul volumului muzicii.

5. Verificați formatul fișierelor audio. KW-31 acceptă următoarele formate: fișiere în format audio MP3, AAC, WAV.

Dacă acțiunile din lista menționată mai sus nu ajută, vă rugăm să contactați serviciul de asistență de pe site-ul web Canyon: **http://support.canyon.eu/**

În conformitate cu reglementările locale, produsul dumneavoastră și/sau bateria acestuia trebuie eliminate separat de deșeurile menajere. Când acest produs a ajuns la sfârșitul duratei de viață, duceți-l la o unitate de reciclare desemnată de autoritățile locale.

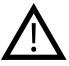

### **INSTRUCTIUNI DE SIGURANTA**

Citiți și urmați toate instrucțiunile înainte de utilizarea acestui dispozitiv.

1. Protejați dispozitivul de contactul cu apa 2. Protejați dispozitivul de căldură: nu instalați dispozitive de încălzire lângă acesta și nu-l expuneți la lumina directă a soarelui în timpul sezonului cald pentru o lungă perioadă de timp.

 3. Protejați dispozitivul de spargere: evitați căderea dispozitivului de la peste 0,5 m pe suprafețe dure.

### **GARANTIE**

Perioada de garanție începe de la data cumpărării dispozitivului de la Vânzătorul autorizat Canyon. Data cumpărării este indicată în chitanța sau factura. În perioada de garanție, repararea, înlocuirea sau rambursarea plății pentru bunuri se efectuează doar cu acordul Canyon.

**Producator:** Asbisc Enterprises PLC, 43, Diamond Court, Kolonakiou Str, 4303, Limassol, Cyprus, Agios Athanasios, **http://canyon.eu/**

**RU**

**СПЕЦИФИКАЦИЯ УСТРОЙСТВА:**

**Модель:** Tony KW-31

**Чип:** MTK6261D, 260 МГц

**Память:** RAM 32 МБ, ROM 32 МБ

**Экран:** 1,54 дюйма, 240 \* 240 пикселей, полноэкранный сенсорный экран TN, сенсорная панель Single Touch

**Батарея:** съемная литий-полимерная 3,7 В 380 мАч

**Камера:** 0.3Mpx

**Тип сети:** GSM 2G 850/900/1800/1900

**Тип сим-карты:** Micro-SIM (сим-карта не входит в комплект)

**Тип карты памяти:** Micro SD, макс. 32 ГБ (карта памяти в комплект не входит)

**Рабочая температура:** от 0 ° C до + 40 ° C

**Рабочая влажность:** от 0% до 80%

**Водонепроницаемость:** не водостойкий

**В режиме ожидания:** до 4 дней

**Тип зарядного кабеля:** USB типа A - Micro USB

**Размер:** корпус 54 мм 42,6 мм 13,6 мм, ремень 20 мм \* 230 мм

**Вес:** 42 г

**Это устройство не предназначено для детей младше 4 лет.**

Уважаемый покупатель, спасибо, что выбрали детские часы Canyon! KW-31 помогут вам в заботе о ребенке - устройство поддерживает двустороннюю связь, их сложнее потерять или сломать. Более того, они понравятся вашему ребенку благодаря широкому набору инструментов и увлекательным играм! Пожалуйста, внимательно прочитайте данное руководство перед использованием, чтобы вы могли быстро и правильно начать пользоваться устройством.

**1. ПОДГОТОВКА ПЕРЕД ИСПОЛЬЗОВАНИЕМ**

#### 1.1 Зарядите устройство перед использованием.

Подключите USB-кабель к источнику питания (DC 5V, выход 1A). Для лучшей совместимости зарядки рекомендуется использовать портативный аккумулятор или настенное зарядное устройство производства Canyon.

1.2 Убедитесь, что в комплект поставки входят все аксессуары (смарт-часы, руководство пользователя, кабель USB). 1.3 Выберите карту 2G Micro-SIM, соответствующую вашей сети GSM, как рекомендовано вашим продавцом. (Выключите часы перед установкой карты Micro-SIM). Отключите запрос PIN-кода вашей SIM-карты. Убедитесь, что карта Micro-Sim активирована, имеется доступный кредит.

**RU**

1.4. Откройте крышку аккумуляторного<br>отсека и извлеките аккумулятор, установите карту Micro-SIM, как показано на рисунке.

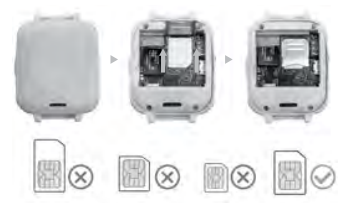

#### 1.5. Кнопка вкл. / назад

Нажмите кнопку «Вкл./назад», чтобы включить устройство. После включения нажмите кнопку, чтобы вернуться на главный экран. Нажмите и удерживайте кнопку, чтобы выключить часы.

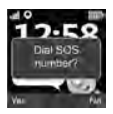

Нажмите кнопку 2 раза, когда экран активирован, чтобы инициировать вызов SOS. Номер SOS предоставляется вашим оператором связи. Нажмите "Да" для начала вызова или "Нет" для отмены.

#### **2. ФУНКЦИИ:**

- Встроенный музыкальный плеер
- 7 игр
- Функция телефона
- Камера 0,3 Мп
- **3. ОПИСАНИЕ ЧАСОВ**
- Диктофон
- Будильник
- Калькулятор
- Секундомер
- Файловый менеджер

**RU**

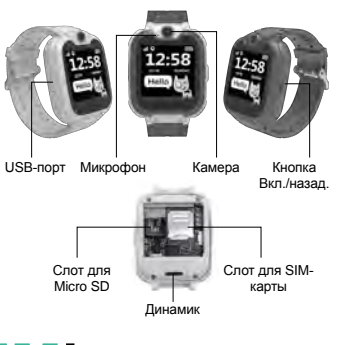

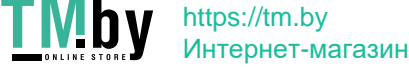

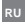

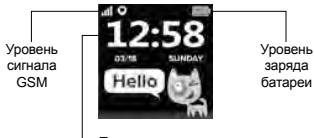

Текущая дата, время и день недели

#### **4. ОСНОВНЫЕ ФУНКЦИИ**

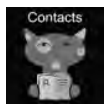

#### 4.1 Контакты

Проведите пальцем влево или вправо для входа в главное меню. Нажмите на желаемый контакт, затем нажмите "Установить номер". Введите соответствующий номер телефона и нажмите "V", чтобы сохранить его в

телефонной книге. **Примечание:** можно сохранить не более 10 контактов.

#### 4.2 Набор номера

В главном меню выберите "Набор" и нажмите для входа. После ввода номера нажмите кнопку набора номера, чтобы совершить вызов. Для ввода символа "+" удерживайте кнопку "0" в течение 1 секунды.

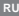

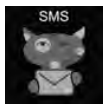

4.3 SMS

KW-31 могут принимать входящие SMS. В главном меню выберите "SMS" и нажмите для входа в меню SMS. Выберите папку "Входящие", чтобы перейти к списку SMS или выберите "Удалить сообщения", чтобы

стереть все SMS из папки входящих. При поступлении нового SMS появляется следующее уведомление: Нажмите кнопку "Просмотр", чтобы перейти в папку входящих сообщений, или "Отмена", чтобы закрыть окно уведомления. Каждое новое SMS размещается в первой

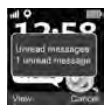

строке списка. Выберите SMS из списка, чтобы просмотреть SMS, отправителя и дату сообщения над списком. Нажмите кнопку "Просмотр", чтобы прочитать полный текст сообщения. Нажмите кнопку "Опция", чтобы удалить это сообщение или инициировать звонок отправителю.

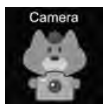

#### 4.4 Камера

В главном меню выберите "Камера" и нажмите для входа. Нажмите на значок "Камера", чтобы слепать фото  $\blacksquare$  . Нажмите кнопку "Опция" для удаления изображения, нажмите кнопку

"Назад" для возврата в предыдущее меню.

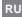

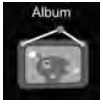

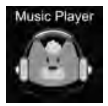

#### 4.5 Альбом

В главном меню нажмите "Альбом", чтобы просмотреть сохраненные фотографии. Используйте меню "Опции" для просмотра, удаления выбранного изображения или удаления всех файлов. Нажмите кнопку "Назад", чтобы вернуться в предыдущее меню.

#### 4.6 Музыка

Выключите часы и вставьте карту micro SD в слот. Обратите внимание, максимальный объем SD-карты не должен превышать 32<br>Гб. Подключите кабель Micro USB к

Гб. Подключите кабель Micro USB к компьютеру, после чего он распознает ваши часы как внешний диск. Затем скопируйте необходимые песни на внешний диск. **Обратите внимание:** встроенные файлы не могут и не должны быть удалены.

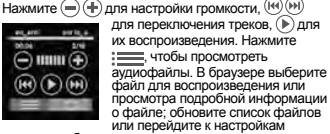

плеера, чтобы установить источник музыкальных файлов, режимы повтора и перемешивания,<br>фонового воспроизведения и т.д. Нажмите < чтобы вернуться в предыдущее меню.

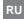

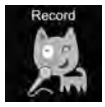

#### 4.7 Запись

В главном меню нажмите "Запись", чтобы записать голос. Примечание: необходимо вставить карту памяти. Используйте кнопку "Опция", чтобы начать новую запись или открыть список записей. Нажмите кнопку "Назад", чтобы вернуться в предыдущее меню.

#### 4.8 Калькулятор

В главном меню выберите "Калькулятор" и нажмите для входа. Нажмите кнопку "Очистить", чтобы начать новый расчет, нажмите кнопку "Назад", чтобы вернуться в предыдущее меню.

#### 4.9 Будильник

В главном меню выберите "Будильник" и нажмите для входа. Вы можете установить до трех различных будильников. Вы можете изменить время будильника и цикл повтора с помощью кнопки "Редактировать". Нажмите кнопку "Назад", чтобы вернуться в предыдущее меню.

4.10 Инструменты В главном меню выберите "Инструменты" и нажмите для входа. Существует 4

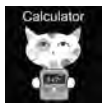

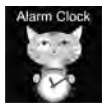

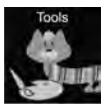

инструмента:

- 1. Календарь.
- 2. Секундомер.
- 3. Таймер.
- 4. Файловый менеджер

Нажмите "Календарь", чтобы открыть календарь. Проведите пальцем влево/вправо, чтобы изменить месяц. Нажмите "Секундомер", чтобы открыть секундомер. Нажмите "Старт", чтобы начать отсчет времени. Нажмите "Таймер", чтобы открыть таймер. Нажмите "Время", проведите пальцем вверх и вниз, чтобы выбрать часы и минуты. Нажмите "Старт", чтобы начать отсчет. Во время обратного отсчета используйте кнопку "Сброс" для восстановления начального времени, кнопку "Пауза/Старт" для приостановки и продолжения отсчета. Чтобы открыть инструмент диспетчера файлов, нажмите "Файловый менеджер». Затем нажмите на папку для входа и выберите необходимый файл для открытия/исполнения. Используйте кнопку "Опция" для выбора возможных действий с файлом или папкой.

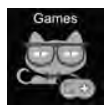

#### 4.11 Игры

В часах установлено семь игр.

**32048** 

2048 - это популярная цифровая игра. Как играть: вам нужно перемещать плитки, проводя пальцем вверх, вниз, влево или вправо. И каждый раз, когда

вы перемещаете одну плитку, другая появляется в произвольном порядке в любом месте поля.

### TM https://tm.by Интернет-магазин

**RU**

При совмещении двух плиток с одинаковыми числами, они сливаются в одну плитку с числом, получаемым суммированием начальных чисел.

**RU**

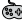

**Basketball shoot master** 

Как играть: при движении щита к середине стреляйте, нажимая на мяч.

#### **Bee War**

Защитите свою планету от вражеских атак. Вы должны уничтожить их до того, как они достигнут вашей базы.

Как играть: нажимайте на экран для перемещения истребителя для стрельбы. Вам нужно попасть дважды для уничтожения врага. Постарайтесь набрать как можно больше очков! У вас есть три попытки. Вы можете выбирать между режимами "легкий", "нормальный" и "трудный". Также вы можете включить или выключить музыку и проверить свои результаты.

**Pinball Hit Bricks**

Как играть: уничтожьте все кирпичи, чтобы перейти на следующий уровень. Белые кирпичи дают особый бонус в виде 3 шаров. По синим кирпичам нужно ударить дважды. Постарайтесь собрать как можно больше очков! Вы можете выбирать между режимами "легкий", "нормальный" и "трудный". Также вы можете включить или выключить музыку и проверить свои результаты.

#### **Car Grab Goods**

Как играть: нажимайте на экран, чтобы перемещать машину и поймать как можно больше воздушных капель. У вас есть три попытки. Вы

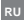

можете выбирать между режимами "легкий", "нормальный" и "трудный". Также вы можете включить или выключить музыку и проверить свои результаты.

**Mario eats gold**

Как играть: вам нужно собрать как можно больше монет, прыгая по платформам. Вы можете погибнуть, если упадете или ударитесь о колонны. Нажмите один раз для прыжка, нажмите два раза для высокого прыжка. Вы можете выбирать между режимами "легкий", "нормальный" и "трудный". Также вы можете включить или выключить музыку и проверить свои результаты.

**(80)** Ultimate racing

Как играть: нажмите и удерживайте автомобиль, чтобы следовать линиям. Автомобиль впереди может обронить золотые монеты. Вы должны постараться поймать как можно больше золотых монет. У вас есть только один шанс избежать аварии. Вы можете включить или выключить музыку и проверить свои результаты.

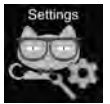

#### 4.12 Настройки

• Язык

Можно установить различные языки.

• Время и дата

Вы можете установить время и дату.

• Журнал вызовов

Вы можете просмотреть историю вызовов. • Бесшумный режим

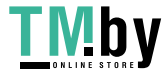
При включении беззвучного режима все звуки отключаются.

• Восстановление заводских настроек Возможность восстановить заводские настройки. Примечание: следующие данные будут установлены по умолчанию/удалены: язык, дата, время, телефонная книга, будильники, записи игр, журнал вызовов, профиль.

#### **5. IMEI НОМЕР**

Нажмите кнопку Вкл./назад 4 раза на включенном экране, чтобы узнать номер IMEI вашего устройства

#### **УСТРАНЕНИЕ НЕИСПРАВНОСТЕЙ** *Входящие/исходящие вызовы не работают:*

1. Проверьте, правильно ли вы вставили карту Micro-Sim.

2. Проверьте, находитесь ли вы в зоне действия сети GSM - проверьте уровень сигнала GSM, отображаемый на главном экране.

3. Убедитесь, что вы отключили запрос PIN-кода.

#### *Мой голос не слышен при разговоре:*

1. Убедитесь, что отверстие микрофона чистое и не закрыто (не используйте острые предметы для очистки отверстия, так как это может повредить микрофон).

2. Во время разговора держите устройство близко ко рту.

#### *Изображения или голосовые записи не сохраняются*

1. Убедитесь, что вы вставили SD-карту.

**RU**

2. Убедитесь, что карта micro SD установлена правильно.

3. Убедитесь, что на SD-карте достаточно свободного места

#### *Музыкальный плеер не воспроизводит песни*

1. Убедитесь, что на SD-карте есть музыкальные файлы.

2. Музыкальный файл должен быть помещен в папку "Моя музыка" корневого каталога.

3. Обновите список файлов в меню опций музыкального плеера.

4. Проверьте уровень громкости музыки.

5. Проверьте формат аудиофайлов. KW-31

поддерживает следующие форматы: MP3, AAC, **WAV.** 

Если действия из вышеприведенного списка не помогают, обратитесь в службу поддержки на сайте Canyon: **http://support.canyon.eu/**

В соответствии с местными правилами, ваше изделие и/или его батарея должны утилизироваться отдельно от бытовых отходов. По истечении срока службы данного изделия сдайте его в пункт утилизации, назначенный местными властями.

#### **ИНСТРУКЦИИ ПО ТЕХНИКЕ БЕЗОПАСНОСТИ**

Прочитайте и следуйте всем инструкциям перед использованием данного устройства. 1. Защищайте устройство от воды. 2. Защищайте устройство от нагрева: не устанавливайте рядом с ним нагревательные приборы и не подвергайте длительному воздействию прямых солнечных лучей в жаркое время года. 3. Защищайте устройство от ударов: избегайте падения устройства с высоты более 0,5 м на твердую поверхность.

#### **ГАРАНТИЙНЫЕ ОБЯЗАТЕЛЬСТВА**

Гарантийный срок начинается с даты приобретения товара у авторизованного Продавца Canyon. За дату покупки принимается дата, указанная на Вашем товарном чеке или же на транспортной накладной. В течение гарантийного срока - ремонт, замена или возврат оплаты за товар осуществляются по усмотрению производителя. Для предоставления гарантийного обслуживания товар должен быть возвращен Продавцу на место покупки вместе с доказательством покупки (чек или транспортная накладная). Гарантия 1 год с момента приобретения товара потребителем. Срок службы 1 год. Дополнительная информация об использовании и гарантии доступна на сайте **http://canyon.ru/ uslovi yagarantii/**

**Производитель:** Asbisc Enterprises PLC, Кипр, Лимассол 4103, Даймонд Корт, ул. Колонакиу 43, Агиос Атанасиос. **http://canyon.ru**

**Импортер в Российской Федерации:** ООО «АСБИС», 125445, г. Москва, Муниципальный округ левобережный вн.тер.г., Ленинградское ш., д. 71г, стр. 2, этаж 3, помещ. 20, тел. +7 495 775 06 41.

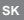

### **ŠPECIFIKÁCIE ZARIADENIA:**

**Model:** Tony KW-31

**Čip:** MTK6261D, 260 MHz

**Pamäť:** RAM 32 MB, ROM 32 MB

**Obrazovka:** 1,54" celodotyková TN obrazovka s rozlíšením 240 × 240 px, podpora jedného dotyku

Batéria: vyberateľná, lítium-polymérová, 3,7 V, 380 mAh

**Kamera:** 0,3 Mpx

**Typ siete:** GSM 2G 850/900/1800/1900

**Typ karty SIM:** micro SIM (karta SIM nie je priložená)

**Typ pamäťovej karty:** micro SD, max. 32 GB (pamäťová karta nie je priložená)

**Pracovná teplota:** 0 °C až +40 °C

**Prevádzková vlhkosť:** 0 % až 80 %

**Odolnosť voči vode:** nie

**Výdrž v pohotovostnom režime:** až 4 dni

**Typ nabíjacieho kábla:** USB typ A/micro USB

**Rozmery:** telo 54 mm  $\times$  42,6 mm  $\times$  13,6 mm, remienok 20 mm  $\times$  230 mm

**Hmotnosť:** 42 g

**Toto zariadenie nie je určené pre deti do 4 rokov**

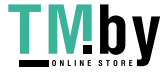

### **ÚVOD**

Vážený zákazník, ďakujeme, že ste sa rozhodli pre hodinky pre deti Canyon! Hodinky KW-31 vám pomôžu pri starostlivosti o deti – podporujú obojsmerné hovory a je ťažšie ich stratiť alebo rozbiť. Vášmu dieťaťu sa navyše budú páčiť vďaka množstvu nástrojov a atraktívnych hier! Aby ste mohli zariadenie začať používať rýchlo a správne, pred použitím si pozorne prečítajte túto príručku.

### **1. PRÍPRAVA PRED POUŽITÍM**

### 1.1 Pred použitím zariadenie nabite.

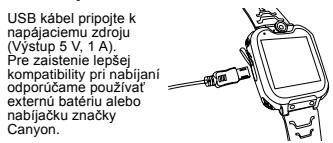

1.2. Skontrolujte, či je súčasťou balenia všetko príslušenstvo (inteligentné hodinky, návod na obsluhu, USB kábel).

#### 1.3 Zvoľte si kartu 2G micro SIM kompatibilnú s vašou sieťou GSM podľa odporúčania

predajcu. (Pred vložením karty micro SIM hodinky vypnite). Na karte SIM deaktivujte žiadosť o zadanie kódu PIN. Skontrolujte, či je karta micro SIM aktivovaná a či je na nej dosť kreditu.

1.4. Otvorte kryt batérie a vyberte batériu. Nainštalujte kartu micro SIM podľa obrázka.

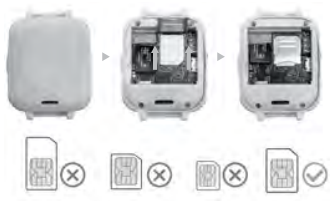

### 1.5. Vypínač/tlačidlo Späť

Zariadenie zapnete stlačením vypínača/tlačidla Späť. Po zapnutí krátko stlačte tlačidlo, aby ste sa vrátili na hlavnú obrazovku.

Stlačením a podržaním tlačidla zariadenie vypnete.

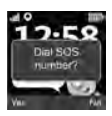

**SK**

Keď je obrazovka zapnutá, stlačením tlačidla 2 razy spustíte SOS volanie.

Číslo SOS poskytuje váš telekomunikačný operátor. Stlačením tlačidla "Yes" (Áno) spustíte hovor alebo "No" (Nie) ho zrušíte.

### **2. FUNKCIE PRODUKTU:**

- Zabudovaný hudobný prehrávač
- 7 hier
- Funkcia telefónu
- 0,3 Mpx fotoaparát
- **3. POPIS HODINIEK**

• Hlasový záznamník

**SK**

- Budík
- Kalkulačka
- Stopky
- Správca súborov

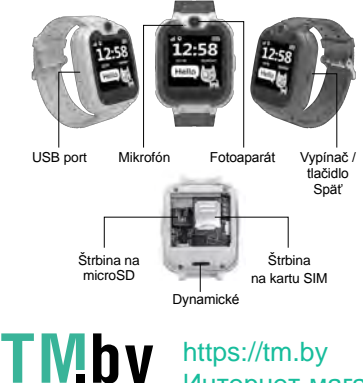

Интернет-магазин

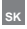

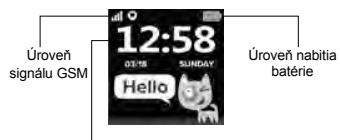

Aktuálny dátum, čas a deň v týždni

### **4. HLAVNÉ FUNKCIE**

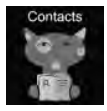

#### 4.1 Kontakty

Potiahnutím doľava alebo doprava vstúpte do hlavnej ponuky. Vyberte kontakt a kliknite na potvrdenie. Kliknite na položku "Šet number" (Nastaviť číslo), zadajte príslušné telefónne číslo a kliknite na položku<br>"V", aby ste ho uložili do telefónneho

"V", aby ste ho uložili do telefónneho zoznamu. **Poznámka:** Do pamäte je možné uložiť maximálne 10 kontaktov.

### 4.2 Vytočenie čísla

V hlavnej ponuke vyberte "Dial" (Vytočiť) a kliknite na Enter. Po zadaní čísla na číselnici stlačte tlačidlo vytáčania, aby ste uskutočnili hovor. Ak chcete zadať symbol .+", podržte tlačidlo .0" na 1 sekundu.

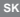

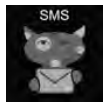

#### 4.3 SMS

KW-31 dokáže prijímať SMS správy. V hlavnej ponuke vyberte položku "SMS" a kliknutím vstúpte do ponuky SMS. Výberom položky . Inbox folder" (Priečinok prijatých správ) prejdite do zoznamu SMS alebo výberom položky "Delete messages"

(Odstrániť správy) vymažte všetky SMS z priečinka prijatých správ. Po prijatí novej SMS sa zobrazí nasledujúce oznámenie: Kliknutím na tlačidlo "View" (Zobraziť) prejdete do priečinka s doručenou poštou alebo kliknutím na tlačidlo "Cancel" (Zrušiť) zatvoríte okno s oznámením. Každá nová SMS sa umiestni na

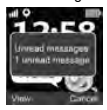

prvý riadok v zozname. Výberom SMS zo zoznamu zobrazíte nad zoznamom náhľad SMS, odosielateľa a dátum správy. Kliknutím na tlačidlo "View" (Zobraziť) si môžete prečítať celý text správy. Kliknutím na tlačidlo "Option" (Možnosť) môžete túto správu vymazať alebo zatelefonovať odosielateľovi.

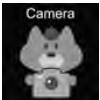

#### 4.4 Fotoaparát

V hlavnej ponuke vyberte položku "Camera" (Fotoaparát) a kliknite na Enter. Kliknutím na ikonu "Camera" (Fotoaparát) vytvoríte fotografiu . Kliknutím na tlačidlo "Option" (Možnosť) odstránite fotografiu.

Kliknutím na tlačidlo "Back" (Späť) sa vrátite do predchádzajúcej ponuky.

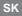

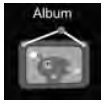

#### 4.5 Album

V hlavnej ponuke kliknite na "Album", aby ste si prezreli uložené fotografie. Pomocou ponuky "Options" (Možnosti) môžete zobraziť alebo odstrániť vybraný obrázok alebo odstrániť všetky súbory. Kliknutím na tlačidlo "Back" (Späť) sa vrátite do predchádzajúcej ponuky.

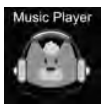

#### 4.6 Hudba

Vypnite hodinky a do slotu vložte kartu micro SD. Poznámka: Maximálna kapacita karty SD by nemala presiahnuť 32 GB. Pripojte kábel micro USB k počítaču. Počítač rozpozná hodinky ako externý disk, na ktorý môžete skopírovať

požadované skladby. **Upozornenie:** Vstavané súbory sa nemôžu a nemali by sa vymazávať.

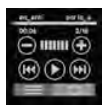

Tlačidlami  $\bigoplus$   $\bigoplus$  môžete nastaviť hlasitosť, tlačidlami (I<sup>(4)</sup> (I<sup>+4)</sup> prepínať skladby a tlačidlom  $\circledR$  spustiť prehrávanie. Tlačidlom  $\equiv$ môžete prechádzať audio súbory. V prehliadači vyberte súbor, ktorý chcete prehrať alebo o ktorom si chcete zobraziť

alebo prejdite do nastavení prehrávača a nastavte zdroj<br>hudobných súborov, režim opakovania, režim náhodného prehrávania, prehrávanie na pozadí atď. Kliknutím na sa vrátite do predchádzajúcej ponuky.

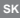

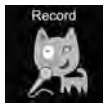

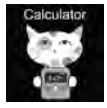

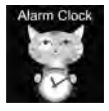

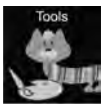

### 4.7 Nahrávanie

Ak chcete nahrávať hlas, v hlavnej ponuke kliknite na položku. Record" (Nahrávanie). Poznámka: Mala by byť vložená pamäťová karta. Pomocou tlačidla "Option" (Možnosť) spustíte nový záznam alebo otvoríte zoznam záznamov. Kliknutím na tlačidlo "Back" (Späť) sa vrátite do predchádzajúcej ponuky.

### 4.8 Kalkulačka

V hlavnej ponuke vyberte položku "Calculator" (Kalkulačka) a kliknite na Enter. Kliknutím na tlačidlo "Clear" (Vymazať) začnete nový výpočet. Kliknutím na tlačidlo "Back" (Späť) sa vrátite do predchádzajúcej ponuky.

#### 4.9 Budík

V hlavnej ponuke vyberte položku "Alarm" (Budík) a kliknite na Enter. Môžete nastaviť tri rôzne budíky. Čas budíka a cyklus opakovania môžete upraviť pomocou tlačidla "Edit" (Upraviť). Kliknutím na tlačidlo "Back" (Späť) sa vrátite do predchádzajúcej ponuky.

4.10 Nástroje V hlavnej ponuke vyberte položku "Tools" (Nástroje) a kliknite na Enter. K dispozícii sú 4 nástroje: 1. Calendar (Kalendár)

**SK**

- 2. Stopwatch (Stopky)
- 3. Timer (Časovač)
- 4. File manager (Správca súborov)

Kliknutím na položku Calendar" (Kalendár) otvoríte kalendár. Potiahnutím doľava/doprava zmeníte mesiac. Kliknutím na položku "Stopwatch" (Stopky) otvoríte stopky. Kliknutím na položku "Start" (Štart) spustíte meranie času.

Kliknutím na položku "Timer" (Časovač) otvoríte časovač. Kliknutím na položku "Times" (Časy) potiahnite nahor a nadol a vyberte hodiny a minúty.

Kliknutím na položku "Start" (Štart) spustíte odpočítavanie. Počas odpočítavania stlačte tlačidlo "Reset" na obnovenie pôvodného času, tlačidlo "Pause/ Start" (Pauza/Štart) na pozastavenie a pokračovanie odpočítavania. Kliknutím na položku "File manager" (Správca súborov) otvorte nástroj správcu súborov. Ťuknutím na priečinok otvoríte priečinok, ťuknutím na súbor otvoríte/spustíte súbor. Ťuknutím na tlačidlo .Option" (Možnosť) vyberte dostupné možnosti pre vybraný súbor alebo priečinok.

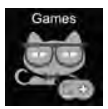

#### 4.11 Hry

V hodinkách je nainštalovaných sedem hier.

### **32048**

2048 je obľúbená digitálna hra. Ako hrať: Musíte presúvať dlaždice ťahaním nahor, nadol, doľava

alebo doprava. Pri pohybe každej dlaždice sa objaví náhodne ďalšia kdekoľvek v boxe. Keď na seba

narazia dve dlaždice s rovnakým číslom, spoja sa do jednej dlaždice s číslom, ktoré tvorí súčet čísel na dvoch samostatných dlaždiciach.

**SK**

 **Basketball shoot master** Ako hrať: Stlačte loptu a vystreľte, keď sa doska posunie do stredu.

**Bee War**

Chráňte svoju planétu pred útokmi nepriateľa. Mali by ste ho zničiť skôr, ako sa dostane k vašej základni. Ako hrať: Ťuknutím na obrazovku pohybujte stíhačkou a strieľajte. Nepriateľa zničíte dvoma zásahmi. Skúste získať čo najviac bodov! Máte tri možnosti. Môžete si vybrať režimy "easy" (ľahký), "normal" (normálny) a "hard" (ťažký). Tiež môžete zapnúť alebo vypnúť hudbu a skontrolovať skóre.

### **Pinball Hit Bricks**

Ako hrať: Zničte všetky tehly, aby ste postúpili na ďalšiu úroveň. Biele tehly poskytujú špeciálny bonus s 3 guľôčkami. Modré tehly musíte trafiť dvakrát. Získaite čo najviac bodov! Môžete si vybrať režimy "easy" (ľahký), "normal" (normálny) a "hard" (ťažký). Tiež môžete zapnúť alebo vypnúť hudbu a skontrolovať skóre.

## **Car Grab Goods**

Ako hrať: Ťukaním na obrazovku pohybujte autíčkom a chyťte čo najviac zhodeného nákladu. Máte tri možnosti. Môžete si vybrať režimy "easy" (ľahký),

"normal" (normálny) a "hard" (ťažký). Tiež môžete zapnúť alebo vypnúť hudbu a skontrolovať skóre.

### **REA** Mario eats gold

Ako hrať: Musíte nazbierať čo najviac mincí skákaním po plošinách. Ak spadnete alebo narazíte do stĺpa, môžete zomrieť. Ťuknite raz na skončenie, dvakrát na vysoký výskok. Môžete si vybrať režimy "easy" (ľahký), "normal" (normálny) a "hard" (ťažký). Tiež môžete zapnúť alebo vypnúť hudbu a skontrolovať skóre.

### **Ultimate racing**

Ako hrať: Stlačte a podržte auto a sledujte čiary. Z auta pred vami môžu vypadnúť zlaté mince. Mali by ste sa snažiť chytiť čo najviac zlatých mincí. Máte len jednu šancu vyhnúť sa havárii. Môžete tiež zapnúť alebo vypnúť hudbu a skontrolovať svoje skóre.

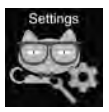

### 4.12 Nastavenia

• Language (Jazyk) Môžete nastaviť rôzne jazyky.

- Time and Date (Čas a dátum) Môžete nastaviť čas a dátum.
- 
- Call log (Zoznam hovorov)
- Môžete zobraziť históriu hovorov.

• Silent mode (Tichý režim) Keď je zapnutý tichý režim, všetky zvuky sú vypnuté. • Restore settings (Obnovenie nastavení) Je možné obnoviť výrobné nastavenia. Poznámka: Nasledujúce údaje sa vymažú/nastavia na pred-

# https://tm.by Интернет-магазин

**SK**

volené: language (jazyk), date (dátum), time (čas), phonebook (telefónny zoznam), alarms (budíky), game records (rekordy v hrách), call log (zoznam hovorov), profile (profil).

**SK**

### **5. ČÍSLO IMEI**

Na zobrazenie čísla IMEI vášho zariadenia stlačte 4-krát vypínač/tlačidlo Späť, keď je obrazovka zapnutá.

### **ODSTRAŇOVANIE PORÚCH**

*Nefungujú prichádzajúce/odchádzajúce hovory:*

1. Skontrolujte, či ste správne vložili kartu micro SIM. 2. Skontrolujte, či ste v dosahu siete GSM – skontrolujte úroveň signálu GSM zobrazenú na hlavnej obrazovke.

3. Skontrolujte, či ste deaktivovali žiadosť o zadanie kódu PIN.

### *Počas hovoru nepočuť môj hlas:*

1. Skontrolujte, či je otvor mikrofónu čistý a či nie je zakrytý (na čistenie otvoru nepoužívajte ostré predmety, pretože by došlo k poškodeniu mikrofónu).

2. Počas rozprávania držte zariadenie v blízkosti úst.

### *Obrázky alebo hlasové záznamy sa neukladajú*

- 1. Skontrolujte, či ste vložili kartu micro SD.
- 2. Skontrolujte, či je karta micro SD vložená správne.

3. Skontrolujte, či je na karte SD dostatok voľného miesta.

**SK**

### *Hudobný prehrávač neprehráva skladby*

1. Skontrolujte, či sú na karte micro SD hudobné súbory.

2. Hudobné súbory by mali byť uložené v priečinku "My music" (Moja hudba) v koreňovom priečinku.

3. Obnovte zoznam súborov v ponuke možností hudobného prehrávača.

4. Skontrolujte úroveň hlasitosti hudby.

5. Skontrolujte formát zvukových súborov. KW-31 podporuje nasledujúce formáty: Súbory vo formáte MP3, AAC, WAV.

Ak vyššie uvedené opatrenia nepomohli, obráťte sa na podporu na webovej stránke spoločnosti Canyon: **http://support.canyon.eu/**

Podľa miestnych predpisov sa váš výrobok a/ alebo jeho batéria musia likvidovať oddelene od domového odpadu. Po skončení životnosti tohto výrobku ho odovzdajte do recyklačného zariadenia určeného miestnymi úradmi.

#### TMh  $\mathbf{V}$ https://tm.by Интернет-магазин

## **BEZPEČNOSTNÉ POKYNY**

Skôr než začnete toto zariadenie používať, si prečítajte všetky pokyny a dodržujte ich. 1. Zariadenie chráňte pred poškodením

vodou.

2. Zariadenie chráňte pred teplom: do jeho blízkosti neinštalujte ohrievače a v lete ho dlhodobo nevystavujte priamemu slnečnému žiareniu.

3. Zariadenie chráňte pred rozbitím: zabráňte jeho pádom z výšky nad 0,5 m na tvrdé povrchy.

## **ZÁRUČNÉ PODMIENKY**

Záručná doba začína plynúť dňom zakúpenia tovaru od autorizovaného predajcu značky Canyon. Za deň zakúpenia sa považuje dátum uvedený na pokladničnom bloku alebo faktúre. Počas záručnej doby môže spoločnosť Canyon na základe vlastného uváženia zariadenie opraviť, vymeniť alebo vrátiť zaň peniaze.

**Výrobca:** Asbisc Enterprises PLC, 43, Diamond Court, Kolonakiou Str, 4303, Limassol, Cyprus, Agios Athanasios, **http://canyon.eu/**

**SI**

**SPECIFIKACIJA NAPRAVE:**

**Model:** Tony KW-31

**Čip:** MTK6261D, 260MHz

**Pomnilnik:** RAM 32 MB, ROM 32 MB

**Zaslon:** 1,54 "240 \* 240px zaslon TN z enim dotikom v polnem dotiku

**Baterija:** odstranljiv Li-Polymer 3.7V 380mAh

**Kamera:** 0,3 milijona slikovnih pik

**Tip omrežja:** GSM 2G 850/900/1800/1900

**Tip SIM kartice:** Micro-SIM (SIM kartica ni priložena)

**Vrsta pomnilniške kartice:** Micro SD, največ 32 GB (pomnilniška kartica ni priložena)

**Delovna temperatura:** 0 ° C do + 40 ° C

**Delovna vlažnost:** 0% do 80%

**Vodoodporen:** Ne vodoodporen

**Čas pripravljenosti:** do 4 dni

**Tip polnilnega kabla:** USB tipa A do Micro USB

**Velikost:** telo 54mm 42.6mm 13.6 mm, pas 20mm \* 230mm

**Teža:** 42g

**Ta naprava ni namenjena otrokom, mlajšim od 4 let.**

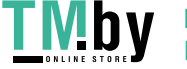

#### **UVOD**

Draga stranka, hvala, ker ste izbrali otroško uro Canyon! KW-31 vam bo pomagal pri skrbi za vašega otroka - podpira dvosmerne klice in težje jo je izgubiti ali zlomiti. Predvsem pa bo vašemu otroku všeč zaradi dosega nabora orodij in privlačnih iger! Pred uporabo natančno preberite ta priročnik, da boste lahko uro začeli uporabljati hitro in pravilno.

#### **1. PRIPRAVA PRED UPORABO**

#### 1.1 Napravo napolnite pred uporabo.

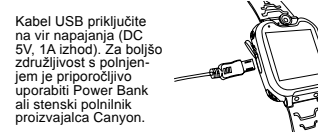

1.2 Preverite, ali je vključena vsa dodatna oprema (pametna ura, uporabniški priročnik, kabel USB).

1.3 Izberite kartico 2G Micro-SIM ki ustreza vašemu omrežju GSM, kot priporoča prodajalec (Pred vstavitvijo kartice Micro-SIM izklopite uro). Onemogočite zahtevo za kodo PIN vaše kartice SIM. Preverite, ali je kartica Micro-Sim aktivirana, ali je na voljo dobroimetje.

1.4. Odprite pokrov baterije in odstranite baterijo, namestite kartico Micro-SIM, kot prikazuje slika.

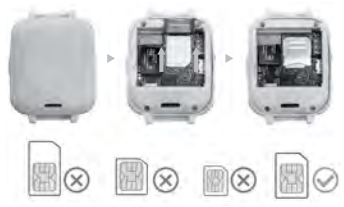

### 1.5. Gumb za vklop / nazaj

Pritisnite gumb za vklop / nazaj, da vklopite napravo. Pritisnite gumb, ko je vklopljen, da se vrnete na glavni zaslon.

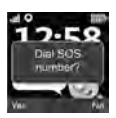

Pritisnite in pridržite gumb, da ga izklopite.

Pritisnite gumb dvakrat, ko je zaslon VKLOPLJEN, da začnete klic SOS.

Številko SOS dobite pri svojem op- eraterju. Pritisnite «Da» za začetek klica ali «Ne» za preklic.

### **2. FUNKCIJE IZDELKA:**

- Vgrajen predvajalnik glasbe
- 7 iger
- Funkcija telefona
- 0,3 Mpx kamera
- Snemalnik zvoka
- Budilka
- Kalkulator
- Štoparica
- Upravitelj datotek

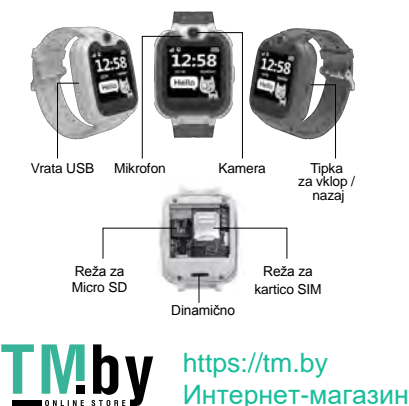

**3. OPIS URE**

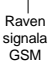

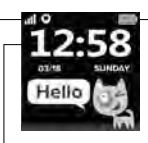

Raven napolnjenosti baterije

Trenutni datum, ura in dan v tednu

### **4. GLAVNE FUNKCIJE**

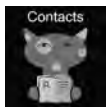

### 4.1 Stiki

Povlecite levo ali desno za vstop v glavni meni, izberite stik in kliknite za vstop, kliknite «Nastavi številko», vnesite ustrezno telefonsko številko in kliknite «V», da jo shranite v imenik.

**Opomba:** shranite lahko največ 10 stikov.

### 4.2 Klicanje

V glavnem meniju izberite «Kliči» in kliknite za vstop. Po vnosu številke v vmesnik številčnice pritisnite gumb za izbiranje, da pokličete. Za vnos simbola «+» pridržite gumb «0» 1 sekundo.

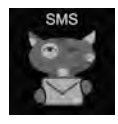

### 4.3 SMS

KW-31 lahko prejema dohodna sporočila SMS. V glavnem meniju izberite «SMS» in kliknite za vstop v meni SMS. Izberite »Mapa Prejeto«, da se pomaknete na seznam SMS, ali izberite »Izbriši sporočila«, da izbrišete vsa sporočila SMS

v mapi Prejeto. Med dohodnim novim SMS-jem se prikaže naslednje obvestilo: Kliknite gumb »Pogled«, da odprete mapo Prejeto ali »Prekliči«, da zaprete okno z obvestili. Vsak nov SMS se uvrsti v prvo vrstico seznama. Na seznamu izberite SMS za predogled SMS, pošiljatelja in datuma sporočila nad

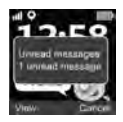

seznamom. Kliknite gumb »Pogled«, če želite prebrati celotno besedilo sporočila. Kliknite gumb »Možnost«, da izbrišete to sporočilo ali sprožite klic pošiljatelja.

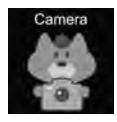

### 4.4 Kamera

IV glavnem meniju izberite «Kamera» in kliknite za vstop. Kliknite ikono «Kamera», da ustvarite fotografijo **.** Za izbris slike kliknite gumb «Možnost», za vrnitev v prejšnji meni kliknite gumb «Nazaj».

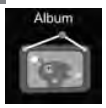

#### $4.5$  Album

V glavnem meniju kliknite »Album«, da si ogledate shranjene fotografije. V meniju »Možnosti« si oglejte, izbrišite izbrano sliko ali vse datoteke. Za vrnitev v prejšnji meni kliknite gumb «Nazaj».

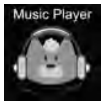

### 4.6 Glasba

Izklopite uro in v režo vstavite kartico micro SD. Največja zmogljivost kartice SD ne sme presegati 32 GB. Priključite kabel Micro USB na računalnik, računalnik bo vašo

uro prepoznal kot zunanji pogon in kopiral zahtevane pesmi na zunanji pogon.

**Prosimo, upoštevajte:** vgrajenih datotek ni mogoče izbrisati in jih tudi ne bi smeli izbrisati.

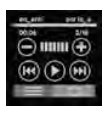

Kliknite  $\bigoplus$   $\bigoplus$  da nastavite glasnost, da spremenite skladbe, da predvajate skladbo. Kliknite za brskanie po zvočnih datotekah. V brskalniku izberite datoteko, ki jo želite predvajati, ali si oglejte podrobnosti datoteke;

osvežite seznam datotek ali pojdite v nastavitve predvajalnika, da nastavite vir glasbenih datotek, način ponovitve, način premešanja, predvajanje v ozadju itd. Kliknite da se vrnete v prejšnji meni.

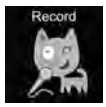

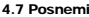

V glavnem meniju kliknite »Snemaj« za snemanje glasu. Opomba: vstaviti je treba pomnilniško kartico. Za zagón novega zapisa ali za odpiranje seznama uporabite gumb «Možnost». Za vrnitev v prejšnji meni kliknite gumb «Nazaj»

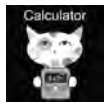

#### 4.8 Kalkulator

V glavnem meniju izberite «Kalkulator» in kliknite za vstop. Za začetek novega izračuna kliknite gumb »Počisti«, za vrnitev v prejšnji meni kliknite gumb »Nazaj«.

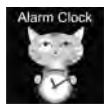

#### 4.9 Alarm

V glavnem meniju izberite «Alarm» in kliknite za vstop. Nastavite lahko tri različne alarme. Z gumbom «Uredi» lahko spremenite čas alarma in ponovite cikel. Za vrnitev v prejšnji meni kliknite gumb «Nazaj».

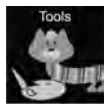

#### 4.10 Orodja V glavnem meniju izberite «Orodja» in kliknite za vstop. Obstajajo 4 orodja: 1. Koledar.

2. Štoparica.

- 3. Časovnik.
- 4. Upravitelj datotek.

Kliknite «Koledar», da odprete orodje za koledar. Povlecite v levo / desno, da spremenite mesec. Kliknite »Štoparica«, da odprete orodje za štoparico. Kliknite »Start«, da začnete meriti čas.

Kliknite »Časovnik«, da odprete orodje za merjenje časa. Kliknite »Times«, povlecite gor in dol, da izberete ure in minute.

Kliknite »Start«, da začnete odštevati. Med odštevanjem uporabite gumb »Ponastavi« za obnovitev začetnega časa, gumb »Premor / Start« pa zaustavite in nadaljujte z odštevanjem. Kliknite »Upravitelj datotek«, da odprete orodje za upravljanje datotek. Dotaknite se mape, ki jo želite vnesti, tapnite datoteke, da jo odprete / izvedete, z gumbom «Option» izberite možne možnosti z izbrano datoteko ali mapo.

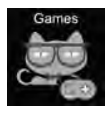

### 4.11 Igre

V uro je nameščenih sedem iger.

### **30 2048**

2048 je priljubljena digitalna igra. Kako igrati: ploščice morate premakniti tako, da povlečete navzgor, navzdol, levo ali desno. In vsakič,

ko eno premaknete, se kjer koli v polju naključno prikaže druga ploščica. Ko dve ploščici z istim številom na sebi trčita, se združita v eno ploščico z vsoto številk, napisanih na njih na začetku.

# https://tm.by Интернет-магазин

**SI**

 **Mojster košarkarskega streljanja** Kako igrati: pritisnite žogo, da streljate, ko se bo tabla premaknila na sredino

**C**ebelja vojna Zaščitite svoj planet pred sovražnikovimi napadi. Morali bi jih uničiti, preden pridejo do vaše baze. Kako igrati: kliknite na zaslon, da premaknete borca na streljanje. Za uničenje sovražnika morate udariti dvakrat, poskusite doseči čim več točk! Imate tri priložnosti. Izbirate lahko med »enostavnim«, »običajnim« in »trdim« načinom. Glasbo lahko tudi vklopite ali izklopite in preverite svoje rezultate.

### **Pinball Hit Bricks**

Kako igrati: uničite vse opeke, da se premaknete na naslednjo stopnjo. Bele opeke dajejo poseben bonus za 3 kroglice. Dvakrat morate udariti modre opeke. Osvoji čim več točk! Izbirate lahko med »enostavnim«, »običajnim« in »trdim« načinom. Glasbo lahko tudi vklopite ali izklopite in preverite svoje rezultate.

### **Car Grab Goods**

Kako igrati: kliknite na zaslon, da premaknete avto in ujamete čim več zračnih kapljic. Imate tri priložnosti. Izbirate lahko med »enostavnim«, »običajnim« in »trdim« načinom. Glasbo lahko tudi vklopite ali izklopite in preverite svoje rezultate.

### **Mario poje zlato**

Kako igrati: zbrati morate čim več kovancev s preskakovanjem platform. Lahko umrete, če boste padli ali zadeli kolone. Pritisnite enkrat za skok, dvakrat pritisnite za skok v višino. Izbirate lahko med »enostavnim«, »običajnim« in »trdim« načinom. Glasbo lahko tudi vklopite ali izklopite in preverite svoje rezultate.

**Vrhunske dirke**

Kako igrati: pritisnite in držite avto, da sledite črtam. Avto spredaj lahko spusti zlate kovance. Poskusite ujeti čim več zlatih kovancev. Imate samo eno priložnost, da se izognete nesreči. Glasbo lahko vklopite ali izklopite in preverite svoje rezultate.

### 4.12 Nastavitve

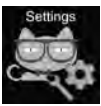

• Jezik

Nastavite lahko različne jezike.

- Čas in datum
- Nastavite lahko uro in datum.
- Seznam klicev
- Ogledate si lahko zgodovino klicev.
- Tihi način

Ko je vklopljen tihi način, so vsi zvoki izklopljeni.

• Obnovi nastavitve

Tovarniške nastavitve je mogoče obnoviti. Opomba: za privzete / izbrisane bodo nastavljeni naslednji podatki: jezik, datum, čas, imenik, alarmi, zapisi iger,

### II MJ https://tm.by Интернет-магазин

**SI**

dnevnik klicev, profil.

### **5. IMEI ŠTEVILKA**

Ko je zaslon VKLOPLJEN, pritisnite tipko za vklop / nazaj, da ugotovite številko IMEI vaše naprave

### **ODPRAVLJANJE TEŽAV**

### *Klici za dohodek / izid ne delujejo:*

1. Preverite, ali ste kartico Micro-Sim pravilno vstavili. 2. Preverite, ali ste v dosegu omrežja GSM - preverite signal nivoja GSM, prikazan na glavnem zaslonu. 3. Prepričajte se, da ste onemogočili zahtevo po kodi PIN.

### *Pri govoru se moj glas ne sliši:*

1. Prepričajte se, da je luknja za mikrofon čista in ne pokrita (za čiščenje luknje ne uporabljajte ostrih predmetov, ker lahko poškoduje mikrofon). 2. Med govorjenjem imejte napravo blizu ust.

### *Slike ali glasovni zapisi se ne shranijo*

1. Prepričajte se, da ste vstavili razširjeno pomnilnik datotek (kartica SD).

2. Prepričajte se, da je kartica micro SD pravilno nameščena.

3. Prepričajte se, da je na kartici SD dovolj prostora

### *Predvajalnik glasbe ne predvaja pesmi*

1. Prepričajte se, da so na kartici SD glasbene datoteke.

2. Glasbeno datoteko shranite v mapo »Moja glasba«

**SI**

korenskega imenika.

3. Osvežite seznam datotek v meniju možnosti predvajalnika glasbe.

4. Preverite glasnost glashe

5. Preverite obliko zvočnih datotek. KW-31 podpira naslednje formate: datoteke MP3, AAC, WAV.

Če dejanja z zgoraj omenjenega seznama ne pomagajo, se obrnite na službo za podporo na spletnem mestu Canyon: **http://support.canyon.eu/**

V skladu z lokalnimi predpisi je treba izdelek in/ ali baterijo odstraniti ločeno od gospodinjskih odpadkov. Ko se življenjska doba tega izdelka izteče, ga odnesite v obrat za recikliranje, ki ga določijo lokalne oblasti.

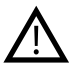

### **VARNOSTNA NAVODILA**

Pred uporabo te naprave preberite in upoštevajte vsa navodila.

1. Napravo zaščitite pred poškodbami vode.

2. Napravo zaščitite pred vročino: v njej ne nameščaite ogrevalnih naprav in v vroči sezoni dlje časa ne izpostavljajte neposredni sončni svetlobi.

3. Napravo zaščitite pred razbijanjem: naprave ne spustite z več kot 0,5 m na trde površine.

### **GARANCIJSKE OBVEZNOSTI**

Garancijsko obdobje začne teči od datuma nakupa naprave od prodajalca, ki ga pooblasti Canyon. Datum nakupa je naveden v prodajnem potrdilu ali tovornem listu. V garancijskem obdobju se popravilo, zamenjava ali vračilo plačila za blago izvede po lastni presoji.

**Proizvajalec:** Asbisc Enterprises PLC, 43, Diamond Court, Kolonakiou Str, 4303, Limassol, Ciper, Agios Athanasios, **http://canyon.eu/**

**UA**

### **СПЕЦИФІКАЦІЯ ПРИСТРОЮ:**

**Модель:** Tony KW-31

**Чіп:** MTK6261D, 260 МГц

**Пам'ять:** RAM 32 МБ, ROM 32 МБ

**Екран:** 1,54 дюйма, 240 \* 240 пікселів, екран Fulltouch TN, сенсорна панель Single Touch

**Батарея:** знімна літій-полімерна 3,7 В 380 мАг

**Камера:** 0.3Mpx

**Тип мережі:** GSM 2G 850/900/1800/1900

**Тип сім-карти:** Micro-SIM (сім-карта не входить в комплект)

**Тип карти пам'яті:** Micro SD, макс. 32 ГБ (карта пам'яті в комплект не входить)

**Робоча температура:** від 0 ° C до + 40 ° C

**Робоча вологість:** від 0% до 80%

**Водонепроникність:** неводостійкий

**У режимі очікування:** до 4 днів

**Тип зарядного кабелю:** USB типу A - Micro USB

**Розмір:** корпус 54 мм 42,6 мм 13,6 мм, ремінець<br>20 мм \* 230 мм

**Вага:** 42 г

**Цей пристрій не призначений для дітей молодше 4 років.**

Шановний покупець, дякуємо, що вибрали дитячий годинник Canyon! KW-31 допоможе вам в догляді за дитиною - він підтримує двосторонній зв'язок, його складніше загубити або зламати. Більш того, він сподобається вашій дитині завдяки широкому набору інструментів та привабливим іграм! Будь ласка, уважно прочитайте цей посібник перед використанням, щоб ви могли швидко і правильно почати користуватися пристроєм.

### **1. ПІДГОТОВКА ПЕРЕД ВИКОРИСТАННЯМ**

#### 1.1 Зарядіть пристрій перед використанням.

Підключіть USB-кабель до джерела живлення  $(DC 5 B, B)$  вихід 1 А). Для кращої сумісності заряджання рекомендується використовувати павербанк або настінний зарядний пристрій виробництва Canyon.

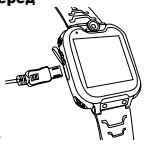

1.2 Переконайтеся, що в комплект входять всі аксесуари (смарт-годинник, посібник користувача, кабель USB).

1.3 Виберіть карту 2G Micro-SIM, що відповідає вашій мережі GSM, як рекомендовано вашим продавцем. (Вимкніть годинник перед встановленням карти Micro-SIM). Вимкніть запит PIN-коду вашої SIM-карти.Переконайтеся, що карта Micro-Sim активована.

1.4. Відкрийте кришку відсіка та вийміть акумулятор, потім встановіть карту Micro-SIM, як показано на малюнку.

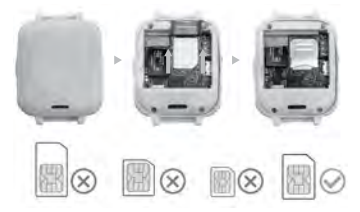

#### 1.5. Кнопка Увімк./назад.

Натисніть кнопку Увімк./назад., щоб включити пристрій. Після включення натисніть кнопку, щоб повернутися на головний екран. Натисніть і утримуйте кнопку, щоб вимкнути

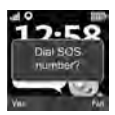

годинник. Натисніть кнопку 2 рази при ввімкненому екрані, щоб ініціювати виклик SOS. Номер SOS надається вашим оператором зв'язку. Натисніть "Так" для початку виклику або "Ні" для його скасування.

### **2. ФУНКЦІЇ:**

• Вбудований музичний плеєр

**3. ОГЛЯД ГОДИННИКА**

- 7 ігор
- Функція телефону
- Камера 0,3 Мп
- Диктофон
- Будильник
- Калькулятор
- Секундомір
- Файловий менеджер

**UA**

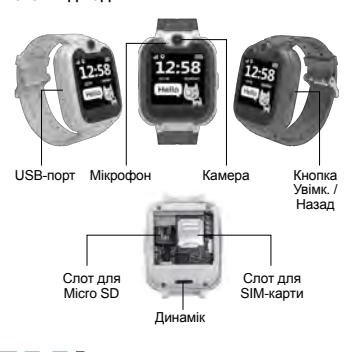

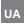

Рівень сигналу GSM

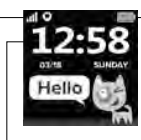

Рівень заряду батареї

Поточна дата, час і день тижня

### **4. ОСНОВНІ ФУНКЦІЇ**

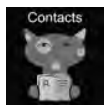

### 4.1 Контакти

Проведіть пальцем вліво або вправо для входу в головне меню. Натисніть на бажаний контакт, а потім натисніть "Встановити номер" та введіть номер телефону. Після чого натисніть "V", щоб

зберегти його в телефонній книзі. **Примітка:** можна зберегти не більше 10 контактів.

#### 4.2 Набір номера

У головному меню виберіть "Набір" та натисніть для входу. Після введення номера натисніть кнопку набору номера, щоб зробити виклик. Щоб ввести знак «+» утримуйте кнопку "0" протягом 1 секунди.
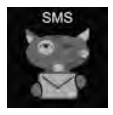

#### 4.3 SMS

KW-31 можуть приймати вхідні SMS. У головному меню виберіть "SMS" і натисніть для входу в меню SMS. Виберіть папку "Вхідні", щоб перейти до списку SMS або виберіть "Видалити повідомлення", щоб стерти всі

SMS зі скриньки. При надходженні нового SMS з'являється наступне повідомлення: «Натисніть кнопку "Перегляд", щоб перейти в папку Вхідні, або "Скасувати", щоб закрити вікно повідомлення». Кожне нове SMS розміщується в першому рядку списку. Виберіть SMS зі списку, щоб переглянути

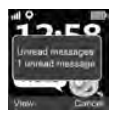

SMS, відправника та дату повідомлення над списком. Натисніть кнопку "Перегляд", щоб прочитати повний текст повідомлення. Натисніть кнопку "Опція", щоб видалити це повідомлення або подзвонити відправнику.

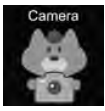

#### 4.4 Камера

У головному меню виберіть "Камера" та натисніть для входу. Натисніть на значок "Камера", щоб зробити фото.  $\Box$ . Натисніть кнопку "Опція" для видалення зображення, або натисніть кнопку

"Назад" для повернення в попереднє меню.

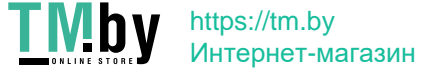

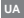

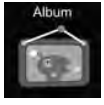

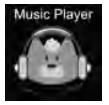

#### 4.5 Альбом

У головному меню натисніть "Альбом", щоб переглянути збережені фотографії. Використовуйте меню "Налаштування" для перегляду, видалення вибраного зображення чи видалення всіх файлів. Натисніть кнопку "Назад", щоб повернутися до попереднього меню.

#### 4.6 Музика

Вимкніть годинник і вставте карту micro SD в слот. Зверніть увагу, максимальний обсяг SD-карти не повинен перевищувати 32 Гб. Підключіть кабель Micro USB

до комп'ютера, комп'ютер розпізнає ваш годинник як зовнішній диск, після чого скопіюйте необхідну<br>музику на зовнішній диск. Зверніть увагу: вбудовані музику на зовнішній диск. **Зверніть увагу:** вбудовані файли не можуть і не повинні бути видалені.

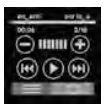

Натисніть  $(+)$  ( $+)$  tлпя налаштування гучності, для зміни треків, для їх відтворення. Натисніть У браузері виберіть файл для відтворення або перегляду детальної інформації про

файл; оновіть список файлів або перейдіть до налаштувань плеєра, щоб встановити джерело музичних файлів, режим повтору, перетасовки, фонового відтворення і т.д. Натисніть <a> повернутися до попереднього меню.

## II MIT https://tm.by Интернет-магазин

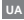

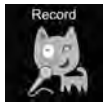

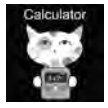

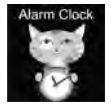

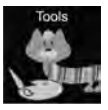

#### 4.7 Запис

У головному меню натисніть "Запис", щоб записати голос. Примітка: необхідно вставити карту пам'яті. Використовуйте кнопку "Опція", щоб почати новий запис або відкрити список записів. Натисніть кнопку "Назад", щоб повернутися до попереднього меню

#### 4.8 Калькулятор

У головному меню виберіть "Калькулятор" та натисніть для входу. Натисніть кнопку "Очистити", щоб почати новий розрахунок, натисніть кнопку "Назад", щоб повернутися до попереднього меню.

#### 4.9 Будильник

У головному меню виберіть "Будильник" та натисніть для входу. Ви можете встановити до трьох різних будильників. Ви можете змінити час будильника і цикл повтору за допомогою кнопки "Редагувати". Натисніть кнопку "Назад", щоб повернутися до попереднього меню.

#### 4.10 Інструменти

У головному меню виберіть "Інструменти" і натисніть для входу. Існує 4 інструменти:

# https://tm.by Интернет-магазин

- 1. Календар.
- 2. Секундомір.
- 3. Таймер.
- 4. Менеджер файлів.

Натисніть "Календар", щоб відкрити календар. Проведіть пальцем вліво/вправо, щоб змінити місяць. Натисніть "Секундомір", щоб відкрити секундомір. Натисніть "Старт", щоб почати вимірювання часу. Натисніть "Таймер", щоб відкрити таймер. Натисніть "Час", проведіть пальцем вгору і вниз, щоб вибрати години і хвилини. Натисніть "Старт", щоб почати зворотний відлік. Під час зворотного відліку використовуйте кнопку "Скидання" для відновлення початкового часу, а кнопку "Пауза/Старт", щоб призупинити або продовжити зворотний відлік. Натисніть "Файловий менеджер", щоб відкрити інструмент менеджера файлів. Натисніть на папку для входу та натисніть на файл для його відкриття/виконання. Використовуйте кнопку "Опція" для вибору можливих дій з файлом або папкою.

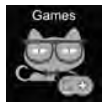

#### 4.11 Ігри

У годиннику встановлено сім ігор. **2048** 2048 2048 - це популярна цифрова гра. Як грати: вам потрібно переміщати плитки, проводячи пальцем вгору, вниз, вліво або

вправо. І кожен раз, коли ви переміщаєте одну плитку, інша з'являється в довільному порядку в будь-якому місці коробки. При поєднанні двох

## TM. https://tm.by Интернет-магазин

#### **UA**

плиток з однаковими числами, вони зливаються в одну плитку з числом, одержаним сумуванням початкових чисел.

**UA**

#### **Basketball shoot master**

Як грати: під час руху щита до середини стріляйте. натискаючи на м'яч.

**Bee War**

Захищайте свою планету від ворожих атак. Ви повинні знищити їх до того, як вони досягнуть вашої бази. Як грати: натисніть на екран, щоб перемістити винищувач для стрільби. Вам потрібно влучити двічі, щоб знищити ворога, намагайтеся набрати якомога більше балів! У вас є три спроби. Ви можете вибирати між режимами "легкий", "нормальний" і "важкий". Також ви можете ввімкнути або вимкнути музику і перевірити свої результати.

#### **Pinball Hit Bricks**

Як грати: знищіть всі цеглини, щоб перейти на наступний рівень. Білі цеглини дають особливий бонус у вигляді 3 куль. По синім цеглинам необхідно вдаряти два рази. Наберіть якомога більше балів! Ви можете вибирати між режимами "легкий", "нормальний" і "важкий". Також ви можете ввімкнути або вимкнути музику і перевірити свої результати.

**Car Grab Goods** Як грати: натискайте на екран, щоб переміщати машину і ловити якомога більше повітряних крапель. У вас є три спроби. Ви можете вибирати між режимами "легкий", "нормальний" і "важкий".

## TM https://tm.by Интернет-магазин

**UA**

Також ви можете ввімкнути або вимкнути музику і перевірити свої результати.

#### **Mario eats gold**

Як грати: вам потрібно зібрати якомога більше монет, стрибаючи по платформах. Ви можете загинути, якщо впадете або вдаритеся об колони. Натисніть один раз для стрибка, натисніть два рази для вищого стрибка. Ви можете вибирати між режимами "легкий", "нормальний" і "важкий". Також ви можете ввімкнути або вимкнути музику і перевірити свої результати.

#### **Ultimate racing**

Як грати: натисніть і утримуйте автомобіль, щоб слідувати по лініях. Автомобіль попереду може загубити золоті монети. Ви повинні зловити якомога більше золотих монет. У вас є тільки один шанс уникнути аварії. Ви можете ввімкнути або

вимкнути музику і перевірити свої результати.

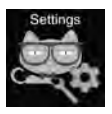

#### 4.12 Налаштування

• Мова

Можна встановити різні мови.

• Час і дата

Ви можете встановити час і дату.

• Журнал викликів

Ви можете переглянути історію

• Без звуку При активації беззвучного режимі всі звуки відключаються. • Відновлення заводських налаштувань

Можливість відновлення заводських налаштувань

## TMI https://tm.by Интернет-магазин

Примітка: наступні дані будуть встановлені за замовчуванням/видалені: мова, дата, час, телефонна книга, будильники, записи ігор, журнал викликів, профіль.

### **5. IMEI НОМЕР**

Натисніть кнопку Увімк./назад 4 рази на активованому екрані, щоб дізнатися номер IMEI вашого пристрою

### **УСУНЕННЯ НЕСПРАВНОСТЕЙ**

#### *Вхідні/вихідні дзвінки не працюють:*

1. Перевірте, чи правильно ви вставили карту Micro-Sim.

2. Перевірте, чи перебуваєте ви в зоні дії мережі GSM - перевірте рівень сигналу GSM, що

відображається на головному екрані.

3. Переконайтеся, що ви відключили запит PINкоду.

#### *Мій голос не чути при розмові:*

1. Переконайтеся, що отвір мікрофона чистий і не закритий (не використовуйте гострі предмети для очищення отвору, оскільки це може пошкодити мікрофон).

2. Під час розмови тримайте пристрій близько до рота.

## TMby https://tm.by Интернет-магазин

**UA**

#### *Зображення або голосові записи не зберігаються*

1. Переконайтеся, що ви вставили SD-карту.

2. Переконайтеся, що карту micro SD встановлено належним чином.

3. Переконайтеся, що на SD-карті досить вільного місця

#### *Музичний плеєр не відтворює музику*

1. Переконайтеся, що на SD-карті є музичні файли.

2. Музичний файл повинен бути поміщений в папку "Моя музика" кореневого каталогу.

3. Оновіть список файлів в меню опцій музичного плеєра.

4. Перевірте рівень гучності музики.

5. Перевірте формат аудіофайлів. KW-31 підтримує наступні формати: MP3, AAC, WAV.

Якщо дії з вищенаведеного списку не допомагають, зверніться в службу підтримки на сайті Canyon: **http://support.canyon.eu/**

Відповідно до місцевих правил, ваш пристрій та/або його акумулятор слід утилізувати окремо від побутових відходів. Коли термін експлуатації цього виробу закінчиться, віднесіть його на переробку до пункту утилізації, призначену місцевою владою.

#### TMh **IV** https://tm.by Интернет-магазин

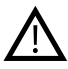

#### **ІНСТРУКЦІЇ З ТЕХНІКИ БЕЗПЕКИ** Уважно прочитайте та виконуйте всі інструкції перед використанням цього

**UA**

пристрою. 1. Захищайте пристрій від води.

2. Захищайте пристрій від нагрівання: не встановлюйте поруч з ним нагрівальні прилади і не піддавайте дії прямого сонячного проміння в спекотну пору року.

3. Захищайте пристрій від ударів: уникайте падіння пристрою з висоти більше 0,5 м на тверду поверхню.

### **ГАРАНТІЙНІ ЗОБОВ'ЯЗАННЯ**

Гарантійний період починається з моменту придбання товару у авторизованого Продавця Canyon. Дата покупки вказана у вашому товарному чеку чи у накладній. Впродовж гарантійного періоду ремонт, заміна, або повернення коштів за покупку проводиться на розсуд Canyon. Для надання гарантійного обслуговування товар повинен бути повернутий Продавцю на місце покупки разом із підтвердженням покупки (чек або накладна). Гарантія 1 рік з моменту придбання товару споживачем. Термін служби 1 рік.

## T M b https://tm.by Интернет-магазин

## **UA**

Додаткова інформація про використання та гарантії доступна на сайті **https://canyon.ua/ garantiyni-umovy/** 

**Виробник:** Asbisc Enterprises PLC, Кіпр, Лімасол 4103, Даймонд Корт, вул. Колонакі 43, Агіос Атанасіос, **http://canyon.eu/**

**Імпортер в Україні:** ТОВ ПІІ «АСБІС-УКРАЇНА», 03061, м. Київ, вул. Газова, будинок 30, тел. +38 044 455 44 11, **https://canyon.ua/**

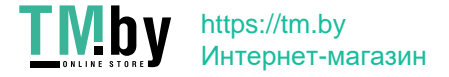

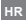

**SPECIFIKACIJA UREĐAJA:**

**Model:** Tony KW-31

**Čip:** MTK6261D, 260MHz

**Memorija:** RAM 32MB, ROM 32MB

**Zaslon:** TN zaslon u 1.54" 240\*240px u punom dodiru, jedan dodir

**Baterija:** uklonjivi Li-polimer 3.7V 380mAh

**Fotoaparat:** 0.3Mpx

**Vrsta mreže:** GSM 2G 850/900/1800/1900

**Tip SIM kartice:** Micro-SIM (SIM kartica nije uključena)

**Tip memorijske kartice:** Micro SD, maksimalno 32Gb (memorijska kartica nije uključena)

**Radna temperatura: 0°C do + 40°C** 

**Radna vlaga:** 0% do 80%

**Vodootporan:** Ne vodootporan

**Vrijeme čekanja:** do 4 dana

**Tip kabela za punjenje:** USB tip A na mikro USB

**Veličina:** tijelo 54mm\*42.6mm\*13.6mm, remen 20mm\*230mm

**Težina:** 42g

**Ovaj uređaj nije namijenjen djeci mlađoj od 4 godine**

# https://tm.by Интернет-магазин

#### **HR**

#### **UVOD**

Dragi kupče, hvala vam što ste odabrali dječji sat Canyon! KW-31 pomoći će vam u brizi za svoje dijete – podržava dvosmjerne pozive i teže ga je izgubiti ili slomiti. Više od svega, svidjet će se vašem djetetu zbog velikog broja alata i atraktivnih igara! Molimo vas pažljivo pročitajte ovaj vodič prije uporabe kako biste mogli početi koristiti uređaj brzo i ispravno.

#### **1. PRIPREMA PRIJE UPOTREBE**

#### 1.1 Napunite uređaj prije uporabe.

Priključite USB kabel na izvor napajanja (DC 5V, izlaz 1A). Za bolju kompatibilnost punjenja, preporučljivo je koristiti Power Bank ili zidni punjač proizvođača Canyon.

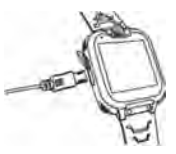

1.2 Provjerite je li sva dodatna oprema uključena (pametni sat, korisnički priručnik, USB<br>kabel).

1.3 Odaberite 2G Micro-SIM karticu koja se podudara s vašom GSM mrežom, prema preporuci vašeg dobavljača (Isključite sat prije nego što umetnete Micro-SIM karticu). Onemogućite zahtjev za PIN kodom svoje SIM-kartice.

Molimo provjerite je li Micro-SIM kartica aktivirana, postoji li dostupan kredit.

## **TMbv** https://tm.by Интернет-магазин

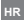

1.4 Otvorite poklopac baterije i izvadite bateriju, instalirajte Micro-SIM karticu kao što slika prikazuje.

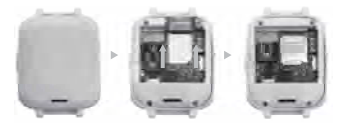

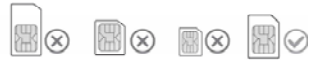

#### 1.5 Gumb za napajanje/Natrag

Pritisnite gumb Napajanje /Natrag da biste uključili uređaj. Pritisnite gumb kratko kad je uključen za povratak na glavni zaslon.

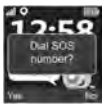

Pritisnite i držite tipku da biste je isključili.

Pritisnite tipku dva puta dok je<br>zaslon UKLJUČEN za UKLJUČEN pokretanje SOS poziva.

SOS broj daje vaš telekom<br>Operater Pritisnite «Da» za operater. Pritisnite «Da» početak poziva ili «Ne» za otkazivanje

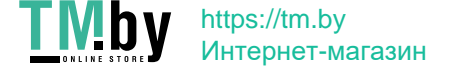

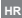

#### **2. FUNKCIJE PROIZVODA:**

- Ugrađeni glazbeni uređaj
- 7 igara
- Telefonska funkcija
- Kamera od 0.3Mpx
- Snimač glasa

#### **3. OPIS SATOVA**

- Budilica
- Kalkulator
- Štoperica
- Upravitelj datoteka

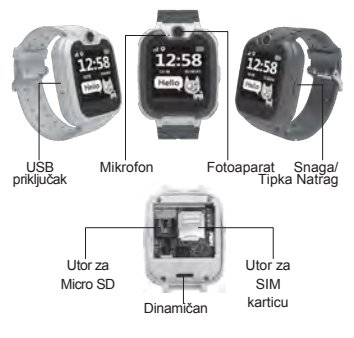

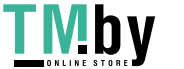

## https://tm.by Интернет-магазин

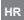

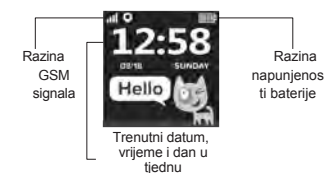

#### **4. GLAVNE FUNKCIJE**

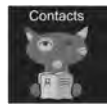

#### 4.1 Kontakti

Prijeđite prstom ulijevo ili udesno za ulazak u glavni izbornik, odaberite kontakt i kliknite za ulazak, kliknite «Postavi broj», unesite odgovarajući telefonski broj, kliknite «V» da biste ga spremili u telefonski imenik.

Napomena: može se pohraniti najviše 10 kontakata

#### 4.2 Birajte

U glavnom izborniku odaberite «Biraj» i kliknite za ulaz. Nakon unosa broja na sučelje brojčanika, pritisnite gumb za biranje da biste uputili poziv. Za unos simbola «+» držite tipku «0» 1 sekundu.

## T Mhv https://tm.by Интернет-магазин

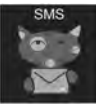

KW-31 može primati dolazne SMSove. U glavnom izborniku odaberite «SMS» i kliknite za ulazak u SMS izbornik. Odaberite «Mapa ulazne pošte» da biste prešli na popis SMS-

4.3 SMS

a ili odaberite «Izbriši poruke» da biste izbrisali sve SMS mape ulazne pošte. Tijekom dolaska novog SMSa prikazuje sljedeću obavijest: Kliknite gumb «Pogled» da biste prešli u mapu Pristigla pošta ili «Otkaži» da biste zatvorili prozor

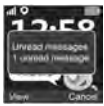

obavijesti. Svaki novi SMS pojavljuje se u prvom retku popisa. Odaberite SMS s popisa za pregled SMS-a, pošiljatelja i datuma poruke iznad popisa. Pritisnite gumb «Pregled» da biste pročitali cijeli tekst poruke. Kliknite gumb «Opcija» da biste izbrisali ovu poruku ili pokrenuli poziv pošiljatelju.

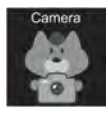

#### 4.4 Fotoaparat

U glavnom izborniku odaberite «Kamera» i kliknite za ulaz. Kliknite ikonu «Kamera» da biste napravili fotografiju **10** Pritisnite gumb «Opcija» za brisanje slike, kliknite gumb «Natrag» za povratak na prethodni izbornik

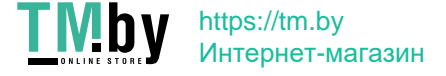

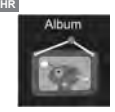

#### 4.5 Album

U glavnom izborniku kliknite «Album» za prikaz spremljenih fotografija. Koristite izbornik «Opcije» za prikaz, brisanje odabrane slike ili brisanje svih datoteka. Kliknite gumb «Natrag» za povratak na prethodni izbornik

#### 4.6 Glazba

Isključite sat i umetnite micro SD karticu u utor. Napomena, maksimalan kapacitet SD kartice

ne smije biti veći od 32Gb. Spojite Micro USB kabel na računalo, računalo će prepoznati vaš sat kao vanjski pogon, kopirati potrebne pjesme na vanjski pogon. *Molim Zabilježite:* ugrađene datoteke se ne mogu i ne smiju brisati.

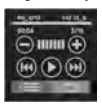

Klik  $\bigcirc$   $\bigcirc$  za podešavanje glasnoće, <sup>(H+)</sup> (H<sup>+</sup>) promijeniti piesme, (b) svirati piesmu. Klik  $\equiv$  za pregledavanie audio datoteka. U pregledniku odaberite datoteku za reprodukciju ili pogledajte detalje o datoteci; osvježite popis datoteka ili idite na postavke playera da biste postavili izvor glazbenih datoteka, ponovite način rada, slučajni reprodukcija,

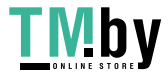

## https://tm.by Интернет-магазин

Music Player

reprodukcija u pozadini itd.  $K$ lik  $\Box$  za povratak na prethodni izbornik.

**HR**

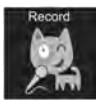

#### 4.7 Snimiti

U glavnom izborniku kliknite «Snimi» za snimanie glasa. Napomena: treba umetnuti memorijsku karticu. Pomoću gumba «Opcija» započnite novi zapis ili otvorite popis zapisa. Kliknite gumb «Natrag» za povratak na prethodni izbornik.

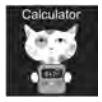

#### 4.8 Kalkulator

U glavnom izborniku odaberite «Kalkulator» i kliknite za ulaz. Kliknite gumb «Obriši» za početak novog izračuna, kliknite gumb «Natrag» za povratak na prethodni izbornik.

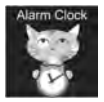

#### 4.9 Alarm

U glavnom izborniku odaberite «Alarm» i kliknite za ulaz. Možete postaviti tri različita alarma. Možete promijeniti vrijeme alarma i ponoviti ciklus pomoću gumba «Uredi». Kliknite gumb «Natrag» za povratak na prethodni izbornik.

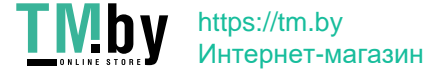

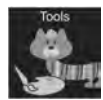

**HR**

#### 4.10 Alati

U glavnom izborniku odaberite «Alati» i kliknite za ulaz. Postoje 4 alata:

1. Kalendar.

2. Štoperica.

3. Mjerač vremena.

4. Upravitelj datoteka.

Kliknite «Kalendar» da biste otvorili alat za kalendar. Prijeđite prstom ulijevo/udesno za promjenu mjeseca. Kliknite «Štoperica» da biste otvorili alat za štopericu. Klik «Početak» za početak mjerenja vremena. Pritisnite «Mjerač vremena» da biste otvorili alat za timer. Kliknite «Vremena», prijeđite prstom prema gore i dolje za odabir sati i minuta. Kliknite «Početak» za početak odbrojavanja. Tijekom odbrojavanja pomoću gumba «Poništi» vratite početno vrijeme, gumba «Pauza/Početak» zaustavite i nastavite odbrojavanje. Kliknite «Upravitelj datoteka» da biste otvorili alat za upravljanje datotekama. Dodirnite mapu koju želite unijeti, dodirnite datoteku da biste je otvorili/izvršili, pomoću gumba «Opcija» odaberite moguće opcije s odabranom datotekom ili mapom.

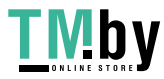

https://tm.by Интернет-магазин

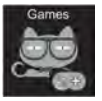

4.11 Igre U sat je instalirano sedam igara. **HR**

**2048** 2048 je popularna digitalna igra. Kako igrati: pločice trebate pomicati povlačenjem prema

gore, dolje, lijevo ili desno. I svaki put kad premjestite jednu, bilo koja pločica slučajno se pojavljuje druga pločica. Kada se sudaraju dvije pločice s istim brojem, stopit će se u jednu pločicu sa zbrojem brojeva koji su na njima ispisani u početku.

**Majstor košarkaškog šuta** Kako igrati: pritisnite loptu da biste pucali kada će se ploča pomaknuti prema sredini

## **Pčelinji rat**

Zaštitite svoj planet od neprijateljskih napada. Trebali biste ih uništiti prije nego što dođu do vaše baze. Kako igrati: kliknite na zaslon da pomaknete borca da puca. Trebate pogoditi dva puta da biste uništili neprijatelja, pokušajte postići što više! Imate tri šanse.

Možete birati između «lakog», «normalnog» i «tvrdog» načina rada. Također, možete uključiti ili isključiti glazbu i provjeriti svoje rezultate.

## I Mhv https://tm.by Интернет-магазин

**HR**

Kako igrati: uništite sve cigle da biste prešli na sliedeču razinu. Bijele cigle daju poseban bonus od 3 kuglice. Trebate dvaput pogoditi plave cigle. Osvojite što više bodova!

Možete birati između «lakog», «normalnog» i «tvrdog» načina rada. Također, možete uključiti ili isključiti glazbu i provjeriti svoje rezultate.

#### **Roba za grabež automobila**

Kako igrati: kliknite na zaslon da biste premjestili automobil i uhvatili što više zračnih kapi. Imate tri šanse.

Možete birati između «lakog», «normalnog» i «tvrdog» načina rada. Također, možete uključiti ili isključiti glazbu i provjeriti svoje rezultate.

#### **Mario jede zlato**

Kako igrati: trebate prikupiti što više kovanica preskačući platforme. Možete umrijeti ako padnete ili udarite u kolone. Pritisnite jednom za skok, pritisnite dva puta za skok u vis.

Možete birati između «lakog», «normalnog» i «tvrdog» načina rada. Također, možete uključiti ili isključiti glazbu i provjeriti svoje rezultate.

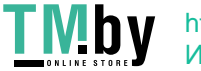

## https://tm.by Интернет-магазин

**Vrhunske utrke** Kako igrati: pritisnite i držite automobil da biste slijedili linije. Automobil ispred može ispustiti zlatnike. Trebali biste pokušati uloviti što više zlatnika. Imate samo jednu priliku da izbjegnete pad. Možete uključiti ili isključiti glazbu i provjeriti svoje rezultate.

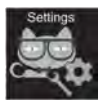

#### 4.12 Postavke

• Jezik

Mogu se postaviti različiti jezici.

• Vrijeme i datum

Možete postaviti vrijeme i datum.

• Popis poziva

Možete pogledati povijest poziva.

• Nečujni način

Kad je uključen tihi način rada, isključuju se svi zvukovi.

• Vrati postavke

Tvorničke postavke mogu se vratiti. Napomena: Sljedeći podaci bit će postavljeni na zadane/izbrisane: jezik, datum, vrijeme, telefonski imenik, alarmi, zapisi igara, zapisnik poziva, profil.

#### **5. IMEI BROJ**

Pritisnite gumb napajanja/natrag 4 puta dok je zaslon UKLJUČEN kako biste saznali IMEI broj vašeg uređaja

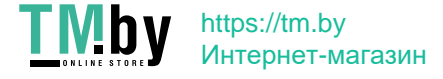

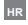

#### **RJEŠAVANJE PROBLEMA** *Pozivi za dohodak/ishod ne rade:*

1. Provjerite jeste li ispravno umetnuli Micro-Sim karticu.

2. Provjerite nalazite li se unutar dosega GSM mreže – provjerite signal razine GSM prikazan na glavnom zaslonu.

3. Obavezno onemogućite zahtjev za PIN kodom.

#### *Moj se glas ne čuje kad govorim:*

1. Provjerite je li otvor za mikrofon čist i nije pokriven (nemojte koristiti oštre predmete za čišćenje rupe, jer će oštetiti mikrofon) 2. Držite uređaj blizu usta dok govorite

#### *Slike ili glasovni zapisi se ne spremaju*

- 1. Provjerite jeste li umetnuli proširenu pohranu datoteka (SD kartica)
- 2. Provjerite je li micro SD kartica pravilno instalirana Provjerite ima li dovoljno slobodnog prostora na SD kartici

#### *Glazbeni svirač ne reproducira pjesme*

- 1. Provjerite nalaze li se na SD kartici glazbene datoteke
- 2. Glazbenu datoteku treba smjestiti u mapu «Moja glazba»

korijenskog direktorija

3. Osvježite popis datoteka u izborniku opcija glazbenog playera

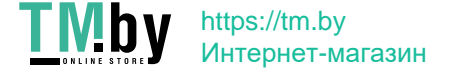

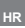

4. Provjerite razinu glasnoće glazbe 5. Provjerite format audio datoteka. KW-31 podržava sljedeće formate: Datoteke audio formata MP3. AAC, WAV

Ako radnie sa gore spomenutog popisa ne pomažu, kontaktirajte službu za podršku na web mjestu Canyon: **http://support.canyon.eu/** 

Prema lokalnim propisima, vaš proizvod i/ili njegova baterija moraju se odlagati odvojeno od kućnog otpada. Kada ovaj proizvod istekne svoj radni vijek, odnesite ga u pogon za reciklažu kojeg su odredile lokalne vlasti.

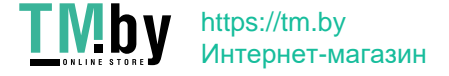

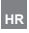

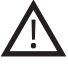

### **SIGURNOSNE UPUTE**

Pročitajte i slijedite sve upute prije upotrebe ovog uređaja.

1. Zaštitite uređaj od oštećenja vodom.

2. Zaštitite uređaj od topline: nemojte instalirati uređaje za grijanje u blizini i ne izlažite izravno sunčevoj svjetlosti tijekom vruće sezone dulje vrijeme.

3. Zaštitite uređaj od razbijanja: izbjegavajte ispuštanje uređaja s više od 0.5m na tvrde površine.

## **JAMSTVENE ODGOVORNOSTI**

Jamstveno razdoblje započinje od datuma kupnje uređaja od Prodavatelja, ovlaštenog od strane Canyona. Datum kupnje naznačen je u potvrdi o prodaji ili u putnom listu. Tijekom jamstvenog razdoblja, popravak, zamjena ili povrat uplate za robu vrše se prema nahođenju.

**Proizvođač:** Asbisc Enterprises PLC, 43, Diamond Court, Kolonakiou Str, 4303, Limassol, Cipar, Agios Athanasios, **http://canyon.eu/** 

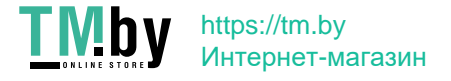

#### **Country of origin**

**EN:** Made in China **BA:** Zemlja porijekla: Kina **BG:** Произход: Китай **CZ:** Vyrobeno v Číně **KZ:** Шығарушы Ел: Қытай **HU:** Származási hely: Kína **PL:** Wyprodukowano w Chinach **EE:** Toodetud Hiinas **LT:** Pagaminta Kinijoje **LV:** Ražots Ķīnā **RO:** Produs in China **RU:** Страна призводитель: Китай **RS:** Zemlja porekla: Kina **SI:** Proizvedeno na Kitajskem **SK:** Vyrobené v Číne **UA:** Країна виробник: Китай

#### **Date of manufacture: (see at the package)**

**BA:** Datum proizvodnje (vidi na pakiranju). **BG:** Дата на производство: вижте на опаковката. **CZ:** Datum výroby (viz. obal produktu) **KZ:** Өндіріс күні: (орауышты қараңыз.) **HU:** Gyártási idő: (keresse a csomagoláson) **EE:** Tootmiskuupäev (vaata pakendilt) **LT:** Pagaminimo data: (žiūrėti ant pakuotės) **LV:** Ražošanas datums: sk. uz iepakojuma **RO:** Data producerii: (verificati ambalajul) **RU:** Дата производства: (см. на упаковке) **RS:** Datum proizvodnje (vidi na pakovanju) **SI:** Datum izdelave: (označeno na embalaži) **SK:** Dátum výroby: (pozri v balení) **UA:** Дата виробництва: (див. на упаковці)

## TMhv https://tm.by Интернет-магазин

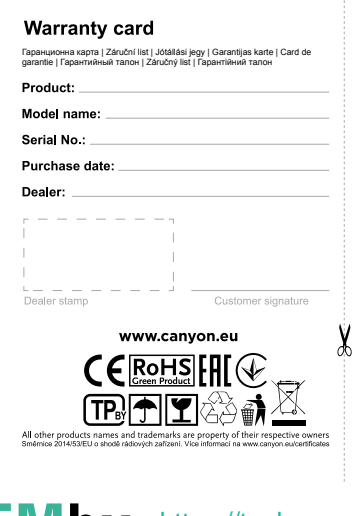

### **TMby** https://tm.by Интернет-магазин